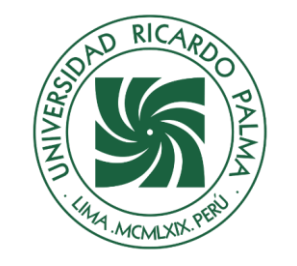

# UNIVERSIDAD RICARDO PALMA

# **FACULTAD DE INGENIERÍA ESCUELA PROFESIONAL DE INGENIERÍA INFORMÁTICA**

Desarrollar sistema web para mejorar la gestión administrativa del gimnasio "Bull Gym Fitness", en Lima – Perú 2022

# **TESIS**

Para optar el título profesional de Ingeniero Informático

# **AUTORES**

Adauto Alvarado, Gerardo Piero ORCID: 0009-0008-1710-3934

Torre Alvarez, Luis Alfredo ORCID: 0009-0004-0255-1479

# **ASESOR**

Linarez Coloma, Humberto Victor ORCID: 0000-0003-0166-9120

> **Lima, Perú 2023**

# <span id="page-1-0"></span>**METADATOS COMPLEMENTARIOS**

**Datos del autor(es)** Adauto Alvarado, Gerardo Piero DNI: 71246464 Torre Alvarez, Luis Alfredo DNI: 74893439

**Datos de asesor** Linarez Coloma, Humberto Victor DNI: 10554888

# **Datos del jurado**

JURADO 1 Villanueva Gonzales, Eric Daguberto DNI: 10611573 ORCID: 0000-0001-8609-552X

JURADO 2 Palacios Pacherres, Luis Hector DNI: 10145124 ORCID: 0000-0001-7635-3652

JURADO 3 Escobar Aguirre, Jaime Luis DNI: 10079628 ORCID: 0000-0002-7104-8525

# **Datos de la investigación**

Campo del conocimiento OCDE: 2.11.02 Código del Programa: 612286

#### **DECLARACIÓN JURADA DE ORIGINALIDAD**

<span id="page-2-0"></span>Nosotros, Gerardo Piero Adauto Alvarado, con código de estudiante N° 201720524, con DNI N° 71246464, con domicilio en Calle Abancay 303 - Urb. Bella Unión, distrito Callao, provincia y departamento de Callao, y, Luis Alfredo Torre Alvarez, con código de estudiante N° 201520741, con DNI N° 74893439, con domicilio en Villa el Salvador, distrito Lima, provincia y departamento de Lima.

En nuestra condición de bachilleres en Ingeniería Informática de la Facultad de Ingeniería, declaramos bajo juramento que:

La presente tesis titulada: **"Desarrollar sistema web para mejorar la gestión administrativa del gimnasio "Bull Gym Fitness" , en Lima – Perú 2022"** es de nuestra única autoría, bajo el asesoramiento del docente Humberto Victor Linarez Coloma, y no existe plagio y/o copia de ninguna naturaleza, en especial de otro documento de investigación presentado por cualquier persona natural o jurídica ante cualquier institución académica o de investigación, universidad, etc; la cual ha sido sometida al antiplagio Turnitin y tiene el 24% de similitud final.

Dejamos constancia que las citas de otros autores han sido debidamente identificadas en la tesis, el contenido de estas corresponde a las opiniones de ellos, y por las cuales no asumimos responsabilidad, ya sean de fuentes encontradas en medios escritos, digitales o de internet.

Asimismo, ratificamos plenamente que el contenido íntegro de la tesis es de nuestro conocimiento y autoría. Por tal motivo, asumimos toda la responsabilidad de cualquier error u omisión en la tesis y somos conscientes de las connotaciones éticas y legales involucradas.

En caso de falsa declaración, nos sometemos a lo dispuesto en las normas de la Universidad Ricardo Palma y a los dispositivos legales nacionales vigentes.

Surco, 18 de Noviembre de 2023

\_\_\_\_\_\_\_\_\_\_\_\_\_\_\_\_\_\_\_\_\_\_\_\_\_\_\_\_\_\_\_\_\_\_\_\_\_ Gerardo Piero Adauto Alvarado

(DNI N°) 71246464

\_\_\_\_\_\_\_\_\_\_\_\_\_\_\_\_\_\_\_\_\_\_\_\_\_\_\_\_\_\_\_\_\_\_\_\_\_

Luis Alfredo Torre Alvarez

(DNI N°)74893439

# **INFORME DE ORIGINALIDAD – TURNITIN**

<span id="page-3-0"></span>Desarrollar sistema web para mejorar la gestión administrativa del gimnasio "Bull Gym Fitness", en Lima -Perú 2022

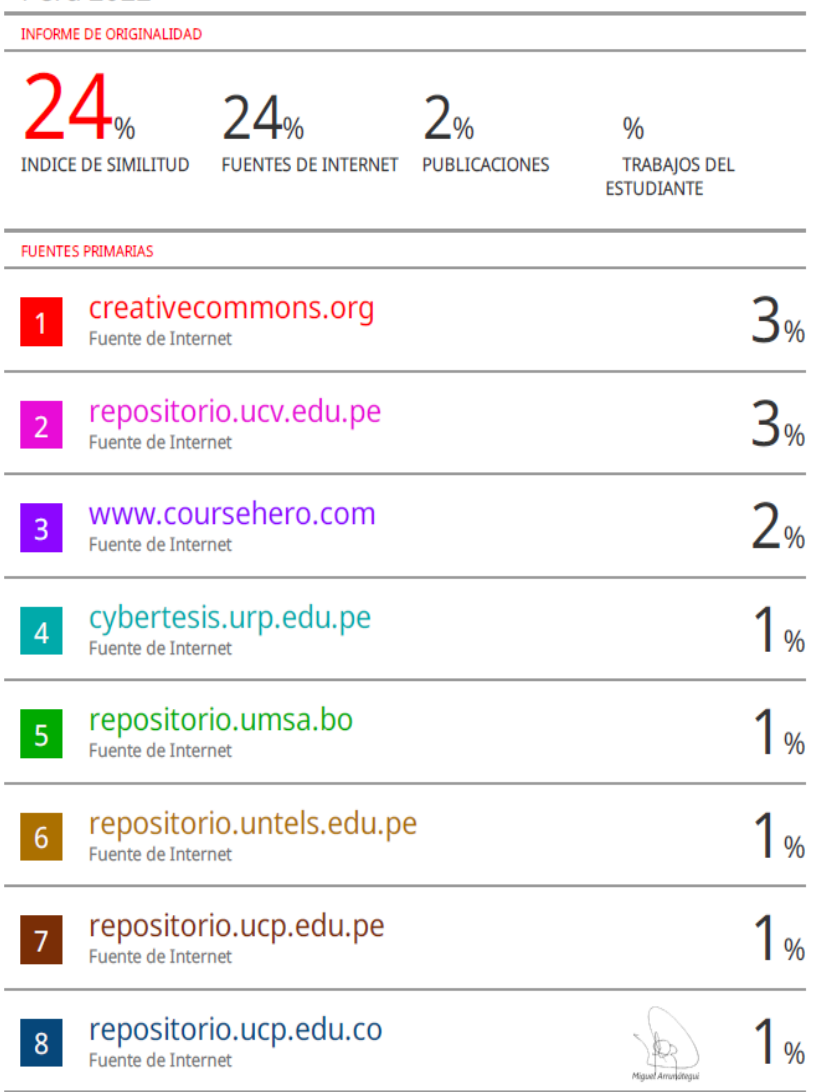

### **DEDICATORIA**

<span id="page-4-0"></span>La presente tesis está dedicada a mi familia. Gracias a su apoyo y motivación influenciaron mucho en el desarrollo de esta etapa, por lo cual siempre estaré agradecido por la persona en que lograron convertirme, estoy y estaré siempre agradecido por ser parte de mi crecimiento.

Gerardo Piero Adauto Alvarado

La presente tesis se la dedico a mi familia, por el apoyo que siempre me brindaron, ellos estuvieron a mi lado en todo momento, muchos de mis logros se los debo a ustedes entre los que se incluye este. No podría sentirme más ameno con confianza puesta sobre mi persona.

Luis Alfredo Torre Alvarez

### **AGRADECIMIENTO**

<span id="page-5-0"></span>Gracias a todos nuestros maestros y padres. Nos han preparado para un futuro competitivo, nos han apoyado y motivado en nuestra formación profesional. Gracias por creer siempre en nosotros y por ser pacientes y dar un claro ejemplo. Finalmente, nos gustaría expresar nuestra eterna gratitud.

Gerardo Adauto y Luis Torre

# ÍNDICE GENERAL

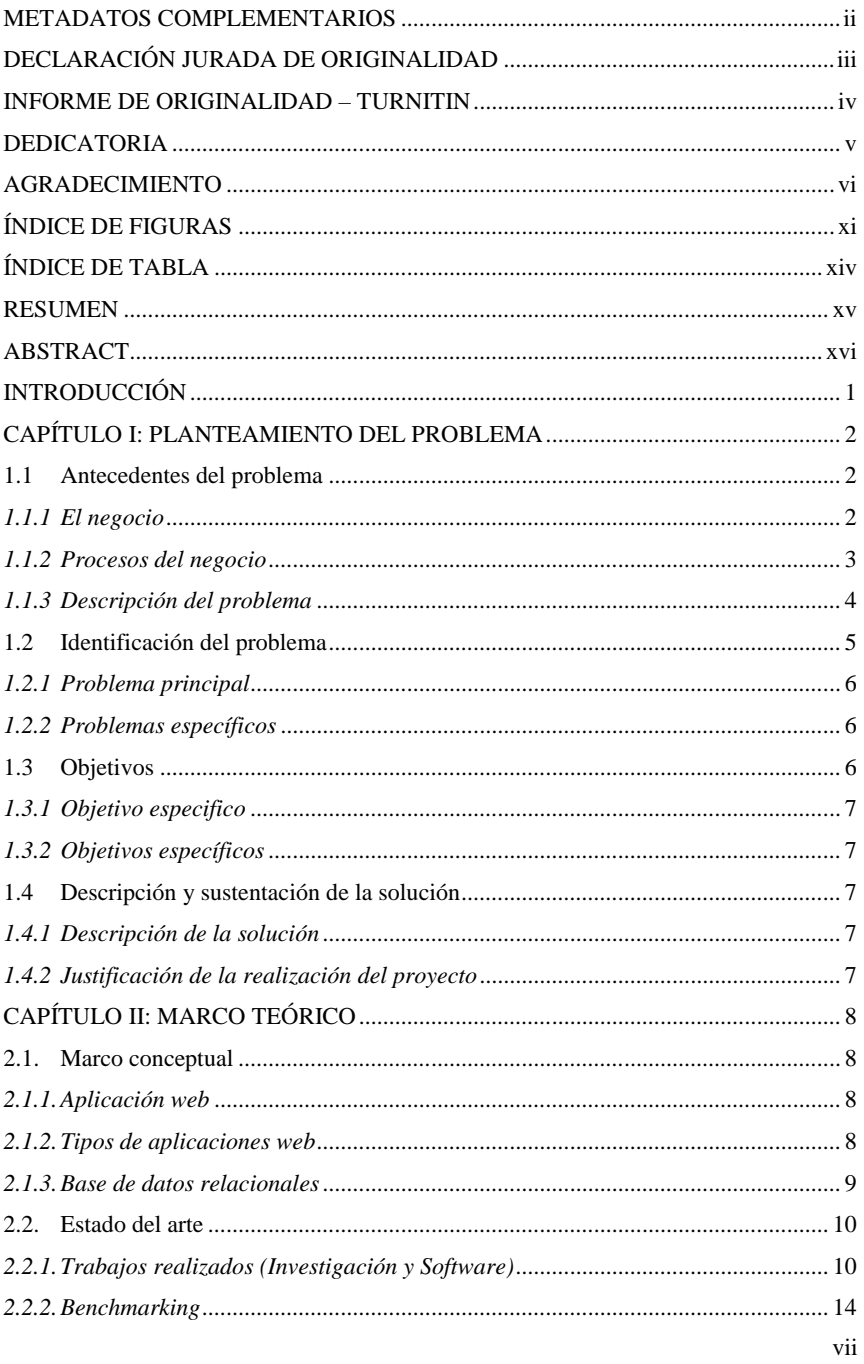

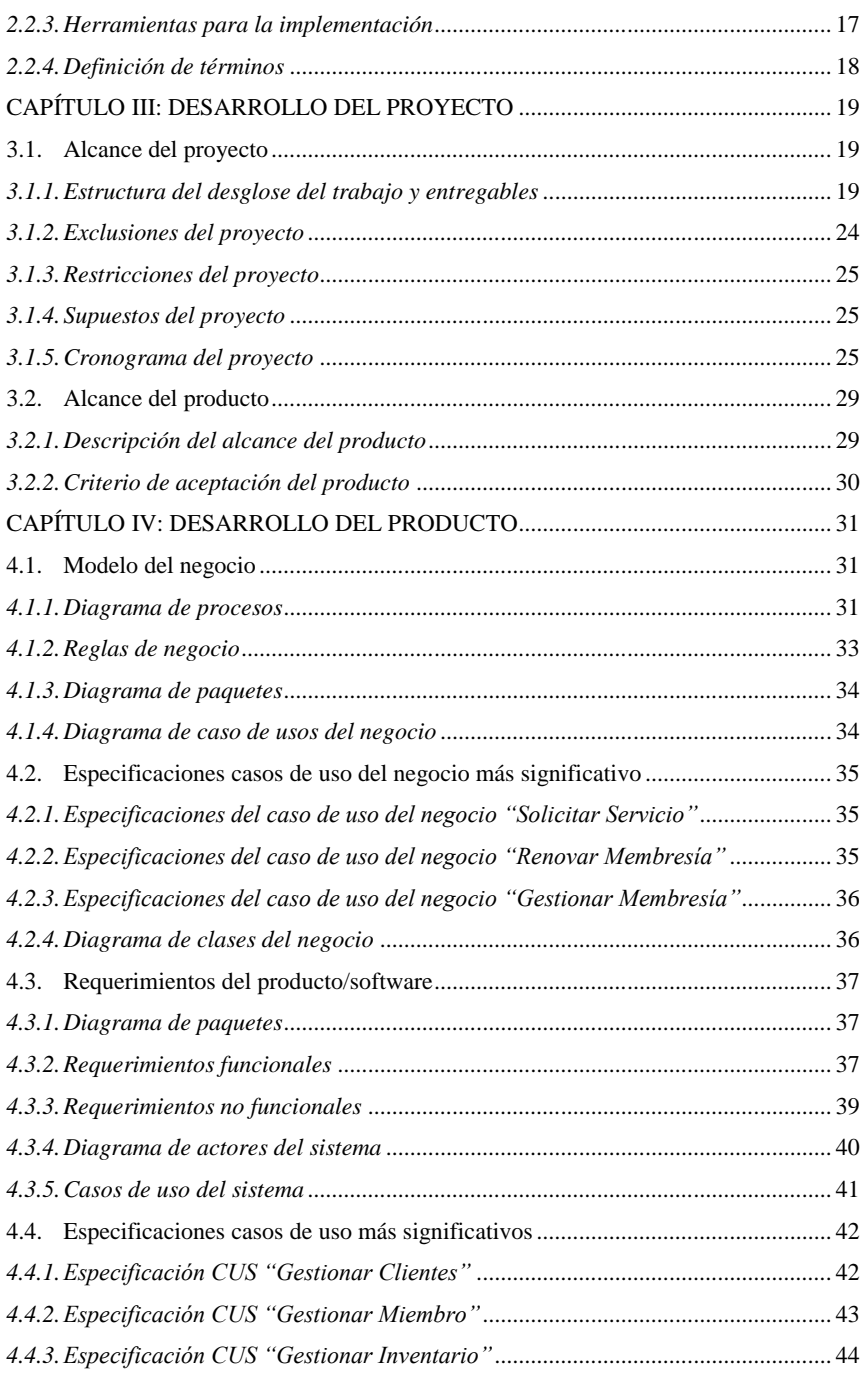

viii

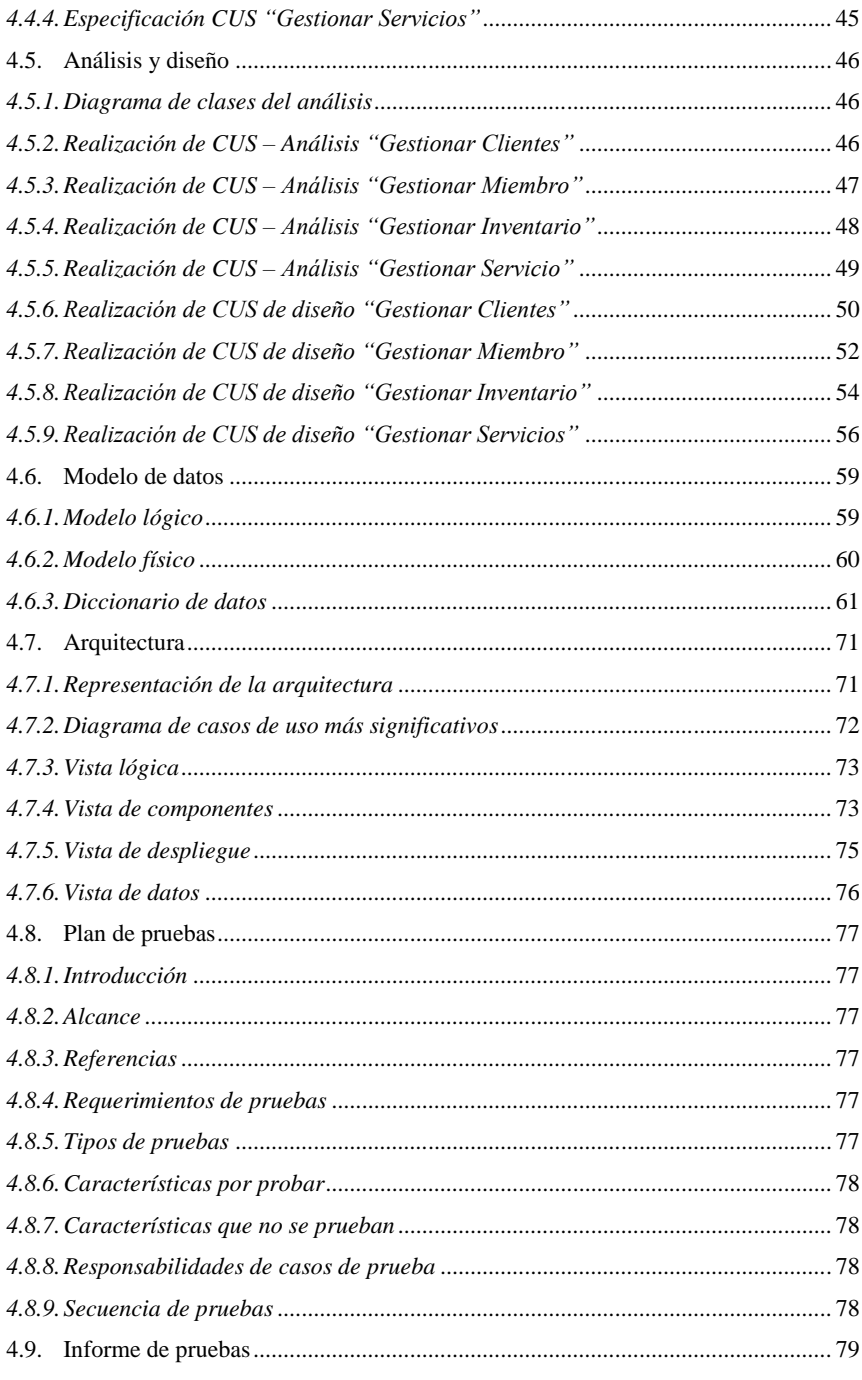

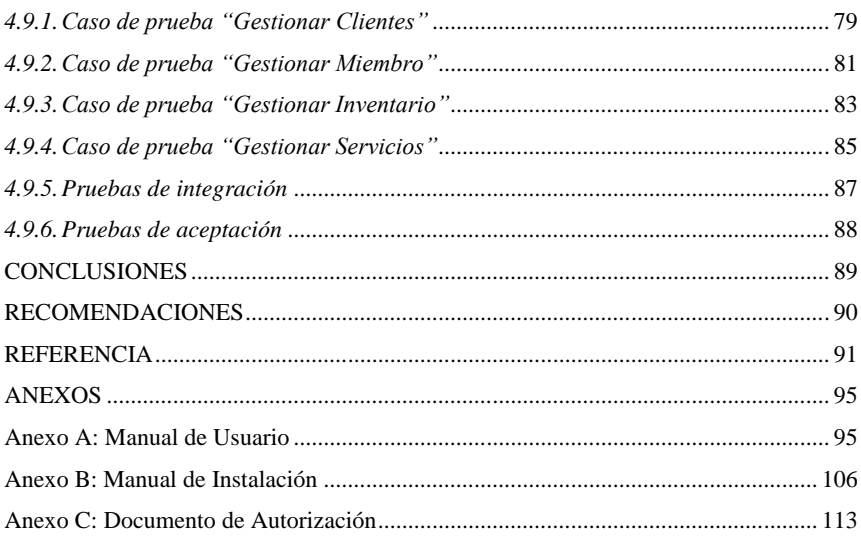

# **ÍNDICE DE FIGURAS**

<span id="page-10-0"></span>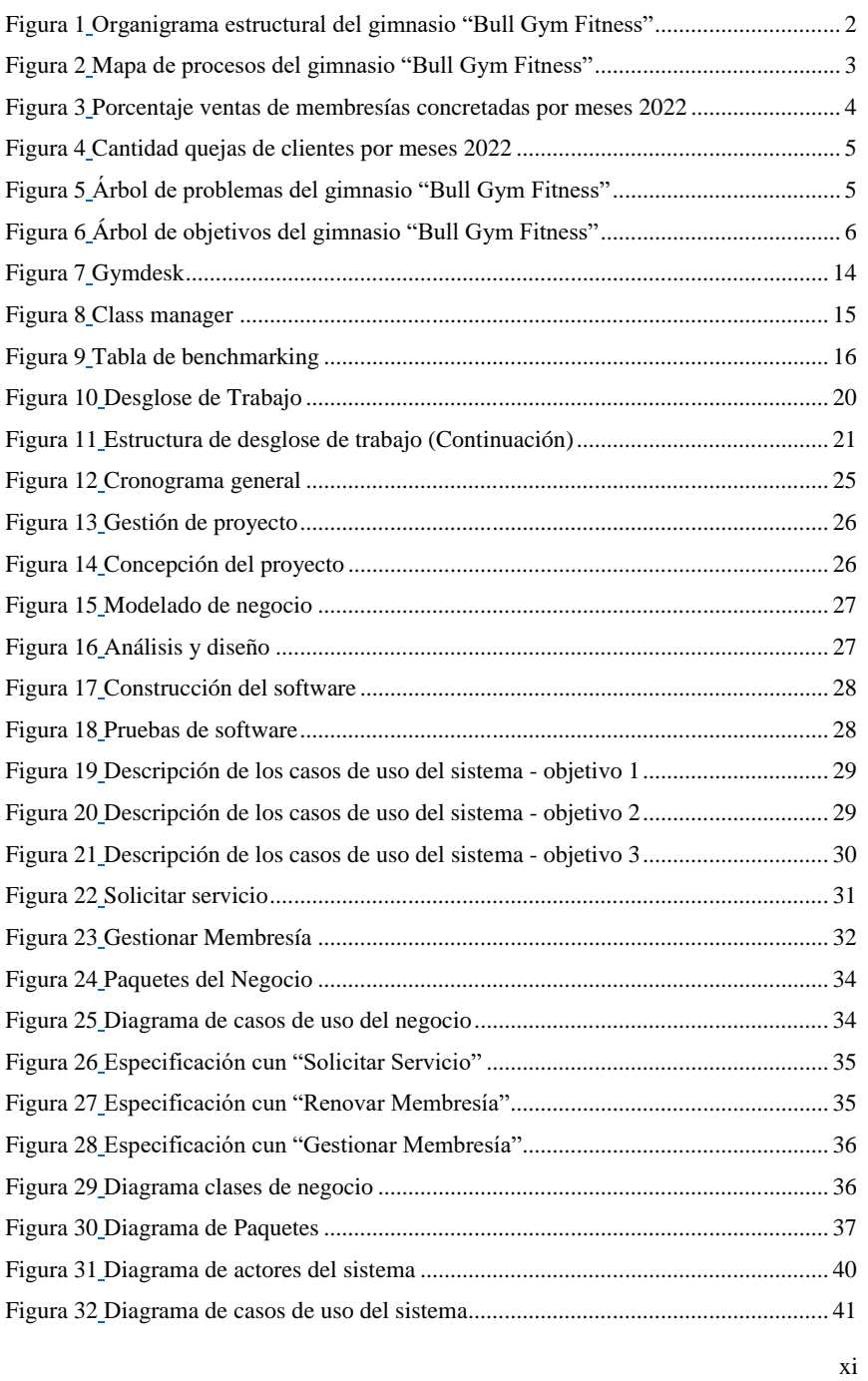

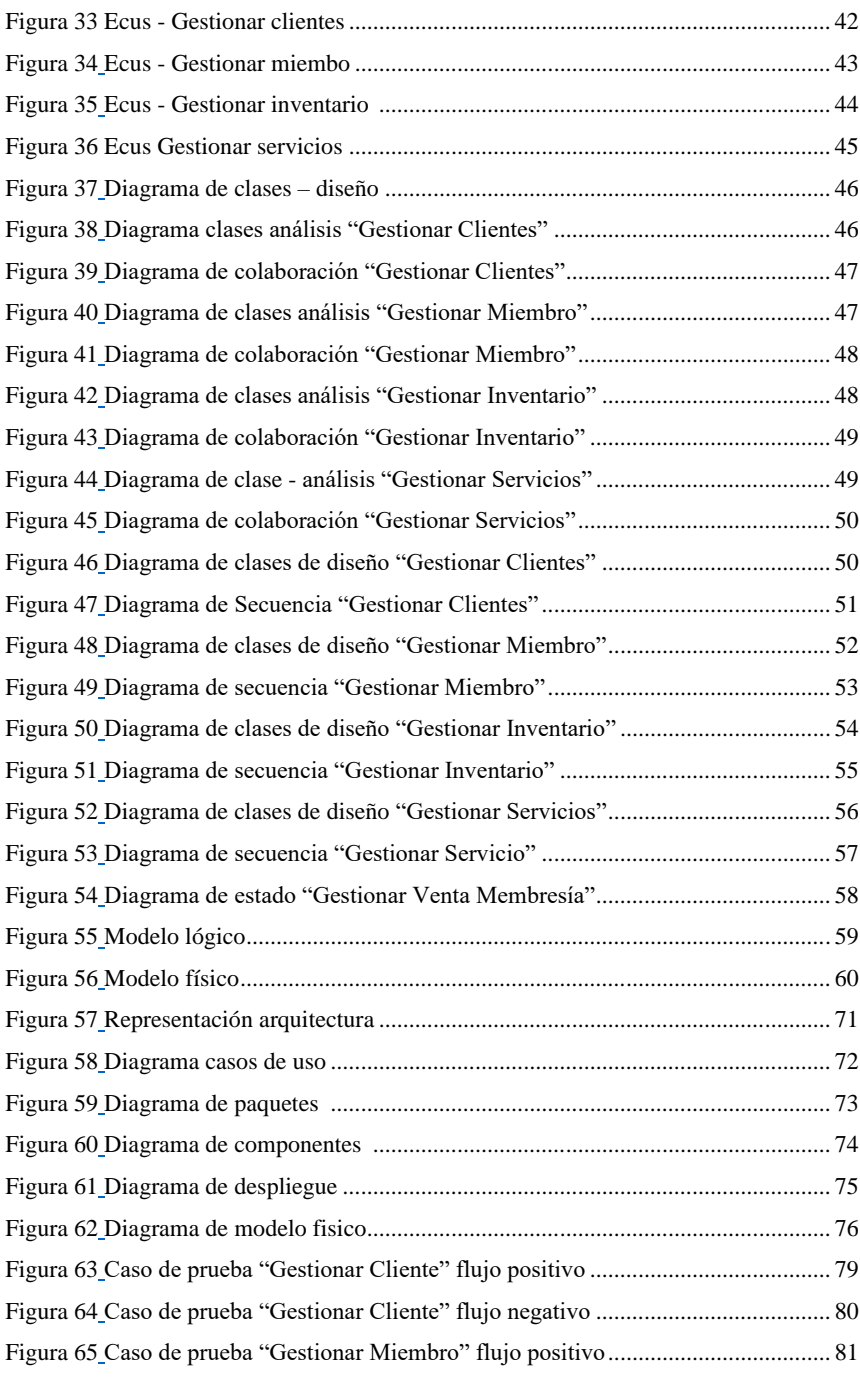

xii

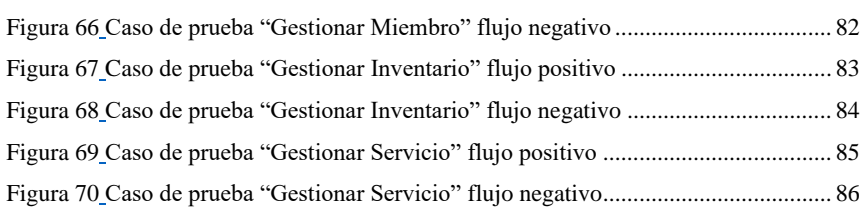

# **ÍNDICE DE TABLA**

<span id="page-13-0"></span>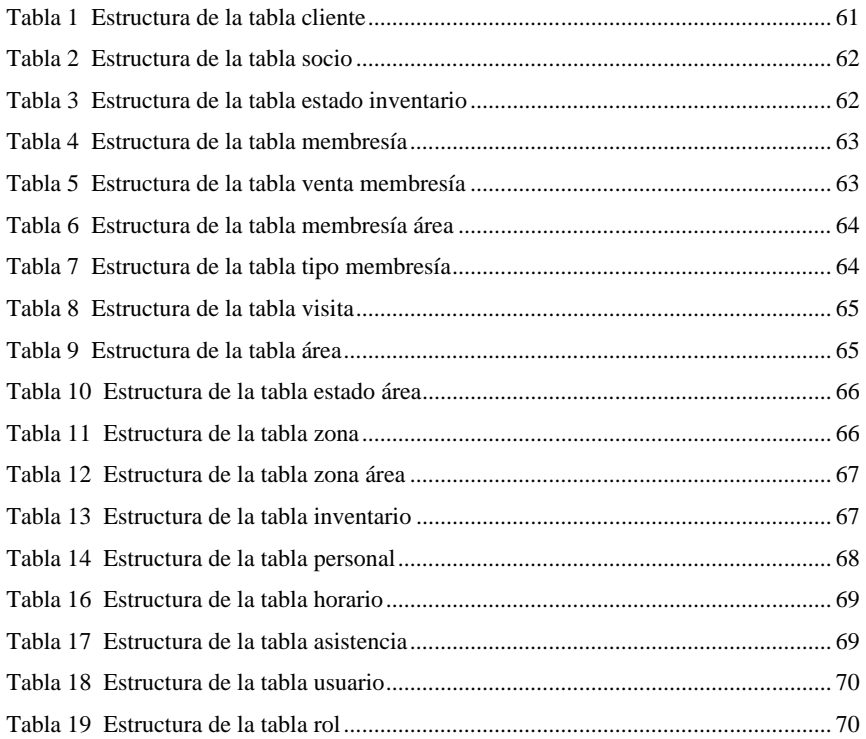

#### **RESUMEN**

<span id="page-14-0"></span>La empresa "Bull Gym Fitness" mantenía problemas administrativos, contaba con inadecuado control en los distintos flujos y servicios que maneja el gimnasio.

Por otro lado, el gimnasio cuenta con los siguientes problemas; como el registro y control de información de miembros y/o clientes, desorganización en las membresías planteadas, incorrecto control del inventario de máquinas y elementos deportivos del gimnasio, entre otros inconvenientes.

En base a las investigaciones realizadas sobre los sistemas de gimnasios, frecuentemente buscan ser simples y directos, sin enfocarse en los requerimientos que necesita en sí cada gimnasio, por lo cual nuestra propuesta busca un sistema fácil para el usuario.

Para concluir, se ha desarrollado un Sistema Web flexible al usuario del gimnasio para administrar de manera óptima los recursos del gimnasio, controlar las membresías y lo que incluye, controlar la información de los miembros y/o clientes; todo ello, a través del logueo al sistema web con el usuario y los permisos correspondientes.

**Palabras clave:** Sistema web, requerimientos, logueo.

#### **ABSTRACT**

<span id="page-15-0"></span>The company "Bull Gym Fitness" had administrative problems and inadequate control of the different flows and services handled by the gym.

On the other hand, the gym has the following problems; such as the registration and control of information of members and/or clients, disorganization in the proposed memberships, incorrect control of the inventory of machines and sports elements of the gym, among other problems.

Based on the research carried out, gymnasium systems seek to be simple and direct, without focusing on the requirements that each gym needs in itself, so our proposal seeks an easy system for the user.

To conclude, we have developed a flexible Web System for the gym user to optimally manage the resources of the gym, control the memberships and what is included, control the information of the members and/or clients; all this, through the login to the web system with the user and the corresponding permissions.

**Keywords:** Web system, requirements, login.

#### **INTRODUCCIÓN**

<span id="page-16-0"></span>El gimnasio "Bull Gym Fitness" se dedica al fitness desde hace más de 12 años. Su función principal es brindar una formación integral y permitir a los visitantes la práctica de deportes y ejercicios mediante la variedad de máquinas y equipos deportivos disponibles. Con base en los problemas analizados, se identificaron inconvenientes administrativos y se utilizaron algunos cuadernos físicos para almacenar datos de miembros y gimnasios, destacando las reiteradas fugas de información. Además de un desorden en el inventario de las maquinarias e instrumentos deportivos que pertenecen al gimnasio; al igual de la desorganización para administrar las membresías que plantea la empresa y las condiciones que conlleva.

La solución planteada es desarrollar un sistema web para optimizar los flujos del gimnasio sobre todo de la parte administrativa.

En el primer capítulo se observa la visión del proyecto, en la que encontramos los antecedentes del problema, descripción del negocio y situación actual del problema que presenta el gimnasio "Bull Gym Fitness".

Para el segundo capítulo, se incluye el marco teórico planteado en la investigación del proyecto, donde definimos los términos, Benchmarking y las herramientas a utilizar en la implementación del sistema.

Para el tercer capítulo, se presenta el desarrollo del proyecto, planteamos el alcance a contemplar para el producto, incluyendo un cronograma basado en tiempos para el desarrollo del sistema.

Para el cuarto capítulo, la parte de desarrollo del producto se crea en función del modelo de negocio propuesto, los requisitos, el análisis y el diseño, la arquitectura y las pruebas realizadas en el software. Concluyendo estos puntos se tendrá el producto perfecto para resolver los desafíos de su gimnasio "Bull Gym Fitness".

#### **CAPÍTULO I: PLANTEAMIENTO DEL PROBLEMA**

#### <span id="page-17-1"></span><span id="page-17-0"></span>**1.1 Antecedentes del problema**

#### <span id="page-17-2"></span>*1.1.1 El negocio*

La empresa "Bull Gym Fitness" ubicada en el distrito de Villa el Salvador. Se dedica al rubro fitness con más de 12 años donde su principal función es brindar un entrenamiento completo y permite practicar deportes o hacer ejercicios con varias máquinas y artículos deportivos a disposición de quienes lo visiten.

#### Misión:

Velar por la adecuada salud física y mental de nuestros afiliados y ayudarles a alcanzar sus objetivos individuales. Con nuestra amplia experiencia, garantizamos servicios aplicados basados en la salud en un ambiente confortable y con personal capacitado en tecnología de punta.

Visión:

Ser el mejor gimnasio del distrito brindando salud a nuestros miembros y creando valor para nuestro negocio, empleados y comunidad.

Situación actual:

El Gimnasio "Bull Gym Fitness" realiza la atención normalmente en el horario de lunes a domingo de 6 a.m. a 10 p.m.

Con respecto a la organización del gimnasio "Bull Gym Fitness" se da del siguiente modo. En la Figura 1, se muestra el organigrama estructural de jerarquía del gimnasio "Bull Gym Fitness".

#### <span id="page-17-3"></span>**Figura 1**

<span id="page-17-4"></span>*Organigrama estructural del gimnasio "Bull Gym Fitness"*

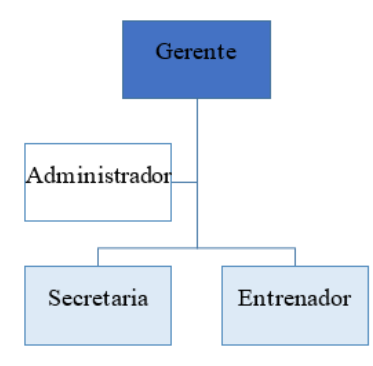

*Nota.* Elaboración propia

#### <span id="page-18-0"></span>*1.1.2 Procesos del negocio*

El proceso del negocio actual es el siguiente:

- a) Un posible cliente potencial va al gimnasio para recopilar información.
- b) La secretaria le informará sobre las cuotas de membresías o costo individual.
- c) El posible cliente elige de acuerdo a su beneficio si desea una membresía.
- d) La secretaria solicita datos personales y la membresía que desea elegir a su elección.
- e) El miembro realiza el pago correspondiente y completa el formulario del registro.
- f) El nuevo miembro accede a las áreas del gimnasio, de acuerdo al tipo y horario que eligió de acuerdo a su membresía

En la Figura 2, se muestra el diagrama de macro proceso del gimnasio "Bull Gym Fitness"

- Estratégico: Tiene como objetivo llevar a cabo la planificación de los servicios (membresías) que ofrece el gimnasio.
- Operativo: Tiene como objetivo llevar el control administrativo del gimnasio, realizar cotizaciones de membresías para los servicios que se prestarán y el acceso a las áreas del gimnasio.
- Soporte: Tiene como objetivo la contratación del personal del gimnasio y llevar el control del inventario.

#### <span id="page-18-1"></span>**Figura 2**

<span id="page-18-2"></span>*Mapa de procesos del gimnasio "Bull Gym Fitness"*

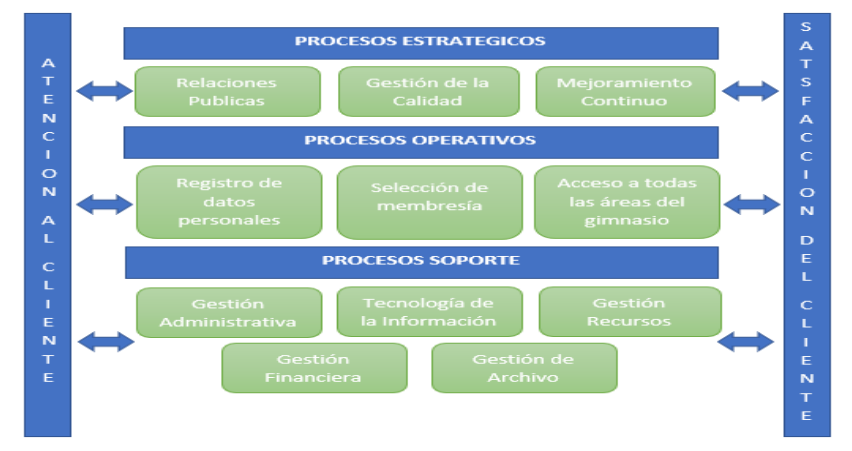

*Nota*. Elaboración propia

#### <span id="page-19-0"></span>*1.1.3 Descripción del problema*

El gimnasio "Bull Gym Fitness" actualmente brinda una ineficiente gestión en el área administrativa, no cuenta con un sistema de registros de clientes y no tiene un documento que contenga la información detallada de la membresía que están suscritos.

La empresa utiliza una agenda para registrar los datos de los clientes y sus membresías, esto ocasiona serios problemas al momento de visualizar la vigencia de las membresías de los clientes, deudas o renovaciones que desee consultar el administrador.

Las membresías brindadas no tienen un margen de tiempo razonable, en ocasiones excediendo con las fechas de las ofertas de las membresías y el precio desactualizado. Todo esto conlleva molestias a los clientes ya que en ocasiones no cuentan con los precios correspondientes de las membresías y el tiempo de vigencia.

En la Figura 3, se muestra el porcentaje de ventas de membresías mensuales concretadas en el gimnasio en el año 2022:

#### <span id="page-19-1"></span>**Figura 3**

<span id="page-19-2"></span>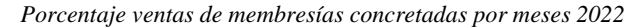

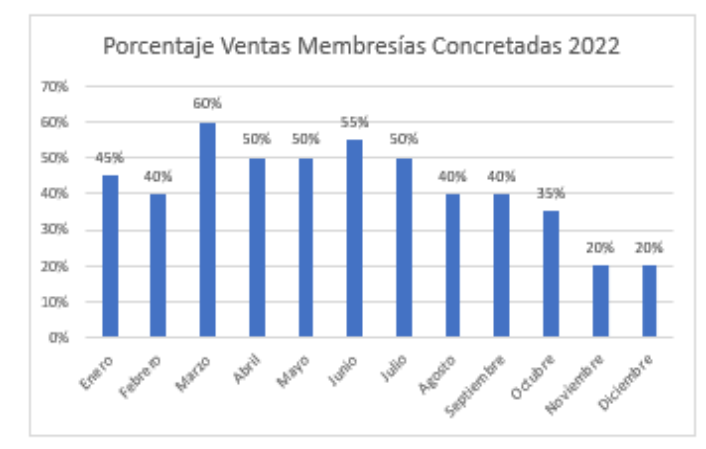

*Nota.* Elaboración propia

En la Figura 4, se muestra la cantidad de quejas mensuales presentadas por los clientes en el gimnasio en el año 2022, además de inconvenientes que se suscitaron al asistir al gimnasio:

# <span id="page-20-1"></span>**Figura 4**

<span id="page-20-2"></span>*Cantidad quejas de clientes por meses 2022*

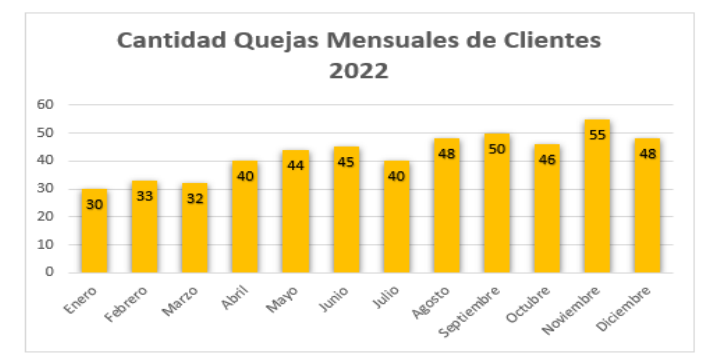

*Nota.* Elaboración propia

# <span id="page-20-0"></span>**1.2 Identificación del problema**

En la Figura 5, se muestra el árbol de problemas, cuyo propósito es identificar los inconvenientes más relevantes identificados por la empresa.

# <span id="page-20-3"></span>**Figura 5**

<span id="page-20-4"></span>*Árbol de problemas del gimnasio "Bull Gym Fitness"*

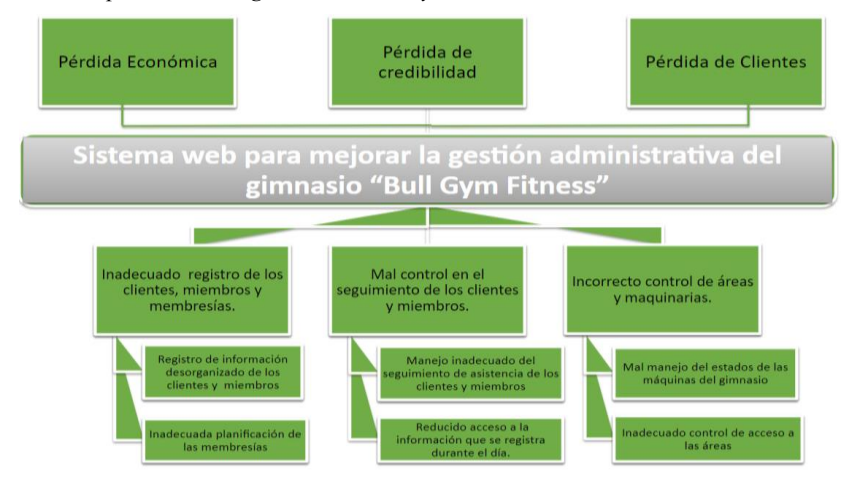

*Nota.* Elaboración propia

#### <span id="page-21-0"></span>*1.2.1 Problema principal*

¿Cómo influye la implementación de un sistema web en la gestión administrativa del gimnasio "Bull Gym Fitness" en Lima en el 2022?

#### <span id="page-21-1"></span>*1.2.2 Problemas específicos*

- a) ¿Cómo influye la implementación de un sistema web en la gestión administrativa para los registros de clientes, miembros y membresías del gimnasio Bull Gym Fitness, Lima en el 2022?
- b) ¿Cómo influye la implementación de un sistema web en la gestión administrativa para facilitar el control en el seguimiento de los clientes y miembros del gimnasio Bull Gym Fitness, Lima en el 2022?
- c) ¿Cómo influye la implementación de un sistema web en la gestión administrativa para un adecuado control de las áreas y maquinarias del gimnasio Bull Gym Fitness, Lima en el 2022?

### <span id="page-21-2"></span>**1.3 Objetivos**

En la Figura 6, se muestra el árbol de objetivos, cuyo propósito es identificar los objetivos planificados por la empresa en base a sus expectativas.

# <span id="page-21-3"></span>**Figura 6**

<span id="page-21-4"></span>*Árbol de objetivos del gimnasio "Bull Gym Fitness"*

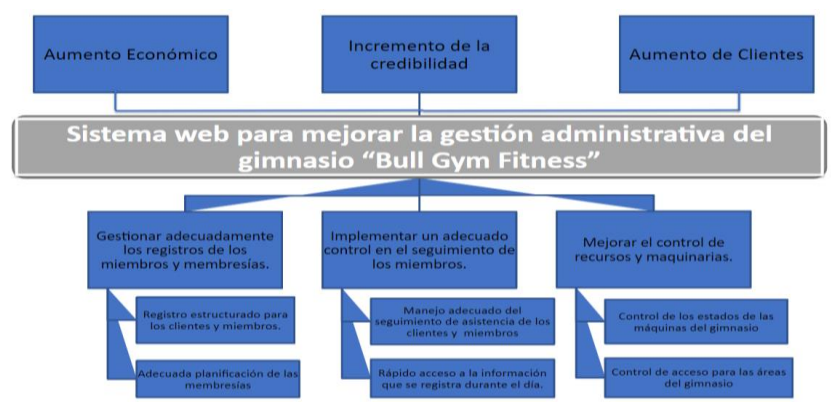

*Nota.* Elaboración propia

#### <span id="page-22-0"></span>*1.3.1 Objetivo especifico*

Determinar cómo influye la implementación de un sistema web en la gestión administrativa del gimnasio "Bull Gym Fitness" en Lima en el 2022.

#### <span id="page-22-1"></span>*1.3.2 Objetivos específicos*

- a) Determinar cómo influye la implementación de un sistema web para gestionar adecuadamente los registros de los clientes, miembros y membresías del gimnasio Bull Gym Fitness en Lima en el 2022.
- b) Determinar cómo influye la implementación de un sistema web para tener un adecuado control en el seguimiento de los clientes y miembros del gimnasio Bull Gym Fitness en Lima en el 2022.
- c) Determinar cómo influye la implementación de un sistema web para mejorar el control de las áreas y maquinarias del gimnasio Bull Gym Fitness en Lima en el 2022.

#### <span id="page-22-2"></span>**1.4 Descripción y sustentación de la solución**

#### <span id="page-22-3"></span>*1.4.1 Descripción de la solución*

Los puntos a tratar para el presente proyecto son los siguientes:

- a) Primero, automatizar el proceso de clientes, miembros y membresías, esta automatización se encuentra incluida en el módulo de clientes, miembros y membresías.
- b) Segundo, se busca automatizar el módulo de control y asistencia; dicho módulo nos permite tener un control de seguimiento de los clientes y miembros.
- c) Tercero, automatizar el módulo de control de las áreas y máquinas; dicho módulo nos permitirá tener un control de inventario y límite acceso a las áreas.

#### <span id="page-22-4"></span>*1.4.2 Justificación de la realización del proyecto*

La presente investigación se justifica debido a la alta demanda que se ha ido presentando con los años de consolidación de la empresa, los clientes presentaban quejas e inconvenientes con la empresa. Es fundamental establecer un control eficiente en el manejo de las membresías es uno de los puntos principales de la empresa.

Se considera favorable la aplicación del sistema web propuesto, ya que permite que la empresa tenga más organizada la información y pueda optimizar el servicio brindado al cliente. Esto fortalece la posición competitiva de la empresa en el mercado.

#### **CAPÍTULO II: MARCO TEÓRICO**

#### <span id="page-23-1"></span><span id="page-23-0"></span>**2.1. Marco conceptual**

#### <span id="page-23-2"></span>*2.1.1. Aplicación web*

Las aplicaciones web son herramientas que permiten a los usuarios acceder a un servidor web a través de una red utilizando un navegador específico.

Por tanto, se define como una aplicación que se accede mediante la Web por una red ya sea intranet o Internet. En general, una aplicación web se refiere a aquellos programas de computadora que se ejecutan a través de un navegador web. (Lujan Mora, 2002, p. 32)

#### <span id="page-23-3"></span>*2.1.2. Tipos de aplicaciones web*

Aplicación web progresiva

También puede conocerlo por las siglas PWA (Progressive Web Application). Pero más allá del nombre, ¿qué es Progressive Web App y cuáles son sus características?

#### • Características

La característica principal es que está diseñado para dispositivos móviles. A diferencia de las aplicaciones web, que son extensiones móviles de sitios web, estas aplicaciones se crearon pensando en los teléfonos inteligentes. Algunos ejemplos de Progressive Web App son Facebook, Instagram y Twitter.

Pueden utilizar las funciones naturales de los teléfonos móviles.

Funcionan sin conexión a internet. Otra diferencia notable entre las aplicaciones web.

Progresivamente incorporan funciones como, por ejemplo, las notificaciones que aparecen en la parte superior izquierda de los teléfonos celulares.

Se actualizan muy seguido. Pero no por eso se vuelven pesadas, si lo hicieran sería un problema, ya que usan las funciones del teléfono, a diferencia de las apps web que guardan los datos del usuario en la nube. De hecho, otra característica es que son más ligeras que las demás.

#### • App nativa

Las apps nativas también se crean teniendo en mente a los teléfonos celulares, pero estas son más pesadas que las aplicaciones web progresivas. Otra diferencia que mantiene con la app web es que no se puede acceder a ellas mediante un navegador. Es necesario descargarla e instalarla en el dispositivo móvil para que funcione.

#### • Características

Estos se pueden encontrar en la tienda de aplicaciones y luego ser descargados por el usuario. Los más populares incluyen Spotify, Amazon y Uber.

Algunos usuarios prefieren desactivar las actualizaciones porque es pesada y no ocupa mucho espacio en su móvil.

No están destinados a todos los sistemas operativos (iOS o Android). Esta es una diferencia que existe en las aplicaciones web que se ejecutan en cualquier dispositivo.

#### <span id="page-24-0"></span>*2.1.3. Base de datos relacionales*

"El modelo más popular en la actualidad. Una base de datos relacional es esencialmente un conjunto de tablas, similar a una hoja de cálculo, formada por filas (registros) y columnas (campos). Un registro representa cada objeto descrito en la tabla y los campos representan los atributos (todos los tipos de variables) del objeto. En un modelo de base de datos relacional, las tablas comparten ciertos campos. Estos campos comunes se utilizan para crear relaciones entre tablas que permiten consultas complejas" (Helena, 2020, p.50).

La idea básica de las bases de datos relacionales es que existen entidades (filas de una tabla) que se caracterizan por atributos (columnas de una tabla). Cada tabla almacena entidades del mismo tipo y establece relaciones entre entidades de diferente tipo. Las tablas comparten un campo. Estos campos comunes se utilizan para establecer relaciones entre tablas. Los atributos vienen en varios tipos simples.

- Números enteros
- Números reales
- Cadena de caracteres de longitud variable

Estos tipos simples se denominan tipos atómicos y permiten una mayor eficacia en el manejo de la base de datos, pero a costa de reducir la flexibilidad a la hora de manejar los elementos complejos del mundo real y dificultar la gestión de datos espaciales, en general suponen un problema para cualquier tipo de datos geométricos.

Las relaciones que se establecen entre los diferentes elementos de dos tablas en una base de datos relacional pueden ser de tres tipos distintos:

Relaciones uno a uno, se establecen entre una entidad de una tabla y otra entidad de otra tabla.

Relaciones uno a varios, se establecen entre varias entidades de una tabla y una entidad de otra tabla. Un ejemplo sería una tabla de pluviómetros en la que se indicará el municipio en el que se encuentra. La relación sería entre un municipio y varios pluviómetros

Relaciones varias a varios, se establecen entre varias entidades de cada una de las tablas. Un ejemplo sería una tabla con retenes de bomberos y otra con espacios naturales a los que cada uno debe acudir en caso de incendio.

#### <span id="page-25-0"></span>**2.2. Estado del arte**

#### <span id="page-25-1"></span>*2.2.1. Trabajos realizados (Investigación y Software)*

Se realizó la investigación acerca de sistemas webs relacionados con gestiones administrativas de gimnasios:

Según Andrés David Saldaña y Jaime León Espinosa Valencia (2021)

Elaboró la tesis Diseño e Implementación de un Sistema de Información Web Responsive Orientado a las tareas Administrativa para el Gimnasio José Sport Gym, de la Universidad Católica de Pereira, Colombia

El objetivo de este proyecto es desarrollar una web responsive para solucionar los problemas planteados por la dirección del centro JOSÉ SPORT GYM. Sigue la metodología de desarrollo XP (Programación Extrema), utilizando JavaScript como lenguaje principal de desarrollo y PostgreSQL como motor de base de datos. El objeto es un software para el área administrativa, destinado al manejo de la información en el establecimiento, y otro software que brinda al usuario información sobre las tareas diarias que se realizan en el establecimiento y en el hogar, y las rutinas que se realizan en todos los establecimientos. Este gimnasio realiza de forma manual tareas como: registro y almacenamiento tanto de los clientes como el inventario de las máquinas y elementos usados para el acondicionamiento físico.

Todo esto es registrado en archivos físicos como hojas, libretas y cuadernos, como consecuencia el almacenamiento físico ocasiona daño y pérdida de información (humedad, envejecimiento de hojas); causando inconvenientes y malentendidos entre los clientes y administrativos del gimnasio con la pérdida de facturas de pago generando un malestar. Usando esta investigación como referencia, derivaremos métodos para la gestión de la información del usuario y las rutinas que deben realizarse en las instalaciones y en el hogar. (p.9-13)

Casos de uso destacados (Procesos):

- Iniciar sesión: Los administradores deben poder iniciar sesión en la aplicación web del gimnasio.
- Gestionar información clientes: Un administrador necesita poder administrar las opciones CRUD para la información del cliente en la aplicación web del gimnasio José Sport Gym.
- Gestionar inventario: Un administrador debe poder administrar las opciones CRUD de inventario en la aplicación web José Sport Gym.
- Registro en el sistema: El cliente necesita poder registrarse en la aplicación web del gimnasio José Sport Gym.
- Ingreso rutina casera web: Los clientes deben poder ingresar opciones de rutina en el hogar.
- Ingreso rutina gimnasio web: Los clientes deben poder ingresar opciones de rutina gimnasio.

#### Según Alex David Asimbaya y Betty Magdalena Luzon (2020)

Elaboró la tesis aplicación web y móvil para la gestión de información de gimnasios. The Spartans en el pueblo de Machachi, de la Universidad Católica de Cotopaxi, Ecuador

El presente proyecto trata sobre una aplicación web y móvil para el manejo de la información del Gimnasio Spartans de la ciudad de Machachi. Para desarrollar el software se utilizaron herramientas de "código abierto" como lenguajes de programación: PHP, Framework Laravel y el gestor de base de datos MySQL para la aplicación web, en cuanto a la aplicación móvil se usó Visual Studio 2017, Xamarín y el mismo gestor, además de ello se aplicó la metodología ágil SCRUM, que se basa en trabajar equitativamente en equipo para obtener un proyecto en producción.

Al implementar este proyecto se consiguió automatizar los procesos que realizaban diariamente en este negocio como el registro de información sobre (clientes, asistencias máquinas, productos, dietas, rutinas de ejercicio, etc.), también se digitalizo la información la misma que se almacenan en la base de datos MySQL, lo que permite obtener información real, clasificada y sin redundancia. Por otro lado, el aporte que brindó este proyecto es satisfacer las necesidades reales de los beneficiarios que son el gerente, personal administrativo y clientes ya que al usar las aplicaciones las actividades se realizan de manera clara, eficaz, eficiente lo que permite ahorrar tiempo, recursos, talento humano, además se logró aumentar el margen de ganancia del gimnasio y el posicionamiento de la imagen corporativa en el mercado nacional e internacional. Durante la visita al gimnasio "The Spartans" ubicado en la ciudad de Machachi, cantón Mejía, provincia de Pichincha de Ecuador, se pudo observar que el administrador realiza la gestión de información de manera manual sobre procesos como: controlar asistencia de clientes, recomendar dietas, pagar mensualidades y productos, generar catálogo de máquinas y productos, reservar rutinas.

Por tal razón se logró identificar que los problemas actuales de esta pequeña empresa son: Información desactualizada y desordenada, deficiencia en los servicios, pérdida de tiempo, recursos y talento humano, reducción de ventas referentes a productos nutricionales e inscripción de clientes. (p.16-18)

De esta tesis se obtiene como referencia los indicadores de Clientes y Gerente en base de satisfacer las necesidades reales y como el registro de información sobre clientes, máquinas, rutinas.

#### Según Kelly Fiorella López Huamán (2022)

Elaboró la tesis Sistema de información para la gestión administrativa del gimnasio Healthy Lifestyle, de la Universidad Inca Garcilaso de la Vega, Perú

El propósito de este trabajo es proporcionar una aplicación web para la gestión de registros de clientes. Para el desarrollo de la solución técnica se optó por una metodología (RUP), la cual se caracteriza por brindar un ambiente más apacible para la ejecución del programa. Esto compensa las deficiencias que pueda haber

en Jim gracias a la gran cantidad de información. Qué se puede obtener a través de artefactos y actividades modeladas.

Teniendo en cuenta también el motor de la base de datos, es SQL Server el que puede elegir y personalizar para el desarrollo de su solución. Los efectos obtenidos de la revisión muestran que el sistema de información se ha adaptado al funcionamiento del gimnasio y que se han alcanzado los objetivos y metas.

Actualmente, el gimnasio HEALTHY LIFESTYLE se encuentra ubicado en los olivos, cuenta con una ventanilla de atención al cliente donde se gestiona de atención dando inicio cuando un cliente se acerca al gimnasio y solicita la información detallada de como poder como inscribirse como un nuevo miembro el empleado le brinda la información de los costos, promociones, rutinas, etc. Ya indicado toda la información el empleado realiza la anotación de forma manual tomando nota de los datos personales en un cuaderno y busca un horario accesible para el cliente donde se indica la hora, fecha que se asignará y el monto que tendrá que pagar para reservar la disponibilidad para ese día, todo esto se realiza en el cuaderno de apuntes. (p.25-26)

De esta tesis se recopila que utilizan la metodología RUP y la facilidad del sistema por el uso de los usuarios.

Casos de uso destacado:

CUS Proceso de inscripción: Este proceso se genera cuando un cliente va al gimnasio y solicita información. El empleado proporciona información del cliente, se registra, se solicitan datos y se crea un registro.

CUS Gestionar cliente: Este proceso El aplicativo debe permitir: Agregar un nuevo cliente, Actualizar al cliente y Eliminar al cliente.

#### <span id="page-29-0"></span>*2.2.2. Benchmarking*

Se realizaron las investigaciones de softwares que tengan relación a la solución planteada en esta investigación.

#### **Gym desk**

Las tareas administrativas de su gimnasio pueden administrarse y completarse más fácilmente con Gimnasio, que también contribuye a la expansión y el éxito de su centro de fitness. Todo lo que necesita para administrar sus miembros y facturación, niveles y talentos, y otros aspectos de su gimnasio se puede adaptar a los requisitos de su instalación.

Le brindarán un sitio web listo para usar de inmediato y que se verá hermoso en cualquier dispositivo, ya sea una computadora de escritorio, una tableta o un teléfono móvil. Esta aplicación también provee una correcta gestión en la programación de membresías y control interno.

### **Figura 7**

#### <span id="page-29-1"></span>*Gymdesk*

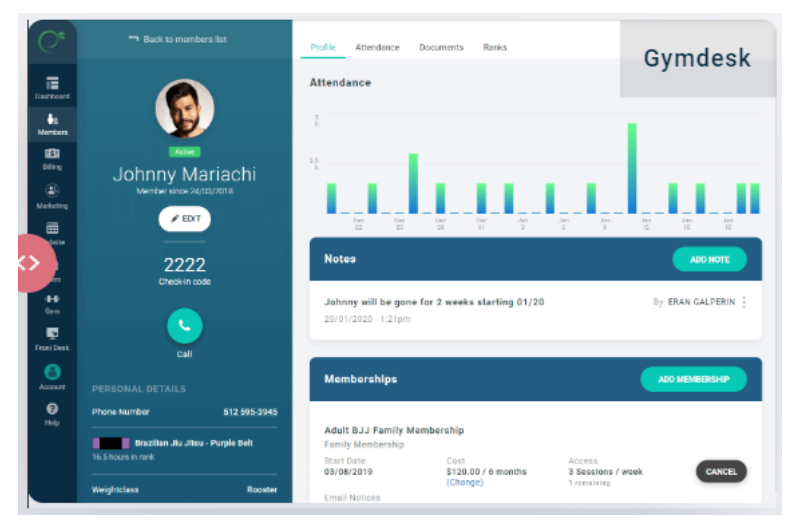

*Nota.* https://gymdesk.com/alternative/spark

#### **Class manager**

Gerente de clase es un software que fue desarrollado para ayudar a reducir la cantidad de administración del club. Comience de inmediato con una demostración individual gratuita y una prueba de software gratuita que incluye su soporte premium.

Este software está alojado en la nube, lo que significa que puede usarlo desde cualquier lugar. Además, funciona muy bien en cualquier dispositivo con acceso a Internet.

Class Manager funciona bien en PC con Windows, Apple Mac, iPad, iPhone, tabletas y teléfonos con el sistema operativo Android. Son conscientes de la importancia de conseguir un trato por su dinero. Esta aplicación también provee una facilidad para el registro de miembros y un mapeo.

#### <span id="page-30-0"></span>**Figura 8**

<span id="page-30-1"></span>*Class manager* 

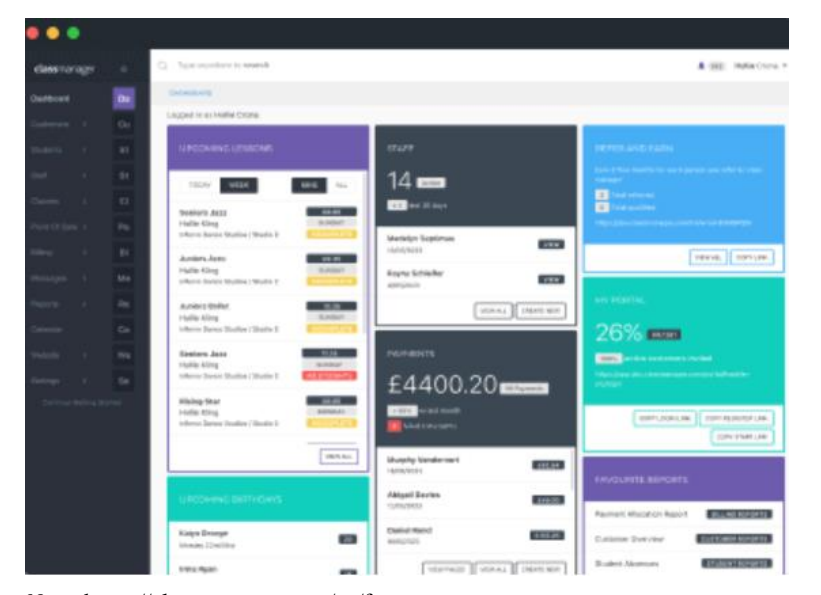

*Nota*. https://classmanager.com/us/feature

# **Figura 9**

# *Tabla de benchmarking*

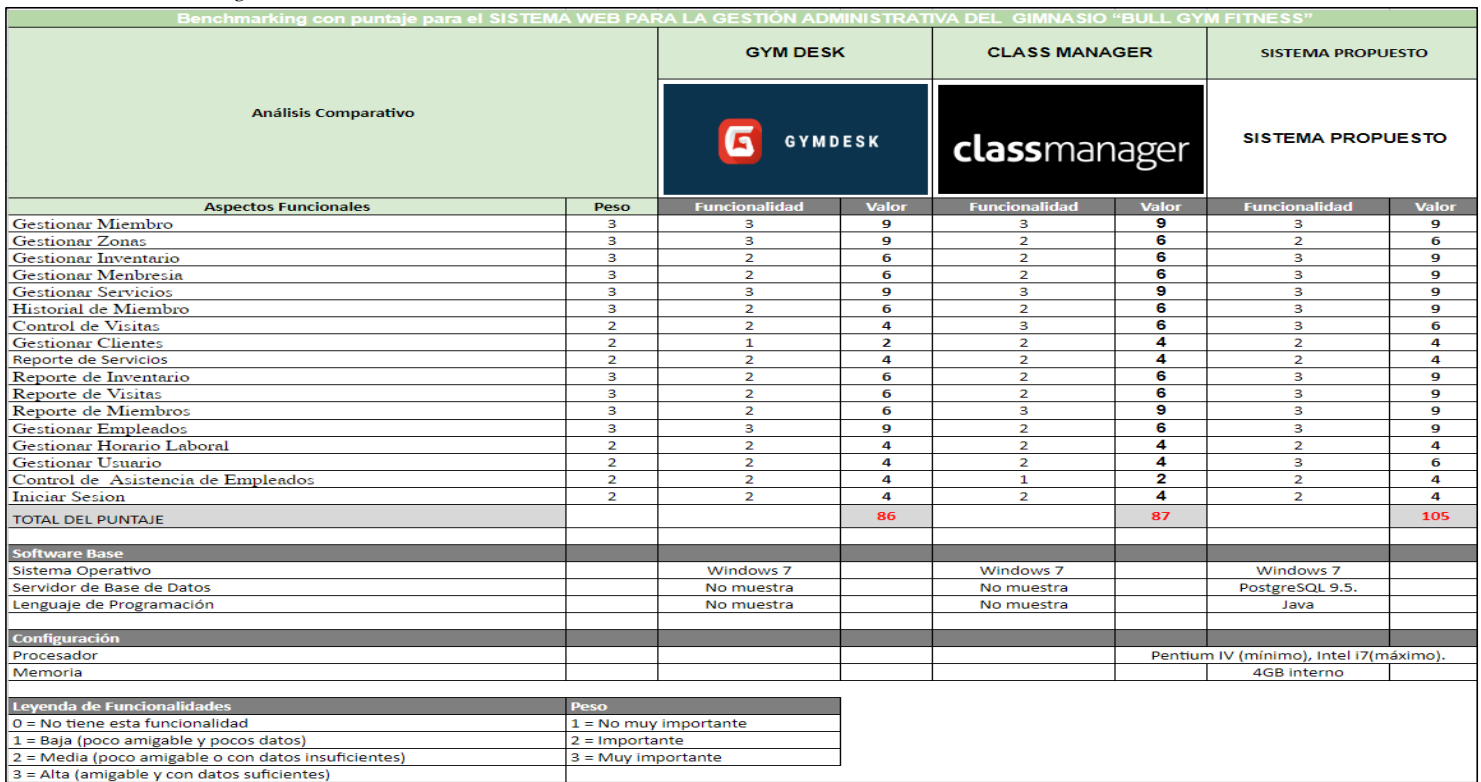

*Nota.* Elaboración propia

#### <span id="page-32-0"></span>*2.2.3. Herramientas para la implementación*

#### Bizagi Modeler

En la fase de inicio usaremos el programa Bizagi Modeler, software que se encarga del modelado de los procesos del negocio.

Microsoft .NET Framework 4.8

Para la elaboración del sistema usaremos .NET Framework 4.8, entorno de ejecución administrado para Windows que proporciona diversos servicios a las aplicaciones en ejecución, el cual usaremos como motor de ejecución que controlara las aplicaciones en ejecución, y la biblioteca de clases de .NET Framework para el desarrollo del sistema.

Microsoft Project

En la fase de inicio y distribución de actividades dependiendo de las fases utilizadas en el método RUP, utilizaremos el programa Microsoft Project que nos servirá para realizar nuestro cronograma de actividades y poder registrar la duración de nuestro proyecto, además de los recursos implicados.

- Microsoft SQL Server Management Studio 18 Para la elaboración del sistema usaremos Microsoft SQL Server Management Studio 18, motor de base de datos que usaremos para la creación de tablas relacionales además de procedimientos almacenados que nos ayudaran al desarrollo del sistema.
- Microsoft Visual Studio 2019

Para la elaboración del sistema usaremos Microsoft Visual Studio 2019, entorno de desarrollo integrado que nos ayudará para la creación de sitios y aplicaciones web, así como servicios web en la plataforma .NET.

Microsoft Word

En la fase de inicio y elaboración usaremos el programa Microsoft Word para guardar toda la documentación requerida que pide el Proceso Unificado de Modelado.

Rational Rose

Para la implementación del Lenguaje Unificado de Modelado (UML) usaremos el programa Rational Rose, software que se encarga del modelado para la construcción y documentación de sistemas. Se usó en las fases de elaboración y construcción del sistema.

#### <span id="page-33-0"></span>*2.2.4. Definición de términos*

#### Crossfit:

Según Tresb (2022) "CrossFit se define como un sistema de entrenamiento de fuerza y acondicionamiento basado en ejercicios funcionales constantemente variados realizados a una alta intensidad" (p.1).

Membresía:

Según Urrutia (2023) "Una membresía es una forma en la que un usuario se une a un grupo selecto de consumidores de una empresa u organización. Al ser miembro, el usuario recibe información y/o bonificaciones especiales" (p.1).

Miembro:

Según (fitness., s.f.) "Ser miembro de un gimnasio, podrás encontrar información práctica hecha por expertos sobre ser miembro de un gimnasio en formato texto, vídeo e imágenes" (p.1).

Rutina:

Según (De Protección Al Salario (s.f.) "Una rutina es una costumbre o un hábito que se adquiere al repetir una misma tarea o actividad muchas veces. La rutina implica una práctica que, con el tiempo, se desarrolla de manera automática, sin necesidad de implicar el razonamiento" (p.1).

Sistema web:

Para ICTEA (s.f.) "Un sistema web es un software que se puede utilizar accediendo a un servidor web en Internet o una intranet desde un navegador" (p.1).

#### **CAPÍTULO III: DESARROLLO DEL PROYECTO**

### <span id="page-34-1"></span><span id="page-34-0"></span>**3.1. Alcance del proyecto**

#### Delimitación Temporal:

El alcance del proyecto es desarrollar un sistema web que permita gestionar parte del módulo administrativo del gimnasio para ello se desarrolla la descripción de las funcionalidades de cada módulo, esclareciendo la necesidad de hacer más eficientes los procesos de clientes, miembros y membresías.

Delimitación Espacial:

El análisis se contemplará a nivel de:

- Sector: Actividades físico-deportivas
- Empresa: Bull Gym Fitness
- Actividad: Servicios Deportivos
- Ubicación: Villa el Salvador

Delimitación Temática:

- El alcance del proyecto incluye:
- Módulo de Membresías
- Módulo de Recursos
- Módulo de Miembros y Clientes

El alcance del proyecto no incluye:

- Acceso de clientes y miembros al sistema
- Venta de maquinaria y/o recursos deportivos
- Control y registro de trabajadores del gimnasio

#### <span id="page-34-2"></span>*3.1.1. Estructura del desglose del trabajo y entregables*

En la figura 10 y 11, se muestra la construcción del desglose del trabajo y los entregables (WBS) que brinda orientación sobre los entregables presentados en cada fase del proyecto.

### **Figura 10**

# *Desglose de Trabajo*

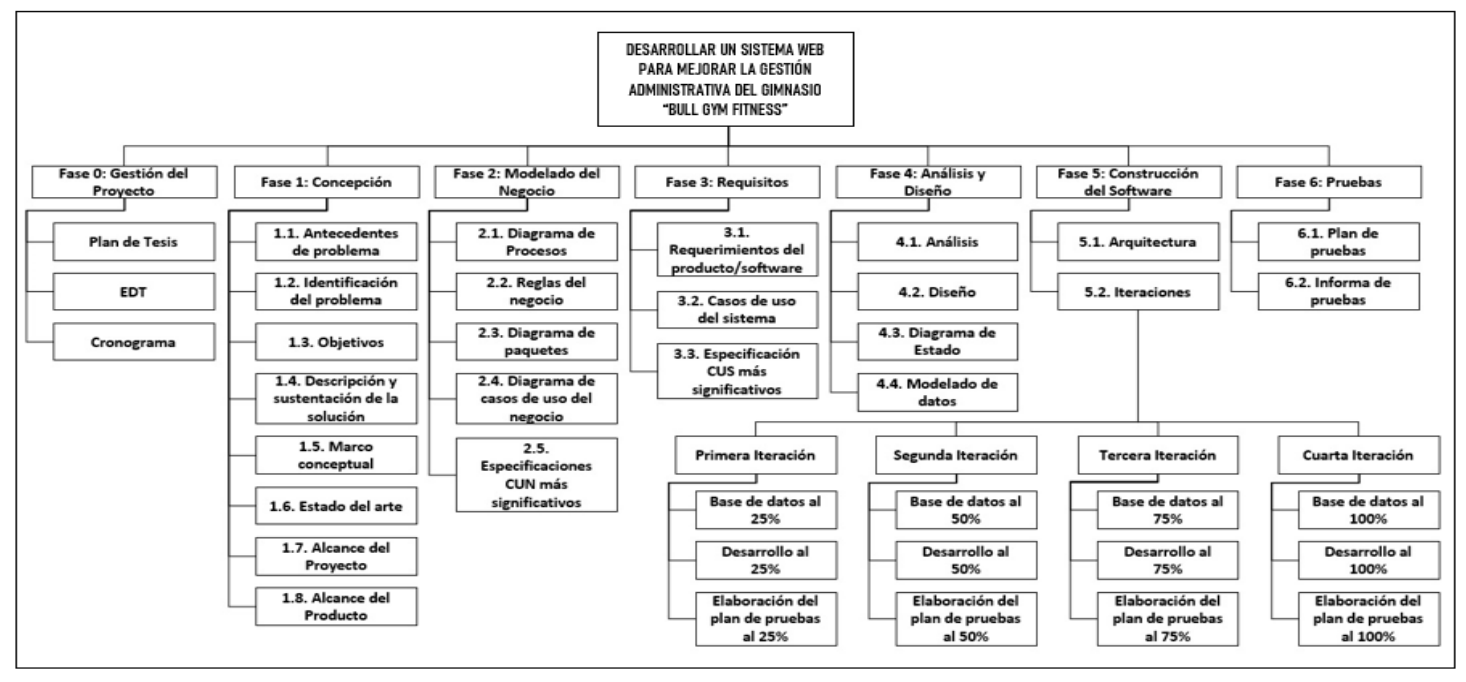

<span id="page-35-1"></span><span id="page-35-0"></span>*Nota.* Elaboración propia
# **Figura 11**

*Estructura de desglose de trabajo (Continuación)* 

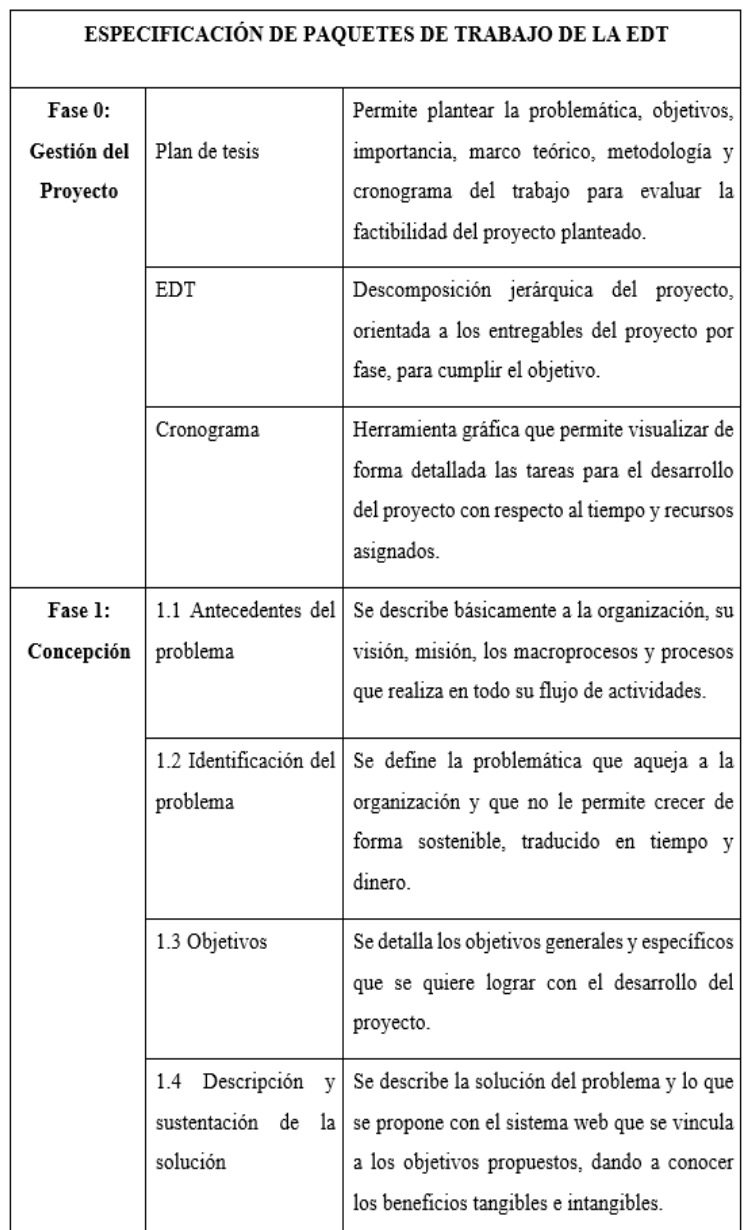

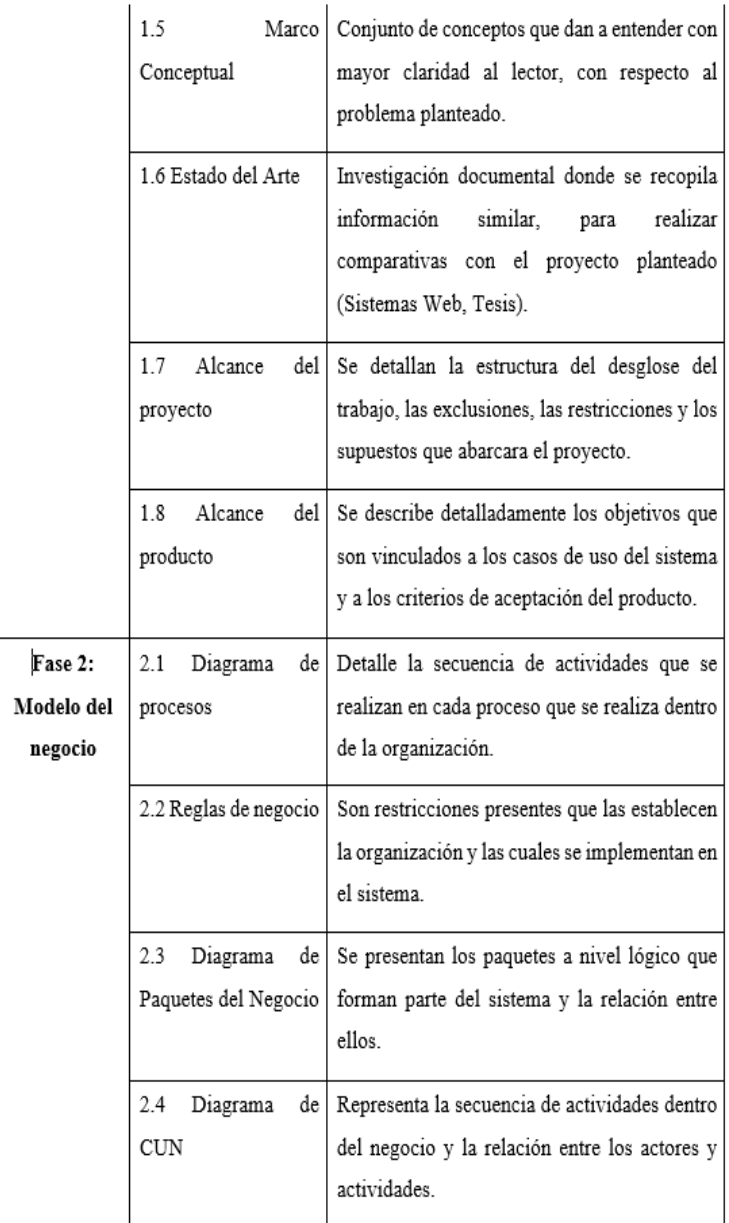

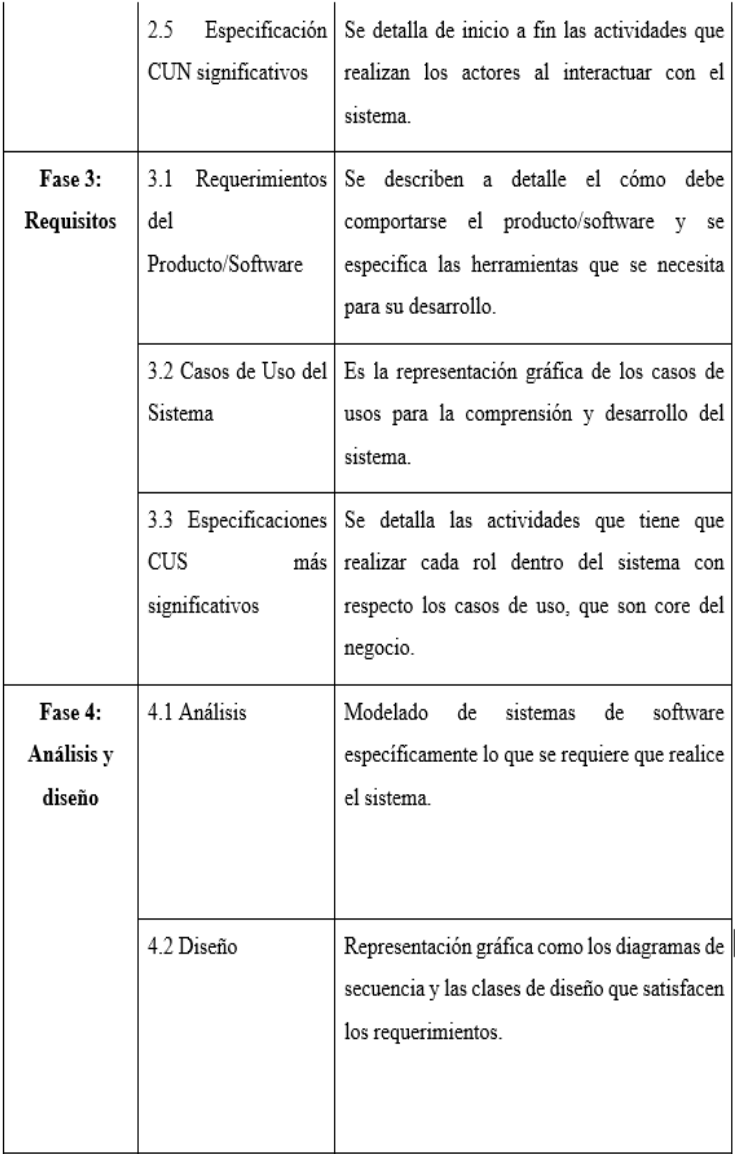

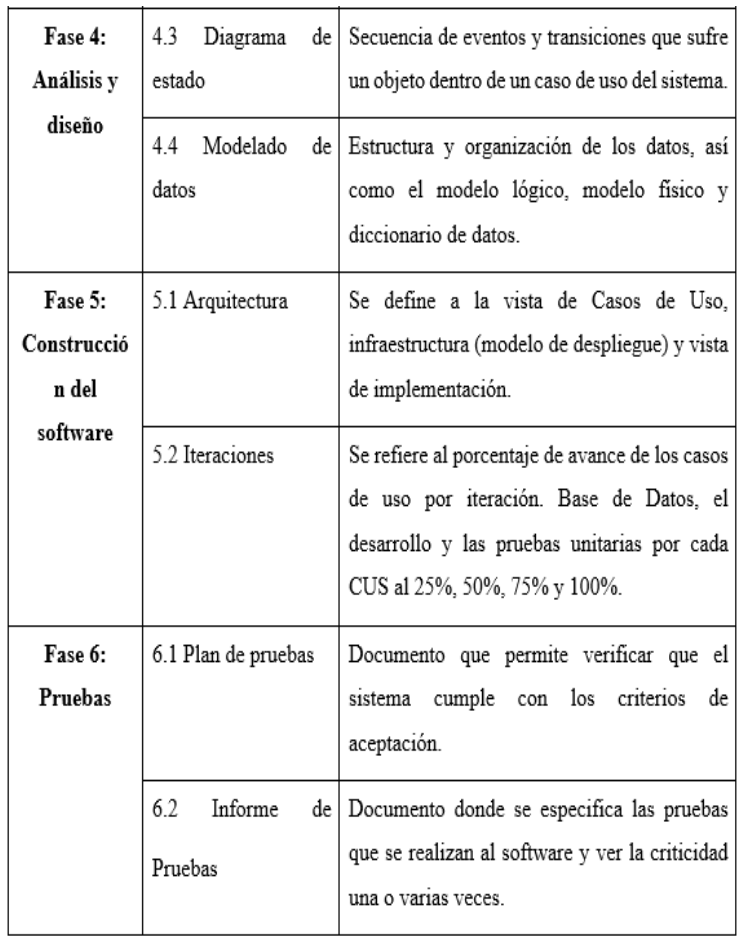

*Nota.* Elaboración propia

## *3.1.2. Exclusiones del proyecto*

Las exclusiones del proyecto son las siguientes:

- Acceso de clientes y miembros al sistema
- Venta de maquinaria y/o recursos deportivos
- Control y registro de trabajadores del gimnasio

#### *3.1.3. Restricciones del proyecto*

- El acceso completo real a la base de datos se produce una vez que se completa la solución.
- La duración del proyecto es de 5 meses.

#### *3.1.4. Supuestos del proyecto*

El proyecto se mantendrá bajo los siguientes supuestos:

- Todos los dispositivos utilizados para acceder al sistema deben tener acceso a Internet.
- Entre los requisitos ya definidos no debe haber requisitos que tengan un gran impacto en el proyecto.
- La empresa cuenta con la infraestructura necesaria para la implementación y ejecución del proyecto.
- Los usuarios implicados en el proyecto participan activamente hasta el final.

#### *3.1.5. Cronograma del proyecto*

En la Figura 12, se visualiza el cronograma del proyecto desarrollado de la tesis del mes de junio a noviembre del 2023. Esto incluye detalles sobre la gestión del proyecto, concepción, modelo del negocio, requisitos, análisis y diseño, construcción y las pruebas de software.

### **Figura 12**

*Cronograma general* 

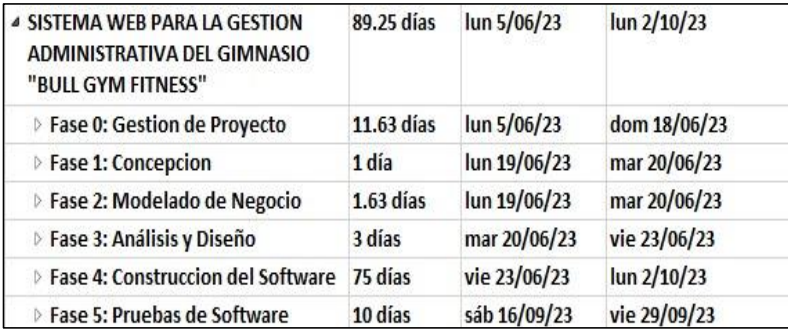

En la Figura 13, se muestra la fase de gestión del proyecto y las tres actividades que contiene: el plan de tesis, EDT y Cronograma.

## **Figura 13**

*Gestión de proyecto*

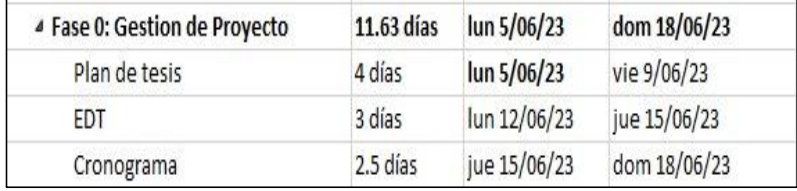

*Nota.* Elaboración propia

En la Figura 14, se muestra la etapa de concepción y se identifican las tareas a realizar en secuencia durante esta etapa del proyecto.

## **Figura 14**

*Concepción del proyecto*

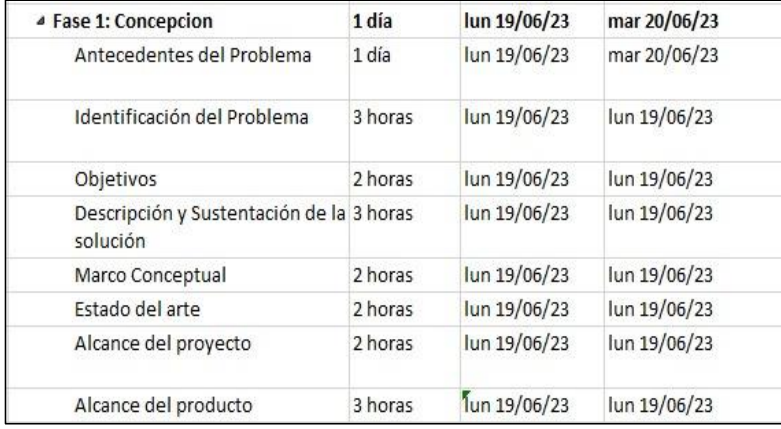

En la Figura 15, se muestra la fase de modelado del negocio y las actividades realizadas en esta fase.

## **Figura 15**

# *Modelado de negocio*

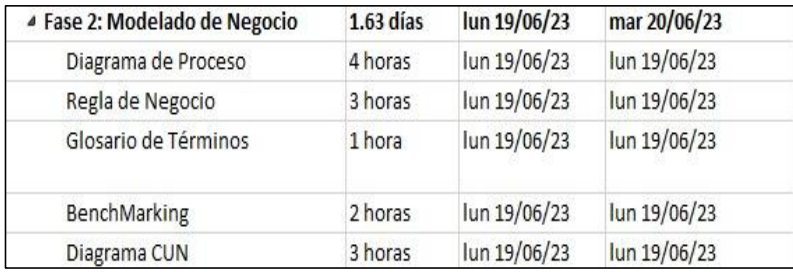

*Nota.* Elaboración propia

En la figura 16, se muestra la fase de análisis y diseño y las principales tareas asociadas al proyecto.

## **Figura 16**

*Análisis y diseño*

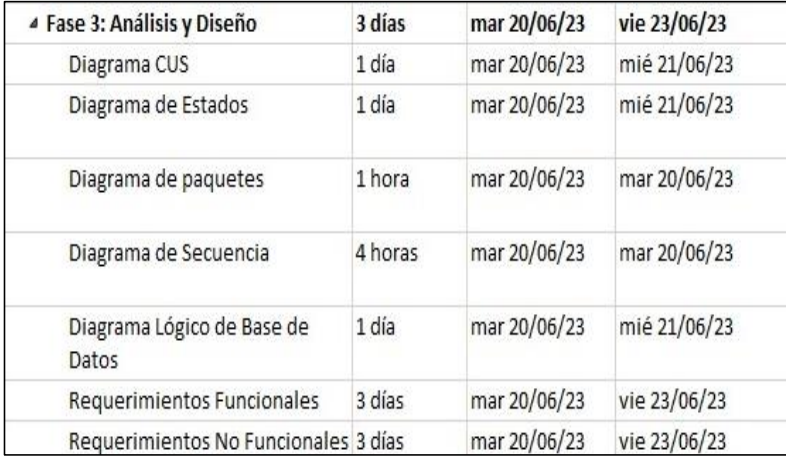

En la Figura 17, se muestra la fase construcción del software y el progreso del desarrollo divididos por iteraciones en base a los tiempos establecidos.

### **Figura 17**

### *Construcción del software*

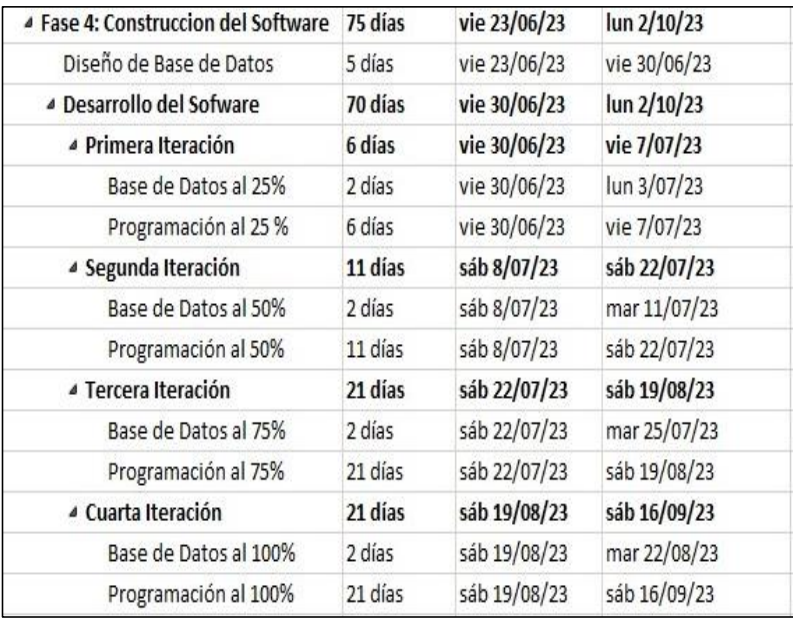

*Nota.* Elaboración propia

En la Figura 18, se muestra la fase de prueba y las dos tareas que se realizarán: realizar que son el plan de pruebas e informe de prueba.

### **Figura 18**

*Pruebas de software*

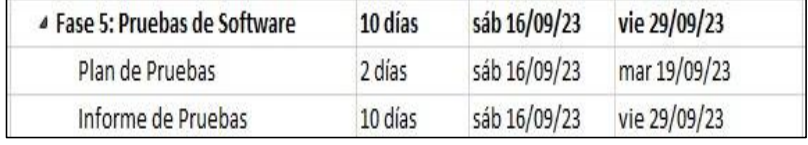

### **3.2. Alcance del producto**

#### *3.2.1. Descripción del alcance del producto*

El proyecto que se desarrolla contará con las siguientes funcionalidades:

Gestionar adecuadamente los registros de los miembros y membresías.

En la Figura 19, se muestran los casos de uso y su descripción en relación al objetivo número uno.

#### **Figura 19**

*Descripción de los casos de uso del sistema - objetivo 1*

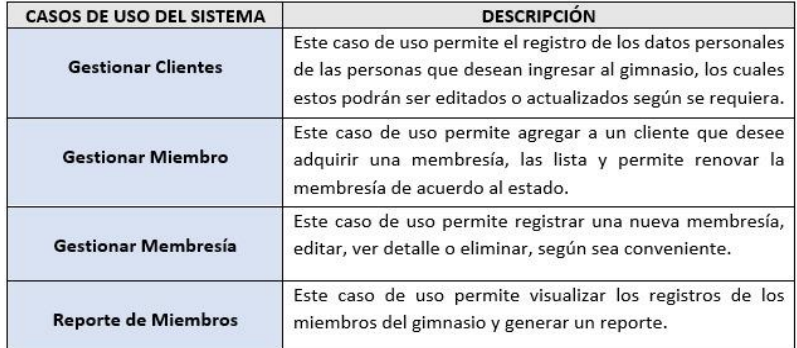

*Nota.* Elaboración propia

Implementar un adecuado control en el seguimiento de los miembros.

En la Figura 20, se muestran los casos de uso y su descripción en relación al objetivo número dos.

### **Figura 20**

*Descripción de los casos de uso del sistema - objetivo 2*

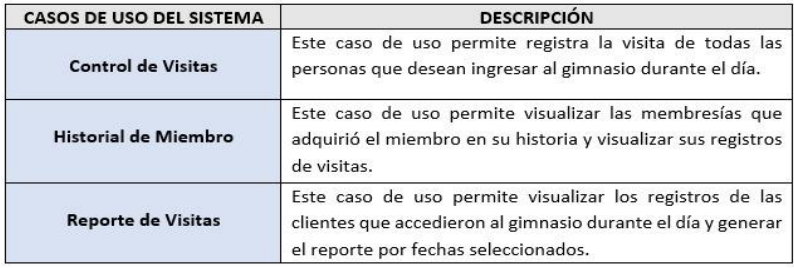

Mejorar el control de recursos y maquinarias

En la Figura 21, se muestran los casos de uso y su descripción en relación al objetivo número tres.

## **Figura 21**

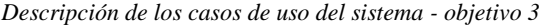

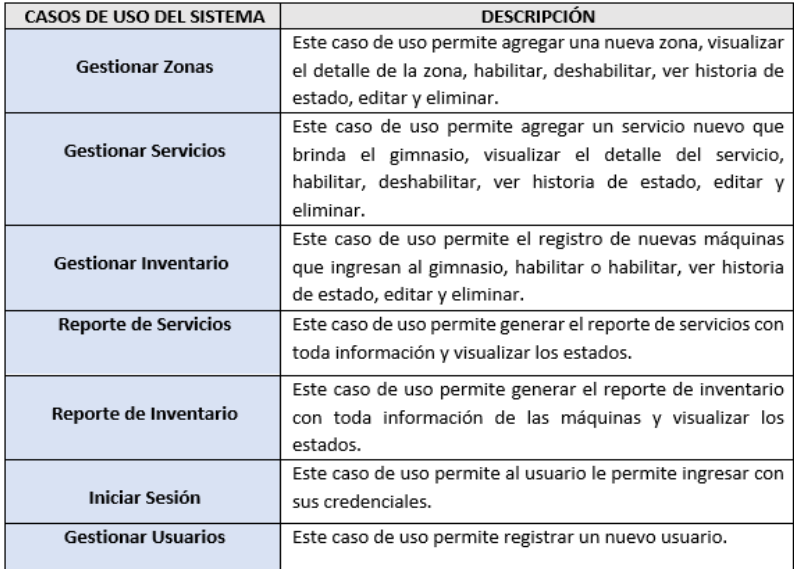

*Nota.* Elaboración propia

### *3.2.2. Criterio de aceptación del producto*

En base al análisis realizado se consideran los siguientes requisitos previstos, acordando las siguientes normas.

- El sistema debe permitir dar de alta y actualizar los nuevos miembros del gimnasio.
- Inventariar las maquinarias y/o elementos deportivos.
- Controlar el contenido de las membresías planteadas por el gimnasio.
- Gestionar el reporte diario de clientes asistentes por día.

## **CAPÍTULO IV: DESARROLLO DEL PRODUCTO**

## **4.1. Modelo del negocio**

## *4.1.1. Diagrama de procesos*

En la Figura 22, se muestra el flujo de actividades que constituyen el proceso de Solicitud de Servicio. El flujo inicia con la asistencia del cliente al gimnasio solicitando información de membresías, luego la secretaría brinda el detalle de las membresías para que el cliente seleccione el de su preferencia.

## **Figura 22**

*Solicitar servicio* 

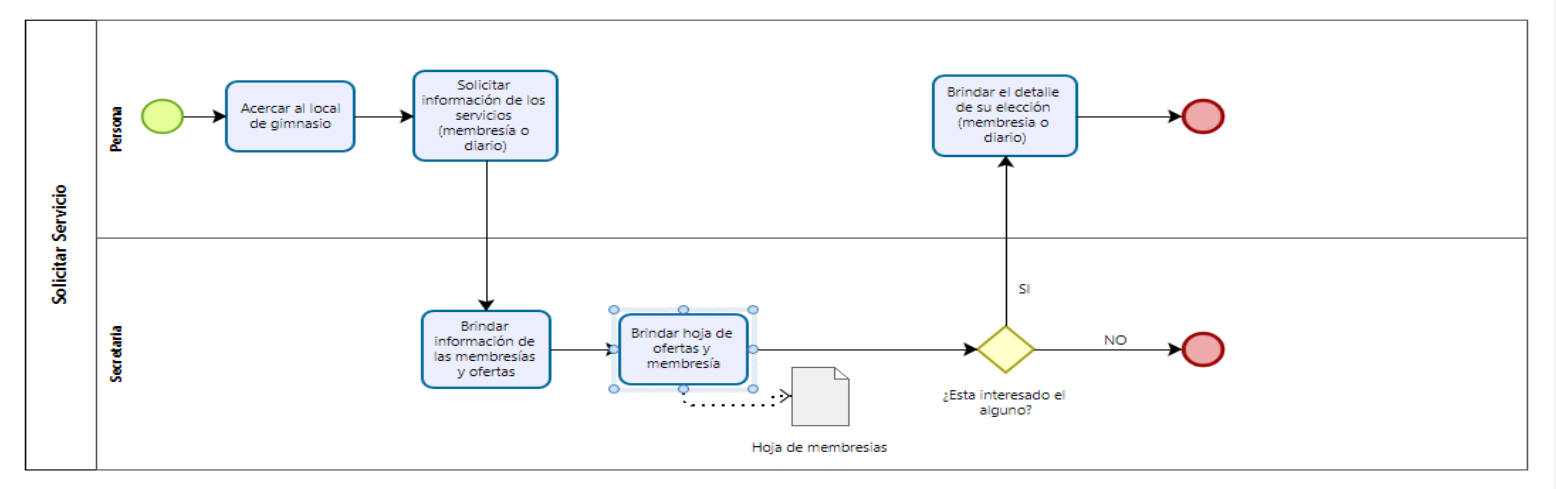

En la Figura 23, se muestra el flujo de las actividades que conciernen al proceso gestionar membresía. El flujo inicia con el Cliente solicitando nuevo registro realizando las gestiones y pagos correspondientes, la secretaria asigna la membresía seleccionada y el nuevo miembro accede a los servicios del gimnasio.

### **Figura 23**

*Gestionar Membresía* 

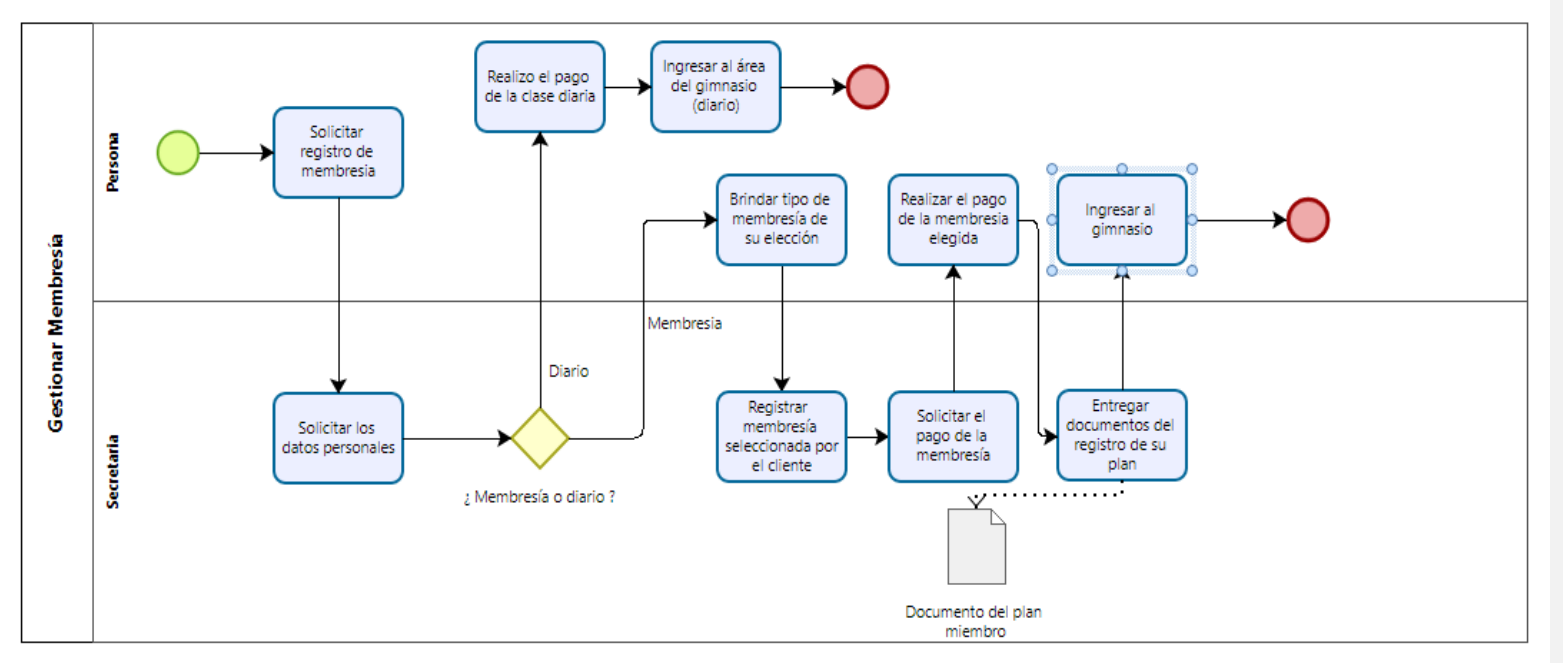

#### *4.1.2. Reglas de negocio*

- La secretaría será la única que tiene permitido registrar y actualizar los datos personales de las personas que deseen ingresar al gimnasio por primera vez.
- La secretaría sólo podrá deshabilitar algún servicio (salón) si en caso se encuentren en mantenimiento.
- La secretaria es el único personal que tiene permitido registrar una venta de membresía al cliente que desea adquirirla.
- La secretaria es la única persona encargada de registrar la asistencia del miembro y/o cliente al momento de ingresar al gimnasio.
- No será considerado un cliente como "Miembro" si no se afilia a una Membresía.
- La secretaria es el único personal que tiene permitido renovar una membresía después de haber caducado la suscripción del miembro.
- La secretaria solicitará el DNI al cliente o miembro que desee ingresar al gimnasio y al momento de retirarse se devolverá.
- La secretaría sólo podrá renovar la membresía cuando el estado de la membresía se encuentre vencido.
- El usuario podrá iniciar sesión para ingresar al sistema
- Solo el administrador podrá eliminar a los usuarios en el sistema.
- El administrador es el único personal que tiene permitido registrar, editar y eliminar las membresías que brinda el gimnasio.
- El administrador es el único personal que tiene permitido registrar, editar y eliminar las zonas del gimnasio.
- El administrador es el único personal que tiene acceso a visualizar los reportes administrativos que brinda el sistema.
- El administrador deshabilita o habilita las máquinas en caso se encuentren en mantenimiento y/o malogrado, mas no es necesario deshabilitar el área (salón).
- Se tomará en cuenta los precios solo en soles peruanos.
- Los pagos a realizar serán de manera presencial.

### *4.1.3. Diagrama de paquetes*

En la Figura 24, se muestra el diagrama de paquetes del negocio.

### **Figura 24**

*Paquetes del Negocio* 

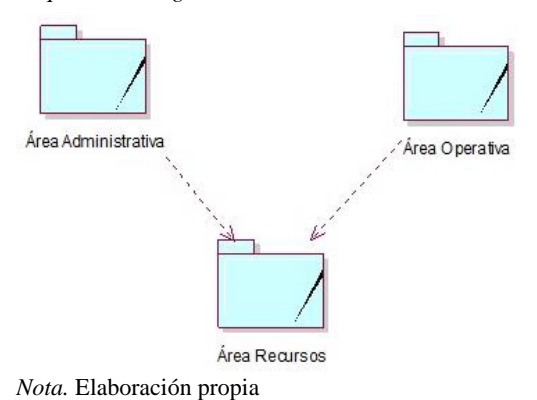

### *4.1.4. Diagrama de caso de usos del negocio*

En la Figura 25, se muestra el diagrama de casos de uso del negocio (CUN). Estos CUN son los que representan los procesos que la empresa brinda día a día en el desarrollo de sus actividades. Cada actor del negocio (AN) se puede ver con que CUN interactuando.

### **Figura 25**

*Diagrama de casos de uso del negocio* 

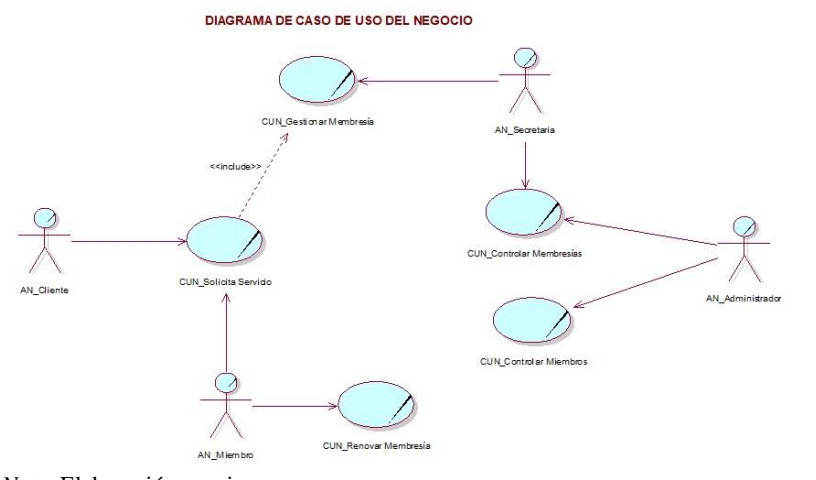

#### **4.2. Especificaciones casos de uso del negocio más significativo**

### *4.2.1. Especificaciones del caso de uso del negocio "Solicitar Servicio"*

En la Figura 26, se muestra el flujo de actividades que vinculan al caso de uso de negocio "Solicitar Servicio"

### **Figura 26**:

*Especificación cun "Solicitar Servicio"* 

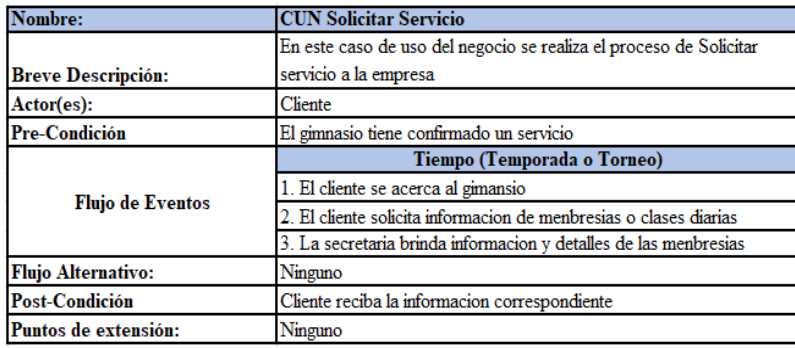

*Nota.* Elaboración propia

### *4.2.2. Especificaciones del caso de uso del negocio "Renovar Membresía"*

En la Figura 27, se muestra el flujo de actividades que vinculan al caso de uso de negocio "Renovar Membresía"

### **Figura 27:**

*Especificación cun "Renovar Membresía"* 

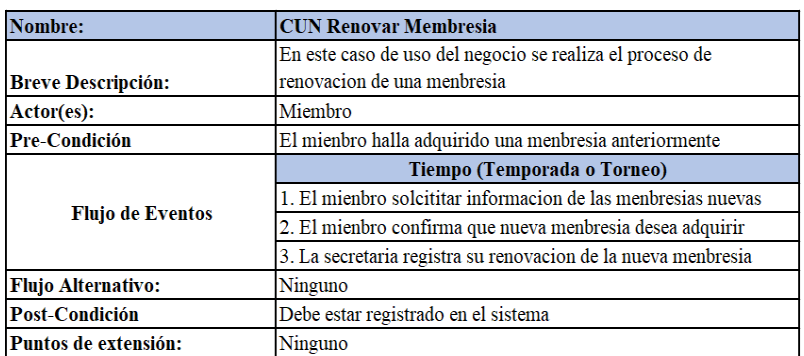

### *4.2.3. Especificaciones del caso de uso del negocio "Gestionar Membresía"*

En la Figura 28, se muestra el flujo de actividades que vinculan al caso de uso de negocio "Gestionar Membresía"

## **Figura 28:**

*Especificación cun "Gestionar Membresía"* 

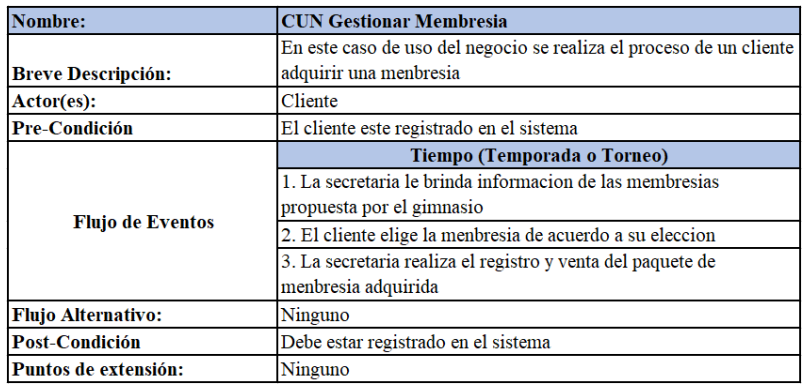

*Nota.* Elaboración propia

### *4.2.4. Diagrama de clases del negocio*

En la Figura 29, se muestra el diagrama de clases del negocio. En el cual visualizamos cómo interactúa el actor de negocio (AN) con las entidades de negocio y a la vez los trabajadores de negocio.

#### **Figura 29:**

*Diagrama clases de negocio* 

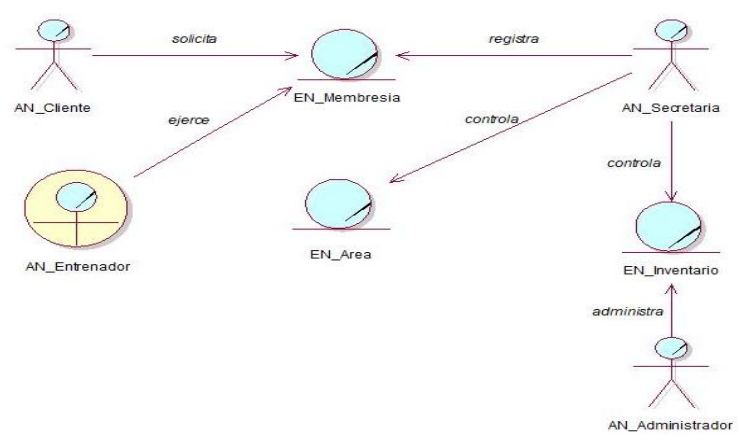

#### **4.3. Requerimientos del producto/software**

#### *4.3.1. Diagrama de paquetes*

En la Figura 30, se muestra el diagrama de paquetes. Estos, representan los módulos que involucran al sistema web.

### **Figura 30**

*Diagrama de Paquetes* 

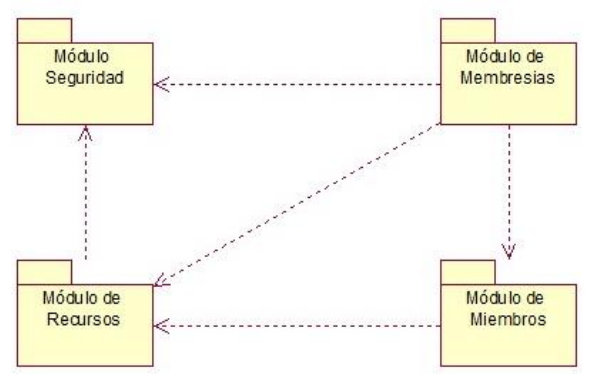

*Nota.* Elaboración propia

#### *4.3.2. Requerimientos funcionales*

RFN01 – Inicio de Sesión

El sistema permitirá al usuario iniciar sesión con su correo y contraseña respectivamente RFN02 – Gestionar Cliente

El sistema permitirá a la secretaria registrar y actualizar los datos personales de los

clientes potenciales para el gimnasio

RFN03 – Gestionar Membresía

El sistema permitirá al administrador registrar una nueva membresía, editar, ver detalle o

eliminar, según sea conveniente.

RFN04 – Gestionar Miembros

El sistema permitirá a la secretaria agregar a un cliente que desee adquirir una membresía,

las lista y permite renovar la membresía de acuerdo al estado.

RFN05 – Gestionar Servicios

El sistema permitirá a la secretaria agregar un servicio nuevo que brinda el gimnasio, visualizar el detalle del servicio, habilitar, deshabilitar, ver historia de estado, editar y eliminar.

RFN06 – Control de Visitas

El sistema permitirá a la secretaria registrar la visita de todas las personas que desean ingresar al gimnasio durante el día.

RFN07 – Historial de miembros

El sistema permitirá al usuario visualizar las membresías que adquirió el miembro en su historia y visualizar sus registros de visitas.

RFN08 – Gestionar Inventario

El sistema permitirá al administrador registrar nuevas máquinas que ingresan al gimnasio, habilitar o inhabilitar, ver historia de estado, editar y eliminar.

RFN09 – Gestionar Empleados

El sistema permitirá al administrador registrar los datos personales de los empleados que laboran en la empresa, los cuales estos podrán ser editados o actualizados según se requiera.

RFN10 – Gestionar Usuarios

El sistema permitirá al administrador registrar un nuevo usuario.

RFN11 – Control Asistencia empleados

El sistema permitirá al administrador registrar la asistencia de todos los empleados que laboran en el gimnasio en el día.

RFN12 – Gestionar Horario Laboral

El sistema permitirá al administrador registrar el horario laboral del personal que labora en la empresa, los cuales estos podrán ser editado o actualizado según se requiera.

RFN13 – Reporte Miembros

El sistema permitirá al administrador visualizar los registros de los miembros del gimnasio y generar un reporte.

RFN14 – Reporte de Visitas

El sistema permitirá al usuario visualizar los registros de las clientes que accedieron al gimnasio durante el día y generar el reporte por fechas seleccionados.

RFN15 – Gestionar Zonas

El sistema permitirá al administrador agregar una nueva zona, visualizar el detalle de la zona, habilitar, deshabilitar, ver historia de estado, editar y eliminar.

RFN16 – Reporte de Servicios

El sistema permitirá al administrador generar el reporte de servicios con toda información y visualizar los estados.

RFN17 – Reporte de Inventario

El sistema permitirá al administrador generar el reporte de inventario con toda información de las máquinas y visualizar los estados.

#### *4.3.3. Requerimientos no funcionales*

RNF 01: Requerimientos de usabilidad

- Las interfaces tendrán facilidad de uso y facilidad de aprendizaje.
- Las interfaces del sistema deberán ser amigables y entendibles para el usuario final.
- El usuario estará informado de los posibles errores que puedan ocurrir en el sistema cuando este interactúa.
- El sistema deberá ser flexible es decir acomodarse a los cambios.

RNF 02: Requerimientos de confiabilidad

- El sistema debe ser tolerante ante los fallos y las operaciones a realizar deben ser transaccionales.
- El sistema deberá tener ayuda y documentación en línea
- El sistema deberá estar disponible las 24 horas del día, los 7 días de la semana.

RNF 03: Requerimientos de Desempeño

 El sistema deberá otorgar acceso a las consultas, administraciones o registros según sean los privilegios de cada usuario y contará con un tiempo estimado no más de 3 segundos de espera.

RNF 04: Requerimientos de Capacidad de Soporte

- El sistema puede soportar cualquier cambio futuro.
- El proyecto debe ser versionable para que el sistema pueda mantenerse en versiones posteriores para mejorar la funcionalidad o corregir errores.
- La aplicación contará con un manual de ayuda documentado que explica cómo utilizar la plataforma y cómo comprobar el soporte de la herramienta.

RNF 05: Requerimientos de Disponibilidad

 El sistema puede soportar 15 usuarios simultáneos que interactúen en el dispositivo web.

# *4.3.4. Diagrama de actores del sistema*

#### **Figura 31**

*Diagrama de actores del sistema* 

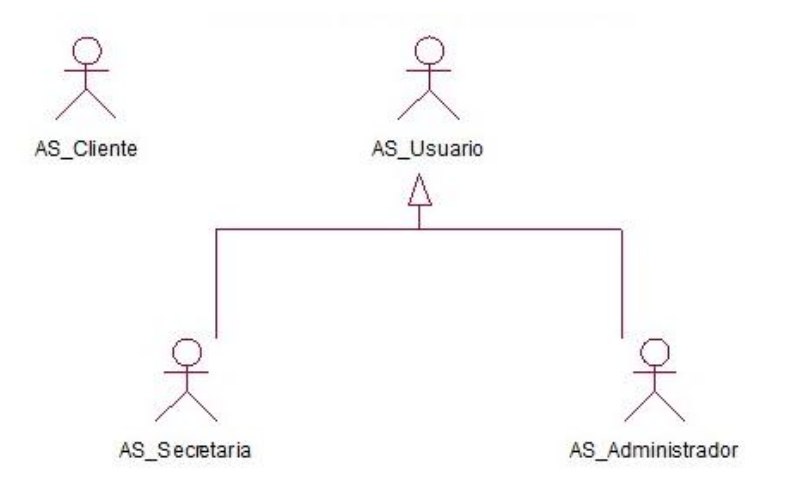

*Nota.* Elaboración propia

Usuario: Representa un actor genérico del sistema que utiliza algunas de las capacidades del sistema.

Administrador del Sistema: Este actor tiene acceso a toda la información del sistema y tiene privilegios suficientes. Su función es realizar tareas administrativas (agregar, modificar y/o eliminar) en soluciones de software.

Secretaria: Este actor tiene acceso a la información y privilegios para las ventas de los clientes, su labor es registrar nuevos clientes y mapear las membresías. En algunos casos podrá actualizar la información según su prioridad.

### *4.3.5. Casos de uso del sistema*

En la Figura 32, se muestra el diagrama de casos de uso del sistema. Los casos de uso del sistema (CUS) se generan a partir del análisis de los CUN encontrados durante el análisis de los procesos de negocio.

### **Figura 32**

*Diagrama de casos de uso del sistema*

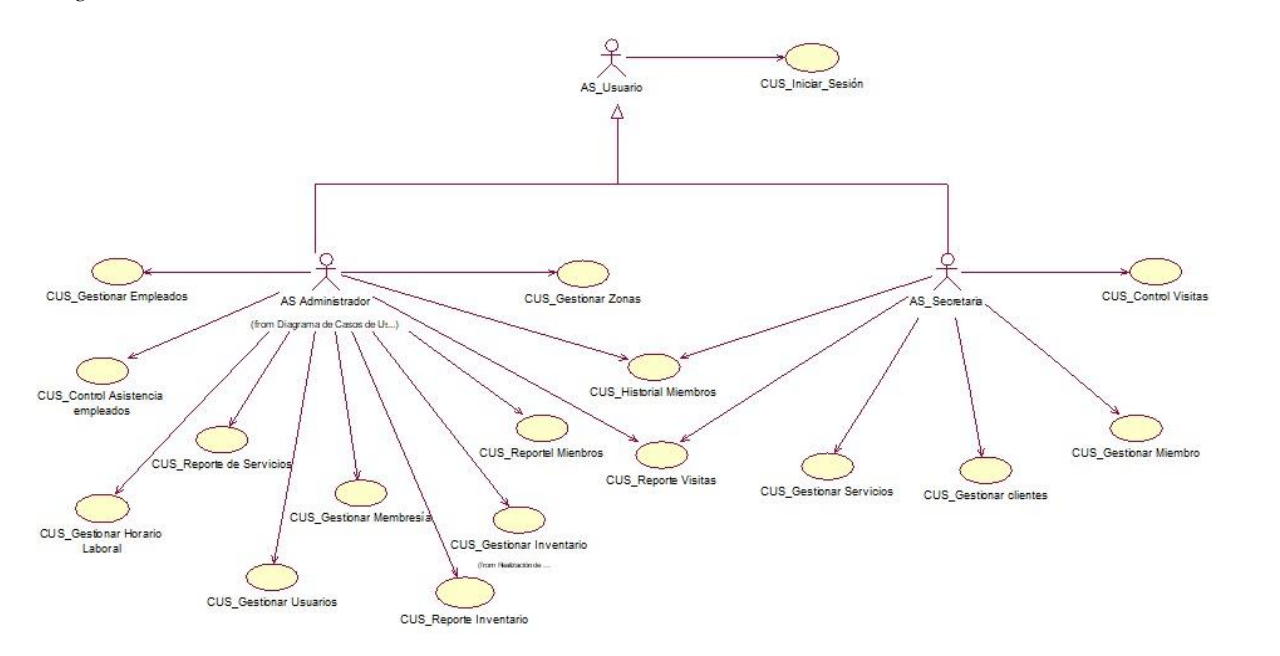

*Nota.* Elaboración propia

# **4.4. Especificaciones casos de uso más significativos**

# *4.4.1. Especificación CUS "Gestionar Clientes"*

En la Figura 33, se muestra la Especificación del Caso de uso Gestionar Clientes

## **Figura 33**

*Ecus - Gestionar Clientes*

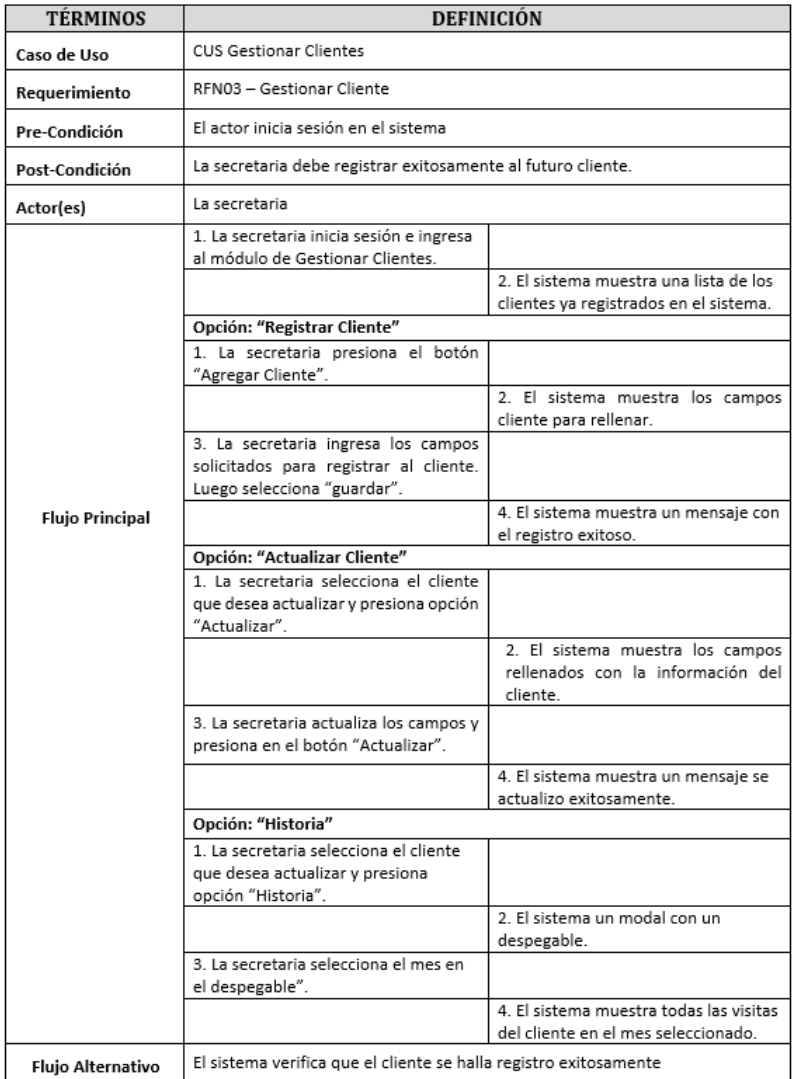

# *4.4.2. Especificación CUS "Gestionar Miembro"*

En la Figura 34, se muestra la Especificación de Caso de uso Gestionar Miembro.

## **Figura 34**

## *Ecus - Gestionar miembro*

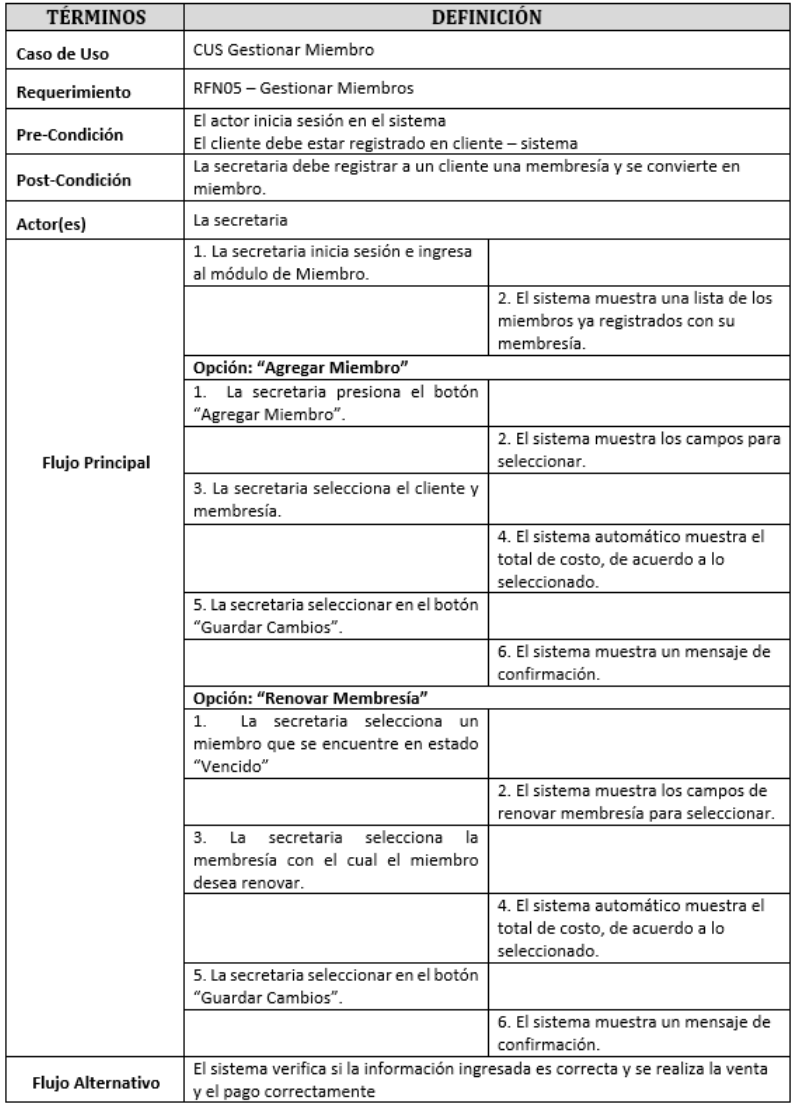

# *4.4.3. Especificación CUS "Gestionar Inventario"*

En la Figura 35, se muestra la Especificación Caso de uso Gestionar Inventario.

## **Figura 35**

## *Ecus - Gestionar inventario*

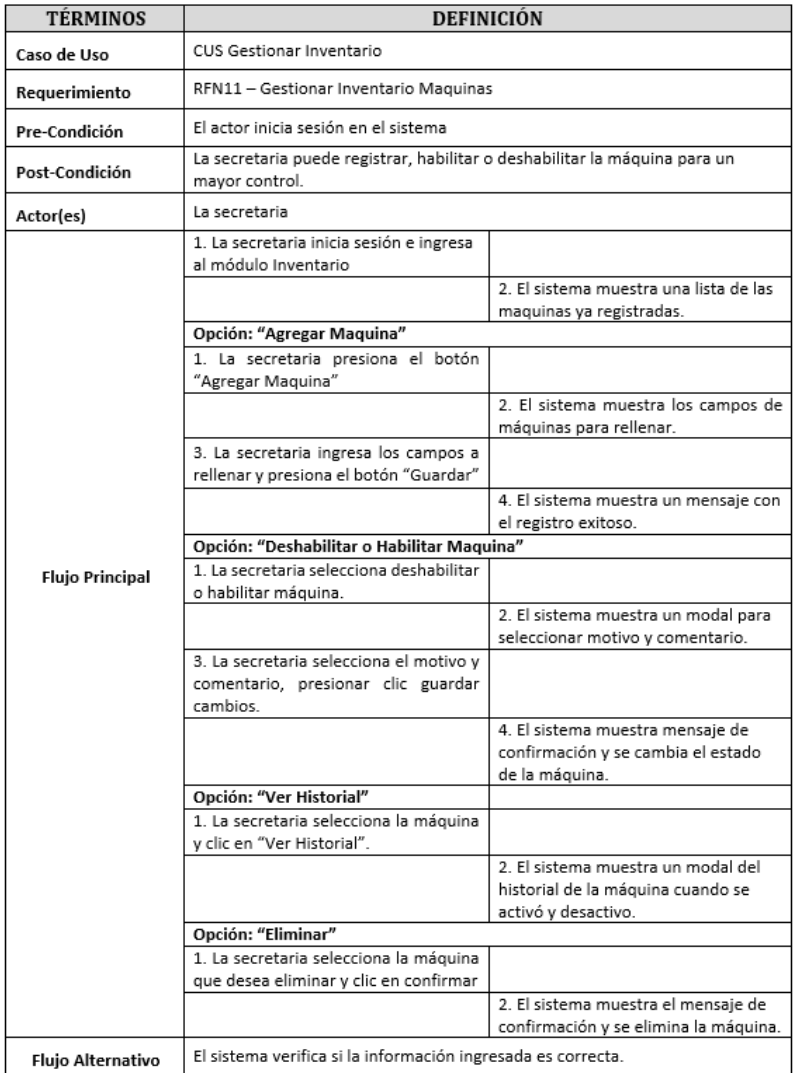

# *4.4.4. Especificación CUS "Gestionar Servicios"*

En la Figura 36, se muestra la Especificación Caso de uso Gestionar Servicios

## **Figura 36**

### *Ecus Gestionar servicios*

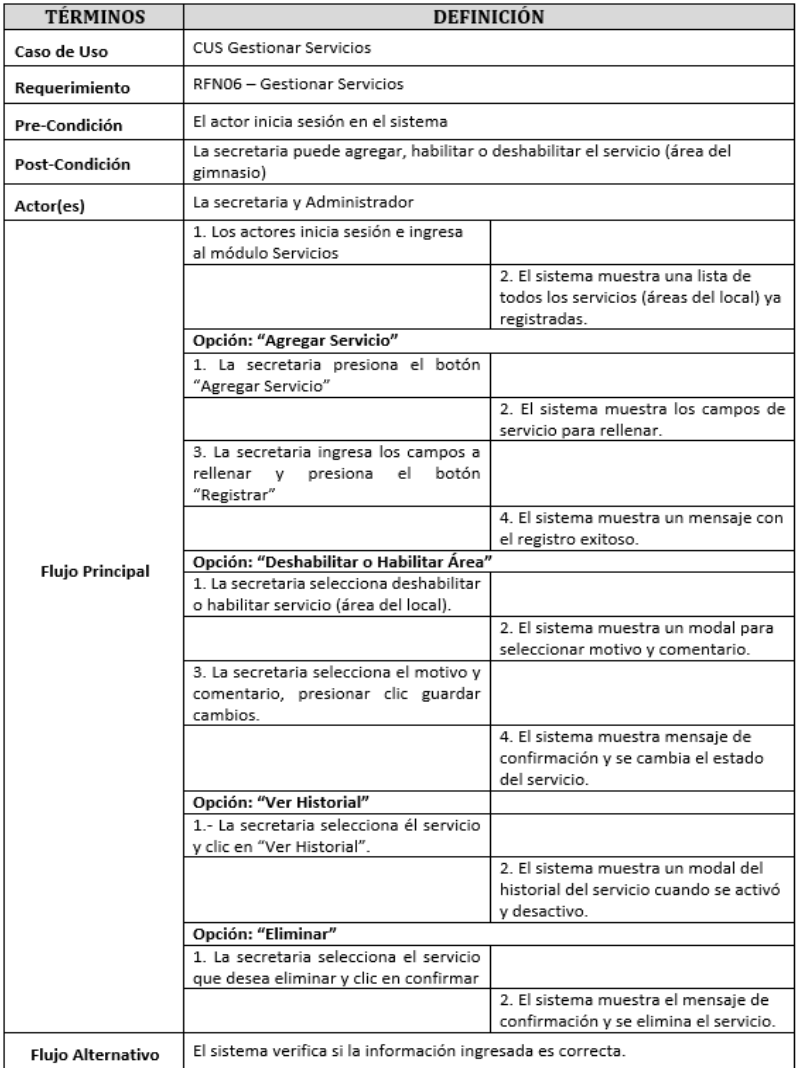

### **4.5. Análisis y diseño**

#### *4.5.1. Diagrama de clases del análisis*

En la Figura 37, se muestran las 3 clases de análisis planteadas.

### **Figura 37**

*Diagrama de clases – diseño*

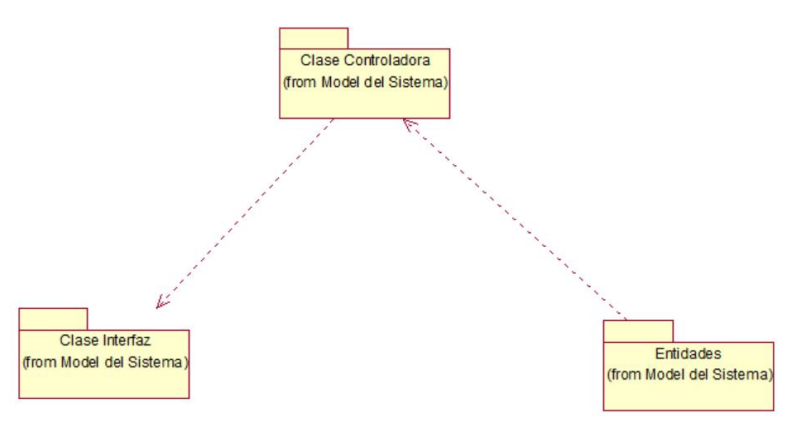

*Nota.* Elaboración propia

#### *4.5.2. Realización de CUS – Análisis "Gestionar Clientes"*

Diagrama de Clases Análisis "Gestionar Clientes"

En la figura 38, se muestra el diagrama de clases de análisis de "Gestionar Clientes". En este diagrama se visualiza al AS\_Secretaria interactuando con la interfaz y luego con la clase controladora CC\_Gestionar\_Clientes. El actor ya cuenta con sus entidades (CE) que proporcionan la información y/o almacena la información transmitida.

### **Figura 38**

*Diagrama clases análisis "Gestionar Clientes"*

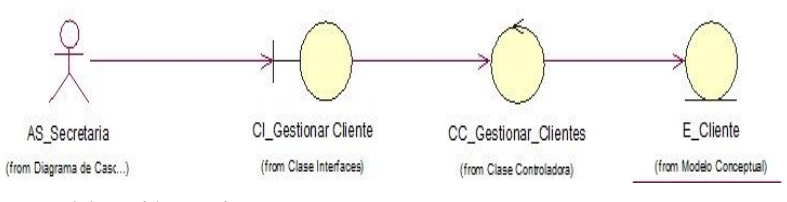

Diagrama Colaboración "Gestionar Clientes"

En la Figura 39, se muestra el diagrama de colaboración del CUS "Gestionar Clientes".

#### **Figura 39**

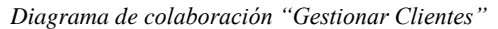

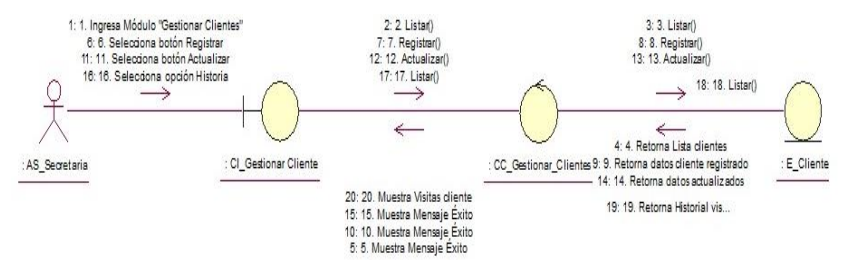

*Nota.* Elaboración propia

#### *4.5.3. Realización de CUS – Análisis "Gestionar Miembro"*

Diagrama de Clases Análisis "Gestionar Miembro"

En la Figura 40, se muestra el diagrama Clases de análisis de "Gestionar Miembro". En el diagrama, el actor AS\_Secretaria procede a utilizar las interfaces para gestionar la venta. La información enviada será recibida por la controladora y registrada en las entidades correspondientes.

#### **Figura 40**

*Diagrama de clases análisis "Gestionar Miembro"*

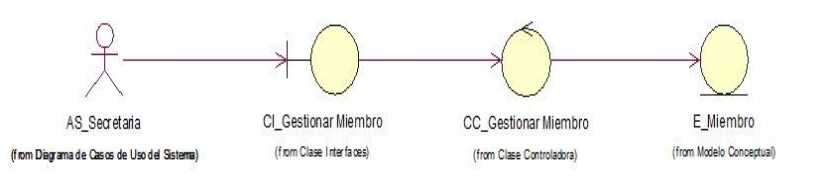

Diagrama de colaboración "Gestionar Miembro"

En la Figura 41, se muestra el diagrama de Colaboración "Gestionar Miembro".

#### **Figura 41**

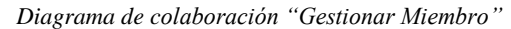

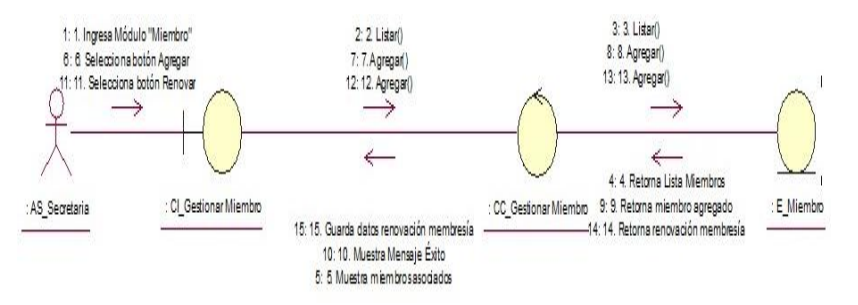

*Nota.* Elaboración propia

#### *4.5.4. Realización de CUS – Análisis "Gestionar Inventario"*

Diagrama de Clases Análisis "Gestionar Inventario"

En la Figura 42, se muestra el diagrama de clases de análisis de "Gestionar Inventario". El AS\_Administrador mediante las interfaces realizar el inventario de acuerdo al estado que se encuentra la máquina. Se envía información para posibilitar el registro ante la entidad.

### **Figura 42**

*Diagrama de clases análisis "Gestionar Inventario"*

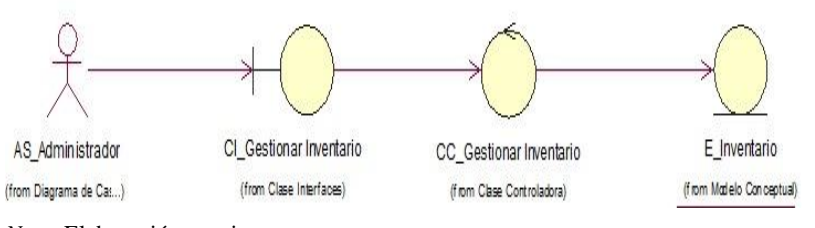

*Nota*. Elaboración propia

Diagrama de colaboración "Gestionar Inventario"

En la Figura 43, se muestra el diagrama de colaboración de "Gestionar Inventario".

#### **Figura 43**

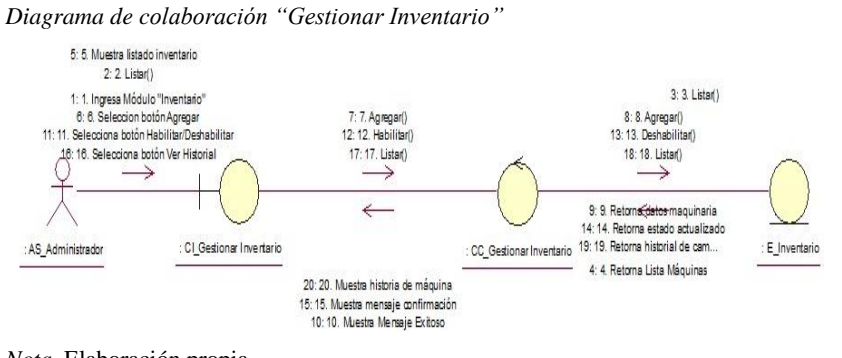

*Nota*. Elaboración propia

#### *4.5.5. Realización de CUS – Análisis "Gestionar Servicio"*

Diagrama de clases análisis "Gestionar Servicios"

En la Figura 44, se muestra el diagrama de clases de análisis de "Gestionar Servicios". El AS\_Secretaria mediante las interfaces gestionar los servicios (salones). Posteriormente, para poder realizarla se procesa la información para registrarla en la entidad.

### **Figura 44**

*Diagrama de clase - análisis "Gestionar Servicios"*

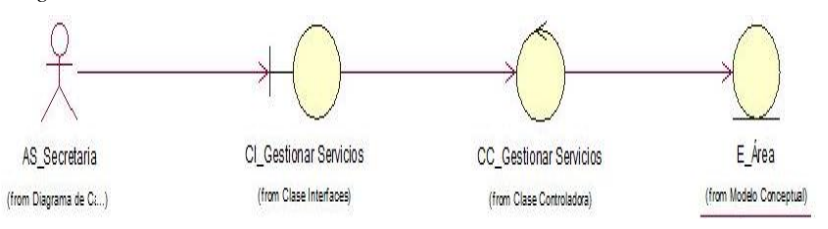

*Nota.* Elaboración propia

Diagrama de colaboración "Gestionar Servicios"

En la Figura 45, se muestra el diagrama de Colaboración del CUS "Gestionar Servicios".

#### **Figura 45**

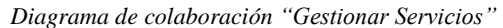

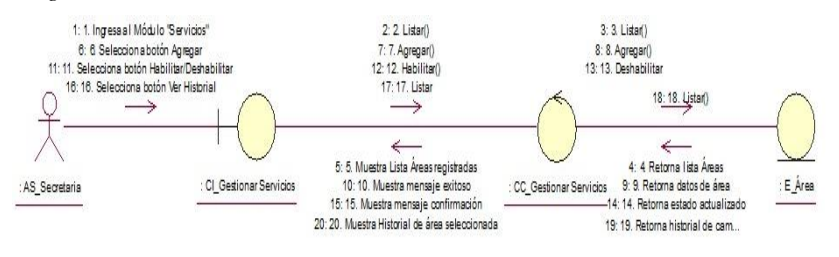

*Nota*. Elaboración propia

#### *4.5.6. Realización de CUS de diseño "Gestionar Clientes"*

Diagrama de clases de diseño "Gestionar Clientes"

En la Figura 46, se muestra el diagrama Clases de diseño de "Gestionar Clientes". En el diagrama se aprecia cómo interactúa la interfaz CI\_Gestionar Clientes con la clase controladora CC\_Gestionar Clientes, se envía la información a la entidad que contienen su dato definido por atributo.

#### **Figura 46**

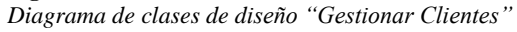

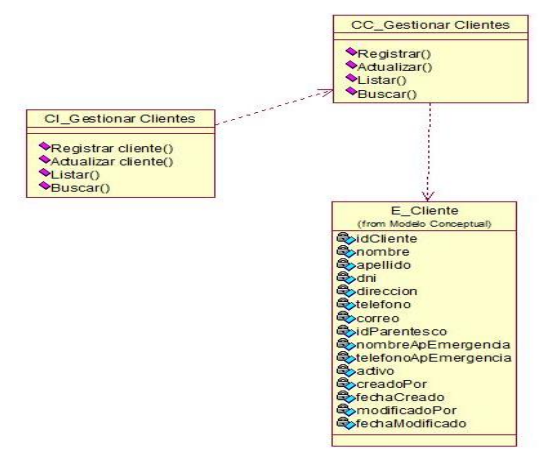

Diagrama de secuencia de diseño "Gestionar Clientes"

En la Figura 47, se muestra el diagrama secuencia "Gestionar Clientes". En este diagrama se contempla la interacción entre la interfaz con la controladora.

### **Figura 47**

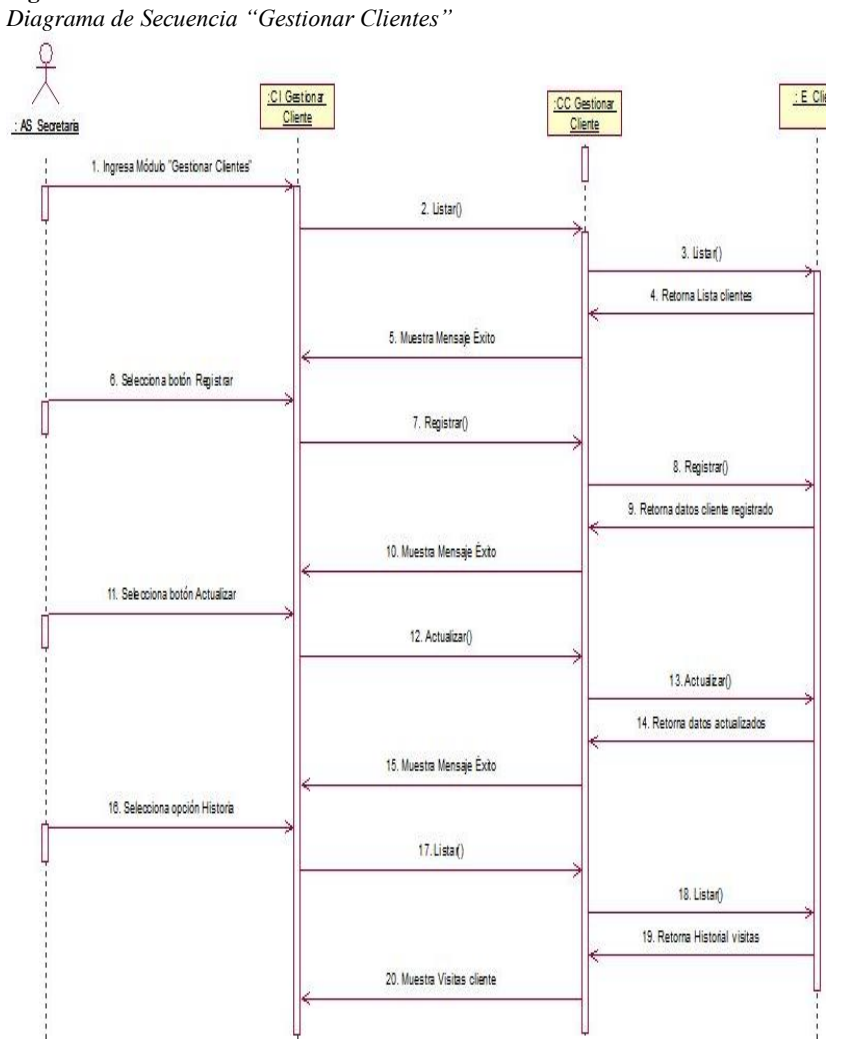

*Nota*. Elaboración propia

#### *4.5.7. Realización de CUS de diseño "Gestionar Miembro"*

Diagrama de clases de diseño "Gestionar Miembro"

En la Figura 48, se muestra el diagrama Clases de diseño "Gestionar Miembro". En este diagrama se detalla cómo interactúa la interfaz I\_Gestionar Miembro con la controladora C\_Gestionar Miembro, la controladora envía la información a las entidades que contienen su dato definido por atributo.

### **Figura 48**

*Diagrama de clases de diseño "Gestionar Miembro"*

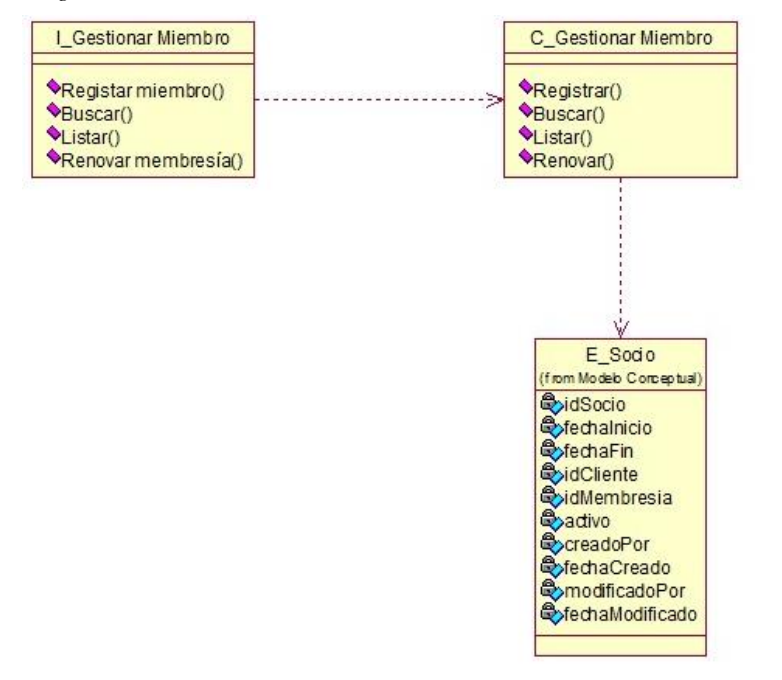

*Nota.* Elaboración propia

Diagrama de secuencia de diseño "Gestionar Miembro"

En la figura 49, se muestra el diagrama de secuencia "Gestionar Miembro". En el diagrama de secuencia se contempla la interacción entre la clase interfaz junto a la clase controladora.

## **Figura 49**

*Diagrama de secuencia "Gestionar Miembro"*

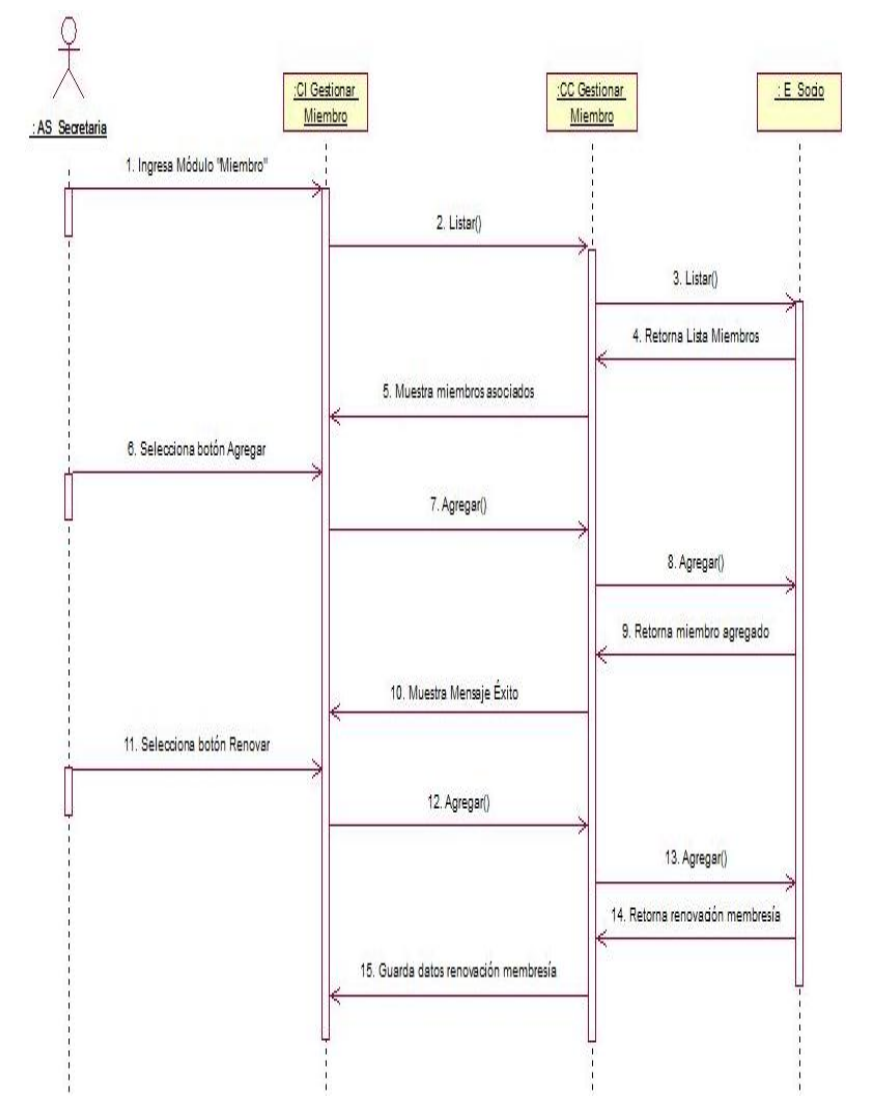

*Nota.* Elaboración propia

#### *4.5.8. Realización de CUS de diseño "Gestionar Inventario"*

Diagrama de clases de diseño "Gestionar Inventario"

En la Figura 50, se muestra el diagrama de Clases de diseño de "Gestionar Inventario". En este diagrama detallamos la interacción entre la interfaz CI\_Gestionar Inventario Máquina con la controladora C\_Gestionar Inventario, la controladora envía la información a la entidad que tienen su dato definido por atributo.

#### **Figura 50**

*Diagrama de clases de diseño "Gestionar Inventario"*

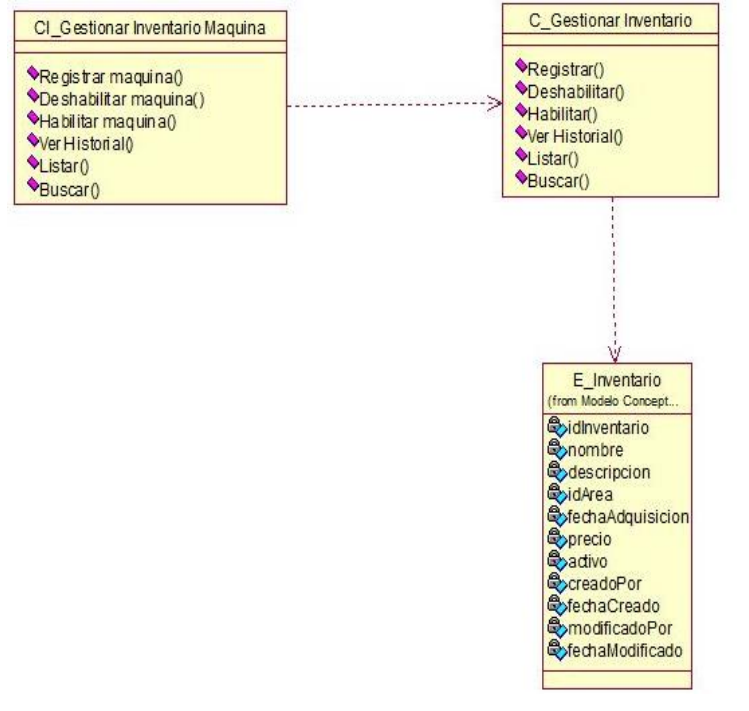

*Nota*. Elaboración propia

Diagrama de secuencia de diseño "Gestionar Inventario"

En la figura 51, se muestra el diagrama de secuencia "Gestionar Inventario". En este diagrama se detalla el flujo e interacción entre la interfaz con la controladora.

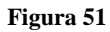

*Diagrama de secuencia "Gestionar Inventario"*

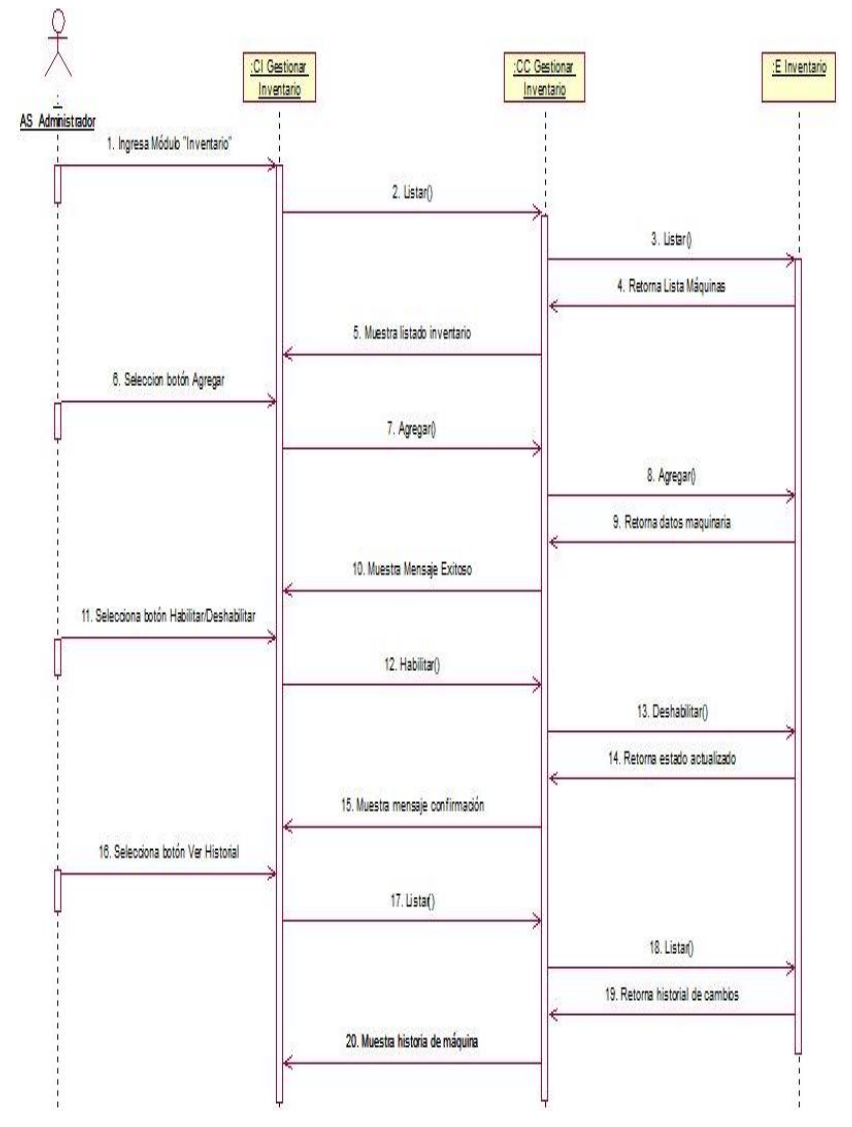

*Nota*. Elaboración propia

#### *4.5.9. Realización de CUS de diseño "Gestionar Servicios"*

Diagrama clases de diseño "Gestionar Servicios"

En la Figura 52, se muestra el diagrama Clases de diseño "Gestionar Servicios". En este diagrama se aprecia como interactúa la interfaz I\_Gestionar Servicios junto a la controladora C\_Gestionar Servicios, el cual se encarga de enviar la información a las entidades que tienen su tipo de dato definido para cada atributo.

### **Figura 52**

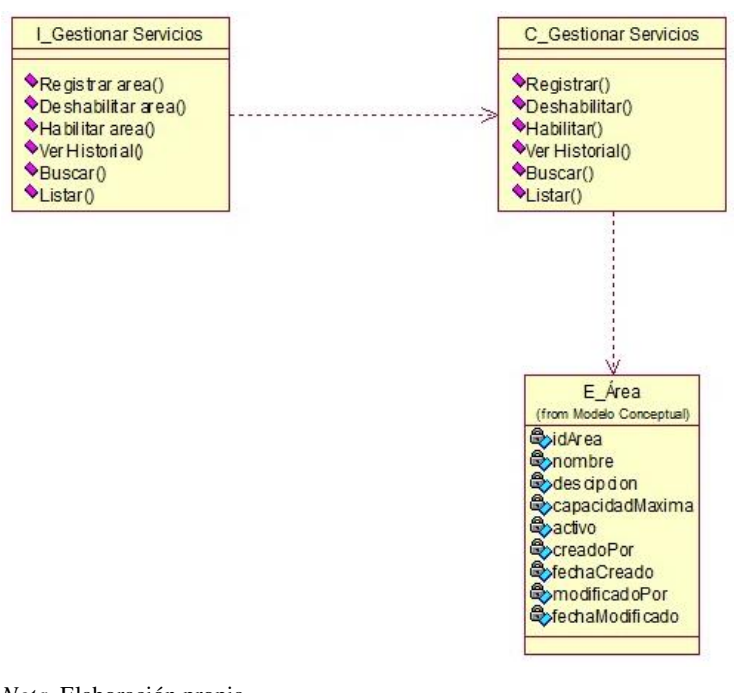

*Diagrama de clases de diseño "Gestionar Servicios"*

*Nota*. Elaboración propia

Diagrama de secuencia de diseño "Gestionar Servicios"

En la figura 53, se muestra el diagrama de secuencia "Gestionar Servicio". En este diagrama se detalla el flujo e interacción entre la interfaz con la controladora.
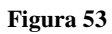

*Diagrama de secuencia "Gestionar Servicio"*

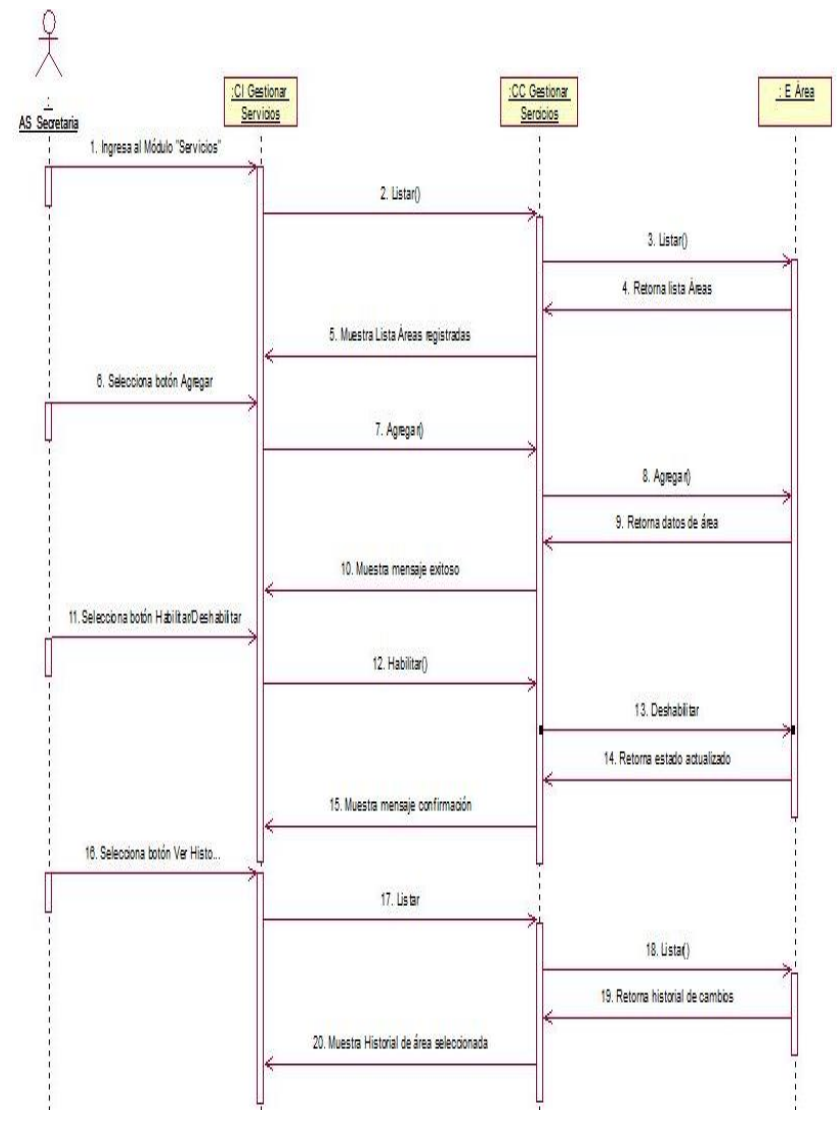

*Nota.* Elaboración propia

Diagrama de estados

En la figura 54, se muestra el diagrama de estado para el flujo "Gestionar Venta Membresía".

# **Figura 54**

*Diagrama de estado "Gestionar Venta Membresía"*

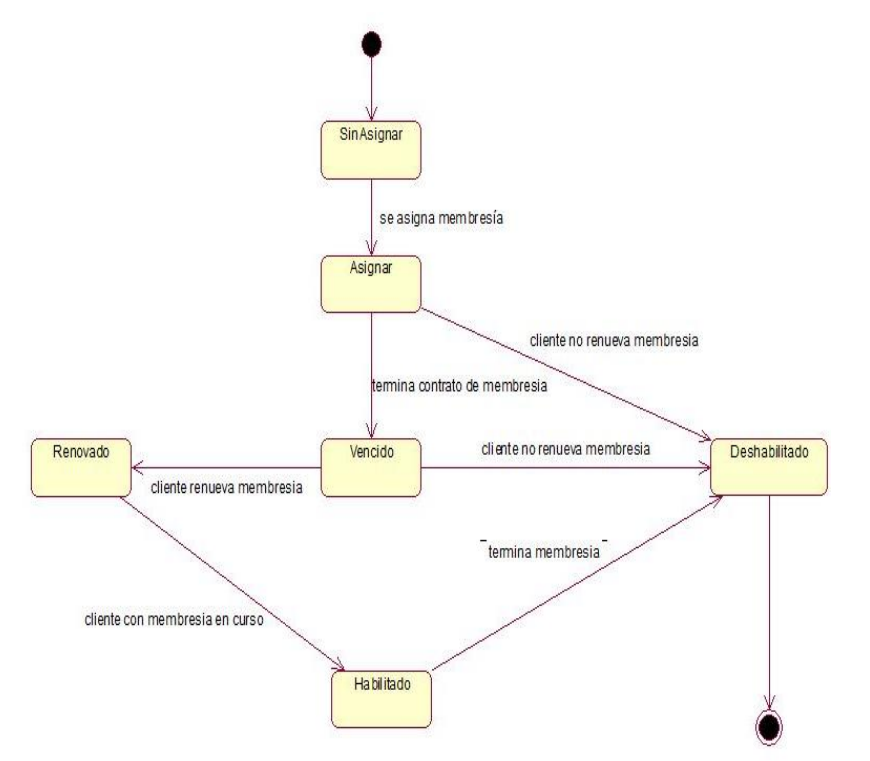

# **4.6. Modelo de datos**

# *4.6.1. Modelo lógico*

En la figura 55, se muestra el modelo lógico del sistema elaborado en base a los requerimientos establecidos.

# **Figura 55**

# *Modelo lógico*

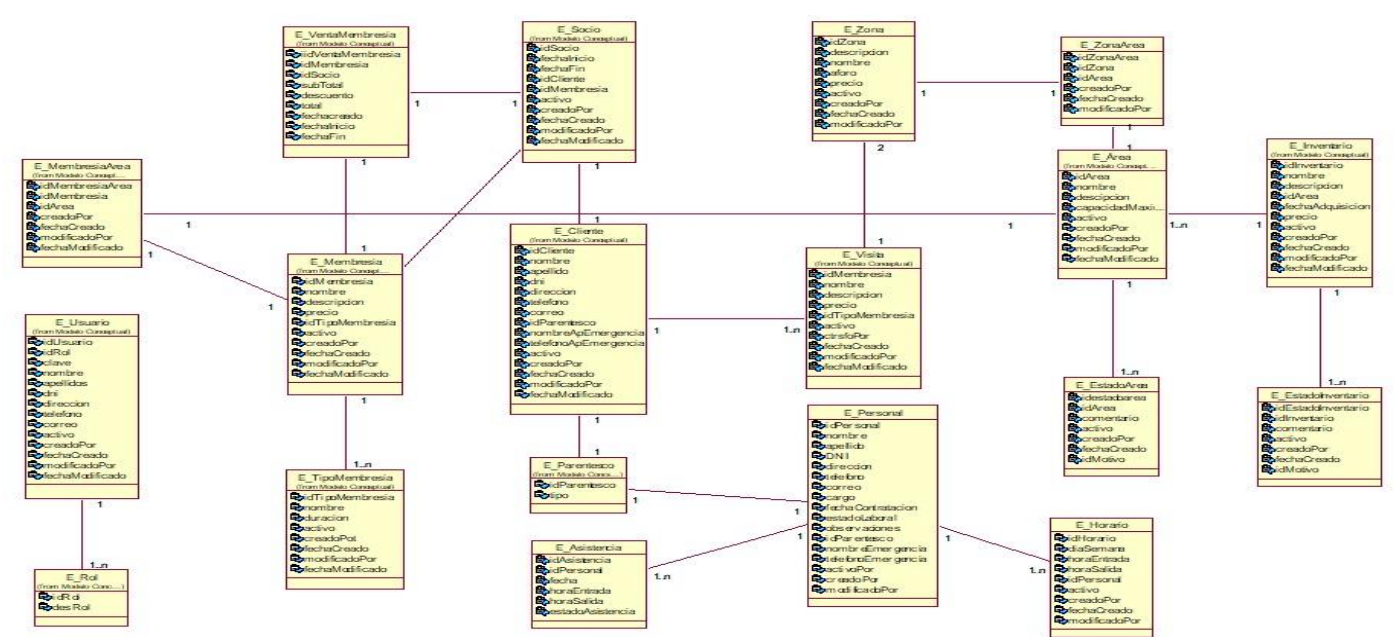

# *4.6.2. Modelo físico*

En la figura 56, se muestra el modelo físico elaborado en base a los requerimientos establecidos.

### **Figura 56**

# *Modelo físico*

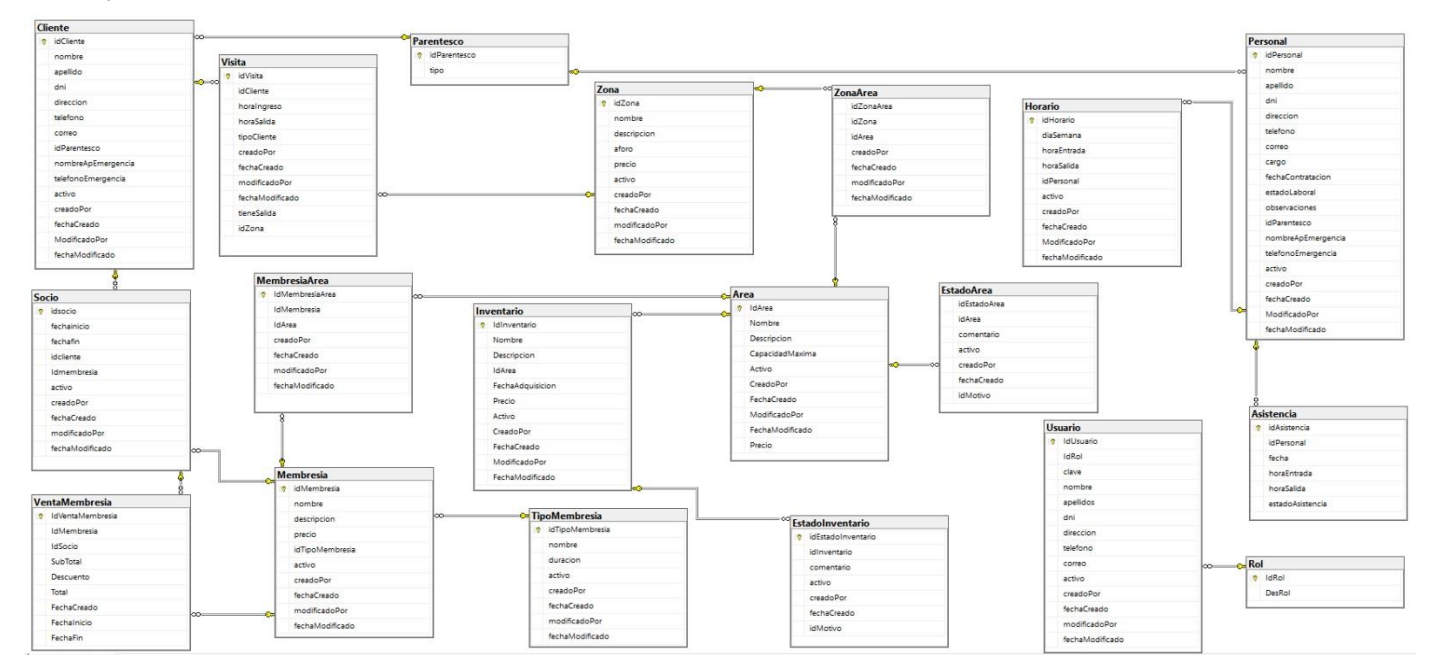

### *4.6.3. Diccionario de datos*

A continuación, se detalla la estructura de las tablas:

# Tabla cliente

En la tabla 1, se aprecia la estructura de los atributos de la tabla cliente.

# **Tabla 1**

*Estructura de la tabla cliente*

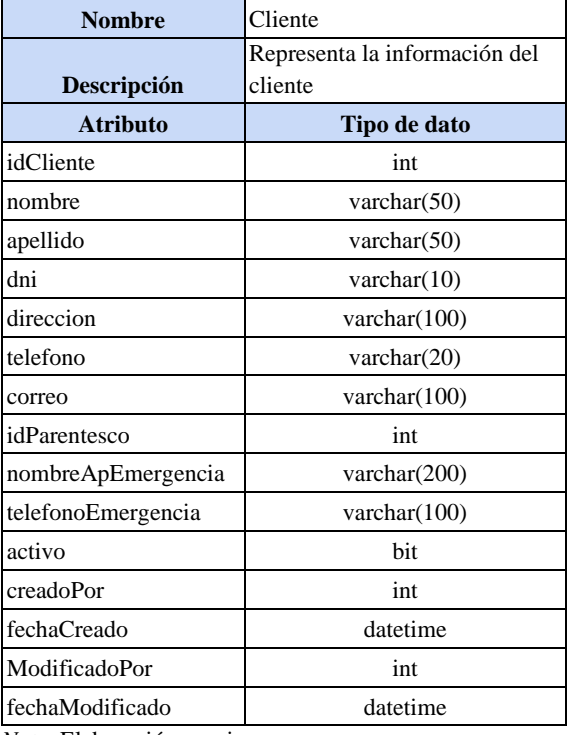

*Nota*. Elaboración propia

Tabla Socio

En la tabla 2, se aprecia la estructura de los atributos de la tabla Socio.

## **Tabla 2**

*Estructura de la tabla socio*

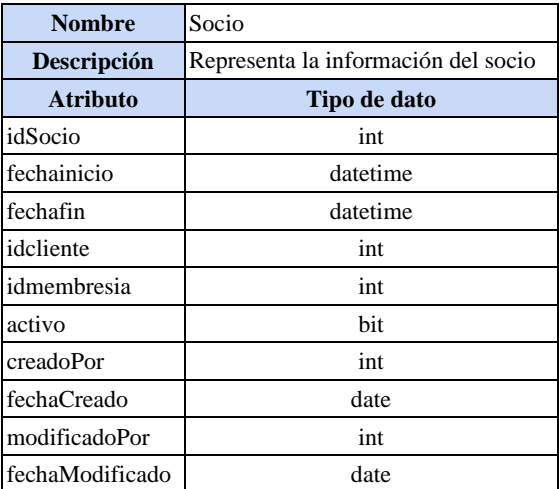

*Nota*. Elaboración propia

Tabla estado inventario

En la tabla 3, se aprecia la estructura de los atributos de la tabla Estado Inventario.

## **Tabla 3**

*Estructura de la tabla estado inventario*

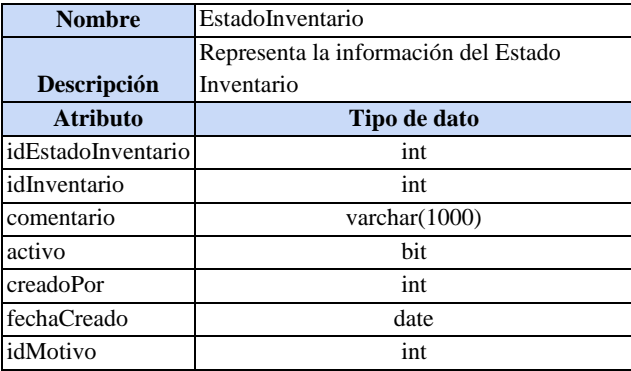

### Tabla Membresía

En la tabla 4, se aprecia la estructura de los atributos de la tabla Membresía.

# **Tabla 3**

*Estructura de la tabla membresía*

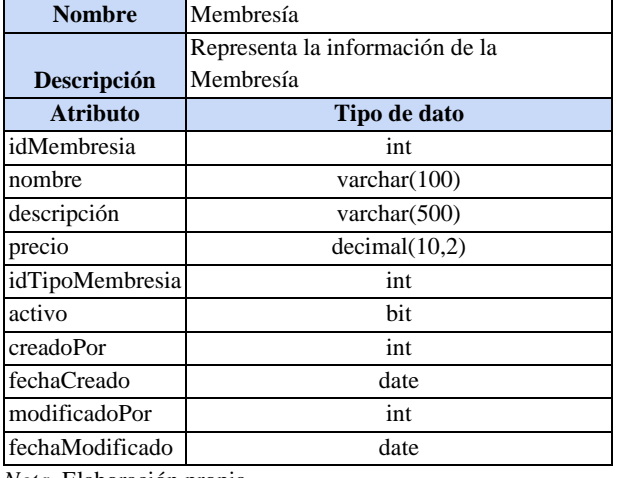

*Nota*. Elaboración propia

# Tabla venta membresía

En la tabla 5, se aprecia la estructura de los atributos de la tabla Venta Membresía.

### **Tabla 4**

*Estructura de la tabla venta membresía*

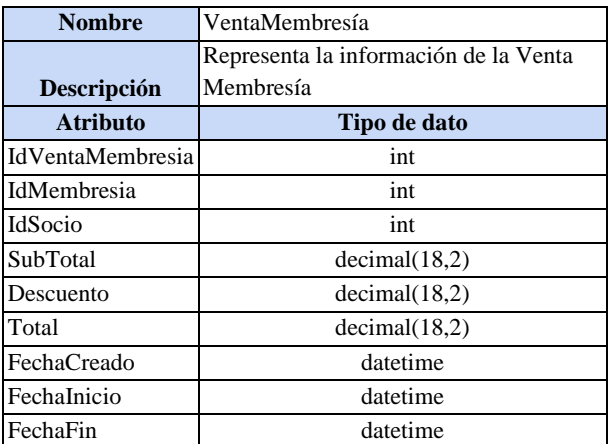

Tabla membresía área

En la tabla 6, se aprecia la estructura de los atributos de la tabla Membresía Área.

# **Tabla 5**

*Estructura de la tabla membresía área*

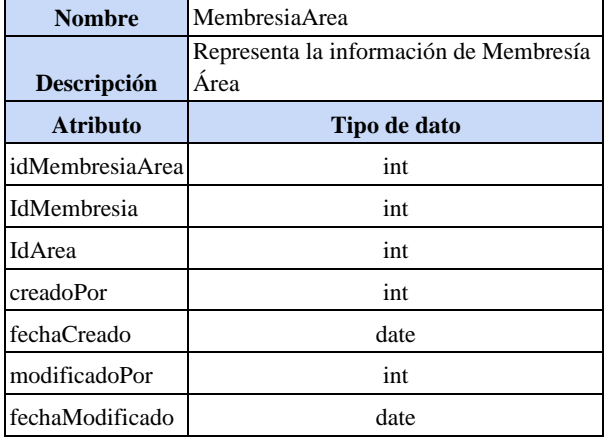

*Nota.* Elaboración propia

Tabla tipo membresía

En la tabla 7, se aprecia la estructura de los atributos de la tabla Tipo Membresía.

# **Tabla 6**

*Estructura de la tabla tipo membresía*

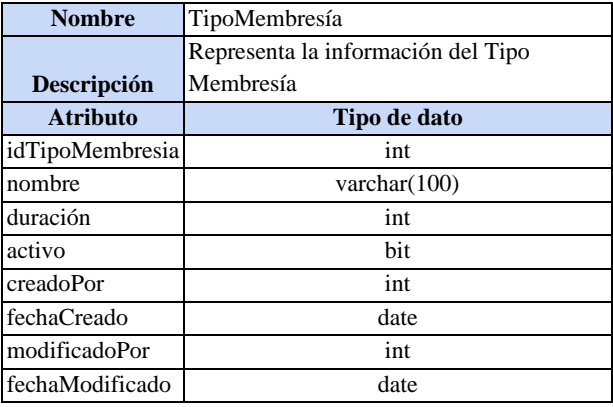

### Tabla visita

En la tabla 8, se aprecia la estructura de los atributos de la tabla Visita.

# **Tabla 7**

*Estructura de la tabla visita*

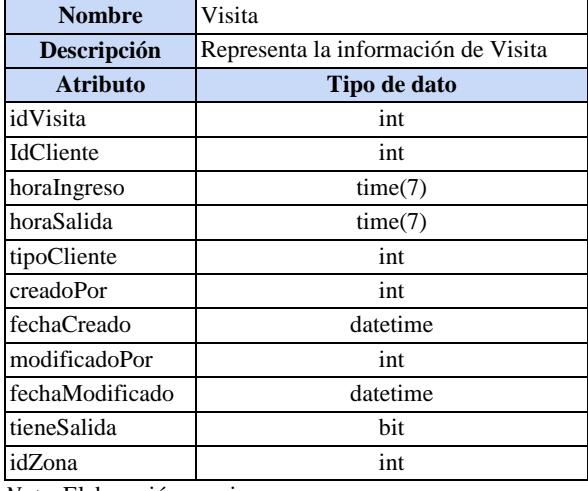

*Nota*. Elaboración propia

Tabla área

En la tabla 9, se aprecia la estructura de los atributos de la tabla Área.

# **Tabla 8**

*Estructura de la tabla área*

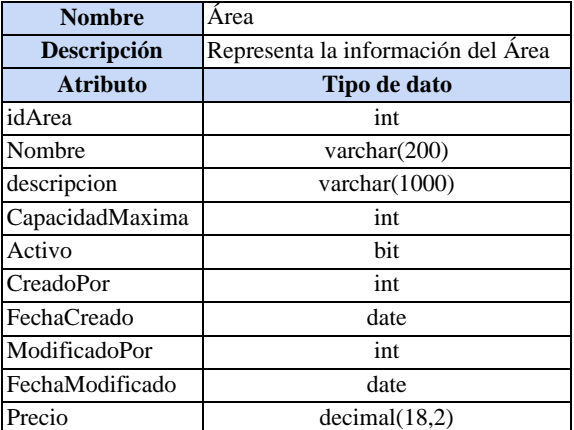

Tabla estado área

En la tabla 10, se aprecia la estructura de los atributos de la tabla estado área.

## **Tabla 9**

*Estructura de la tabla estado área*

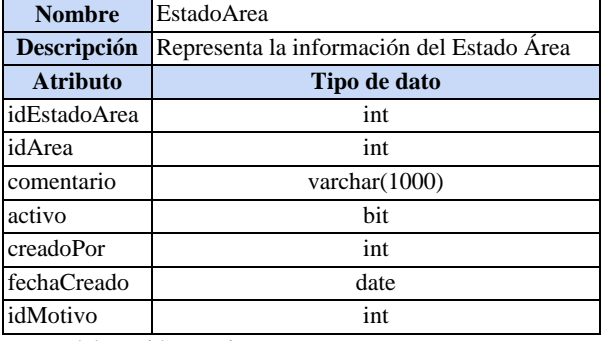

*Nota.* Elaboración propia

#### Tabla zona

En la tabla 11, se aprecia la estructura de los atributos de la tabla Zona.

## **Tabla 10**

*Estructura de la tabla zona*

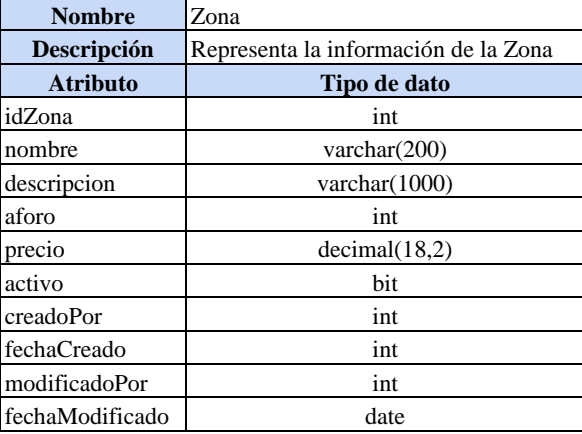

Tabla zona área

En la tabla 12, se aprecia la estructura de los atributos de la tabla Zona Área.

# **Tabla 11**

*Estructura de la tabla zona área*

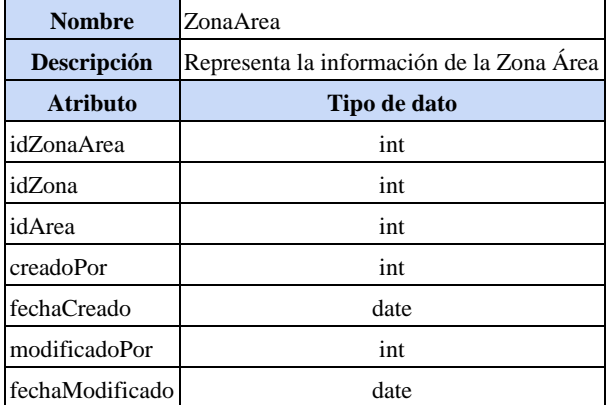

*Nota*. Elaboración propia

## Tabla inventario

En la tabla 13, se aprecia la estructura de los atributos de la tabla Inventario.

### **Tabla 12**

*Estructura de la tabla inventario*

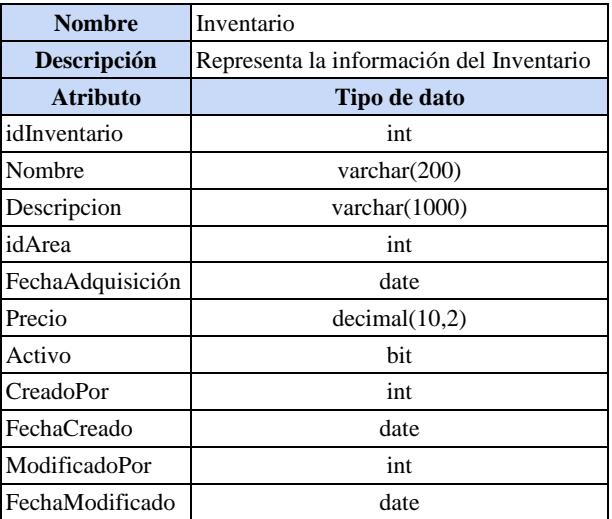

# Tabla personal

En la tabla 14, se aprecia la estructura de los atributos de la tabla Personal.

# **Tabla 13**

*Estructura de la tabla personal*

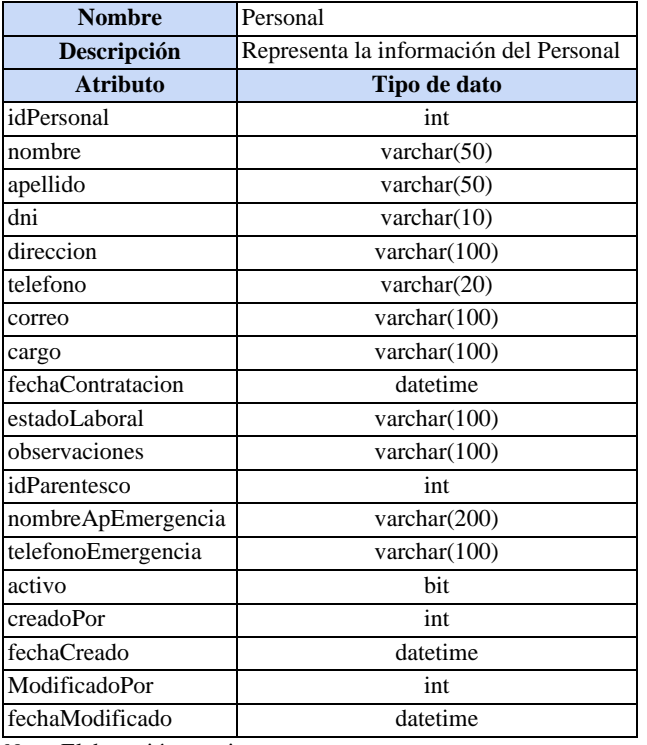

*Nota*. Elaboración propia

## Tabla Parentesco

En la tabla 15, se aprecia la estructura de los atributos de la tabla Parentesco.

# **Tabla 15**

*Estructura de la tabla parentesco*

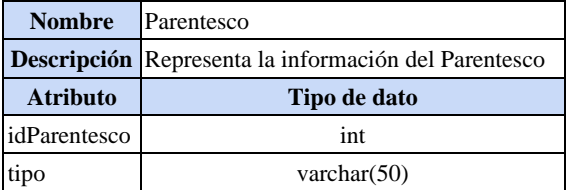

### Tabla horario

En la tabla 16, se aprecia la estructura de los atributos de la tabla Horario.

# **Tabla 14**

*Estructura de la tabla horario*

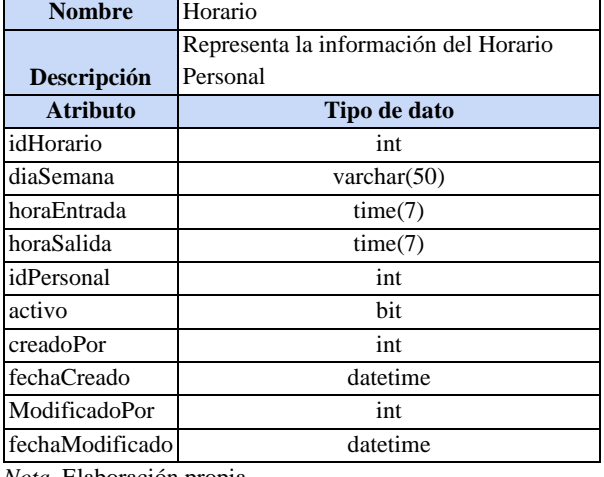

*Nota*. Elaboración propia

# Tabla asistencia

En la tabla 17, se aprecia la estructura de los atributos de la tabla Asistencia.

## **Tabla 15**

*Estructura de la tabla asistencia*

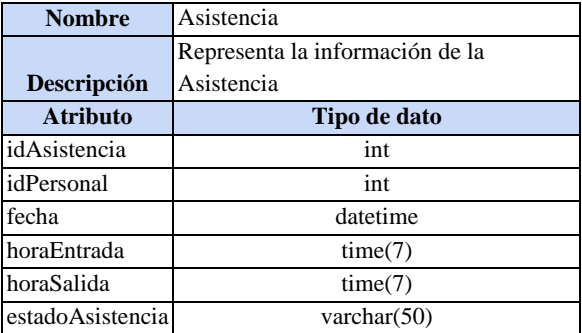

#### Tabla usuario

En la tabla 18, se aprecia la estructura de los atributos de la tabla Usuario.

# **Tabla 16**

*Estructura de la tabla usuario*

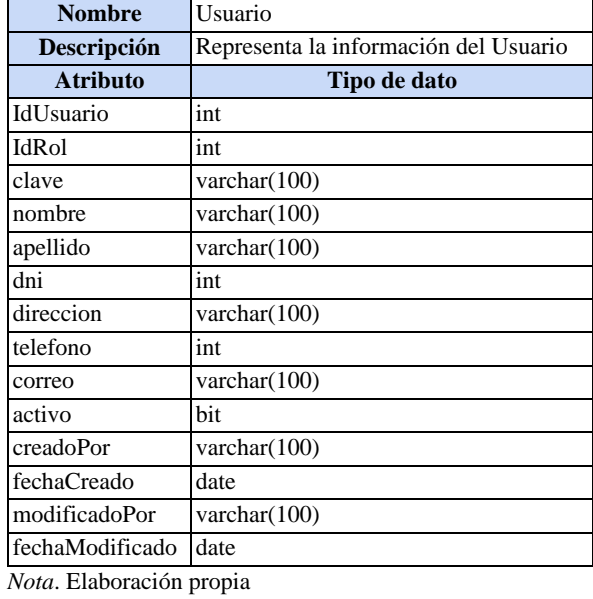

### Tabla rol

En la tabla 19, se aprecia la estructura de los atributos de la tabla Rol.

# **Tabla 17**

*Estructura de la tabla rol*

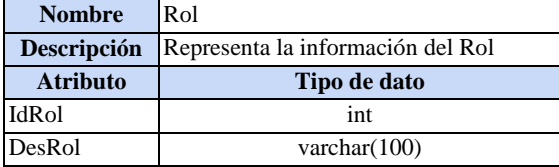

# **4.7. Arquitectura**

# *4.7.1. Representación de la arquitectura*

En la figura 57, se muestra el diagrama de arquitectura. Este diagrama detalla las vistas que representan las interacciones del cliente, las interfaces que envían información al controlador del sistema. Esta información recibida luego se registra en una base de datos proporcionada por SQL Server

# **Figura 57**

*Representación arquitectura*

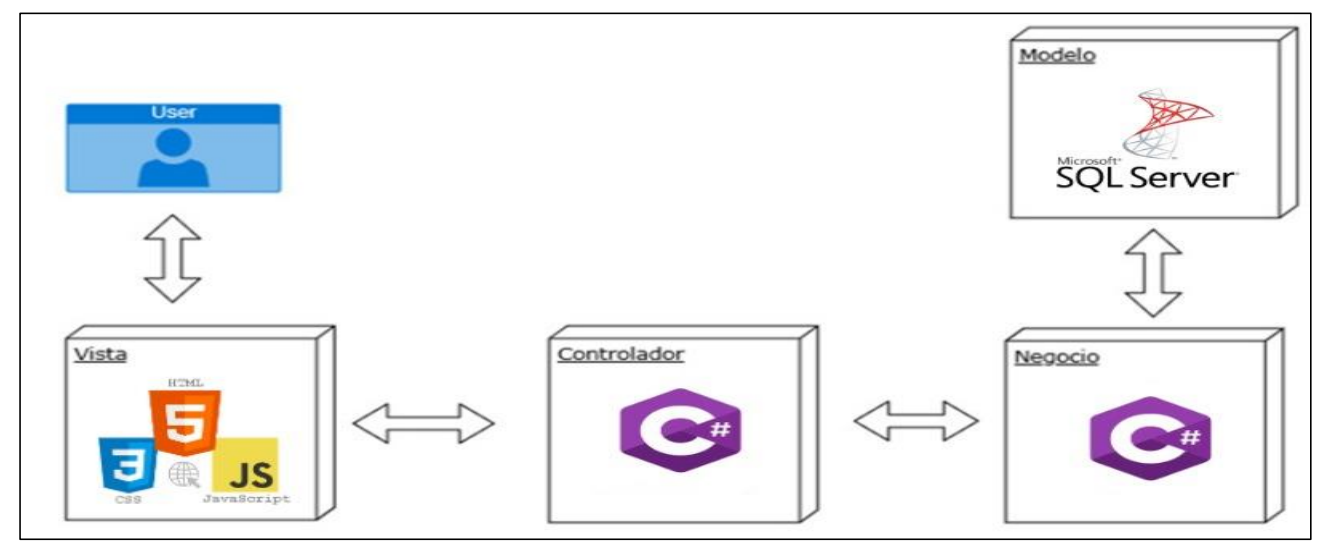

# *4.7.2. Diagrama de casos de uso más significativos*

En la figura 58, se muestra el diagrama CUS más significativos. En este diagrama se detallan los CUS sombreados por cada actor del sistema siendo los principales para el sistema que se implementa.

## **Figura 58**

*Diagrama casos de uso*

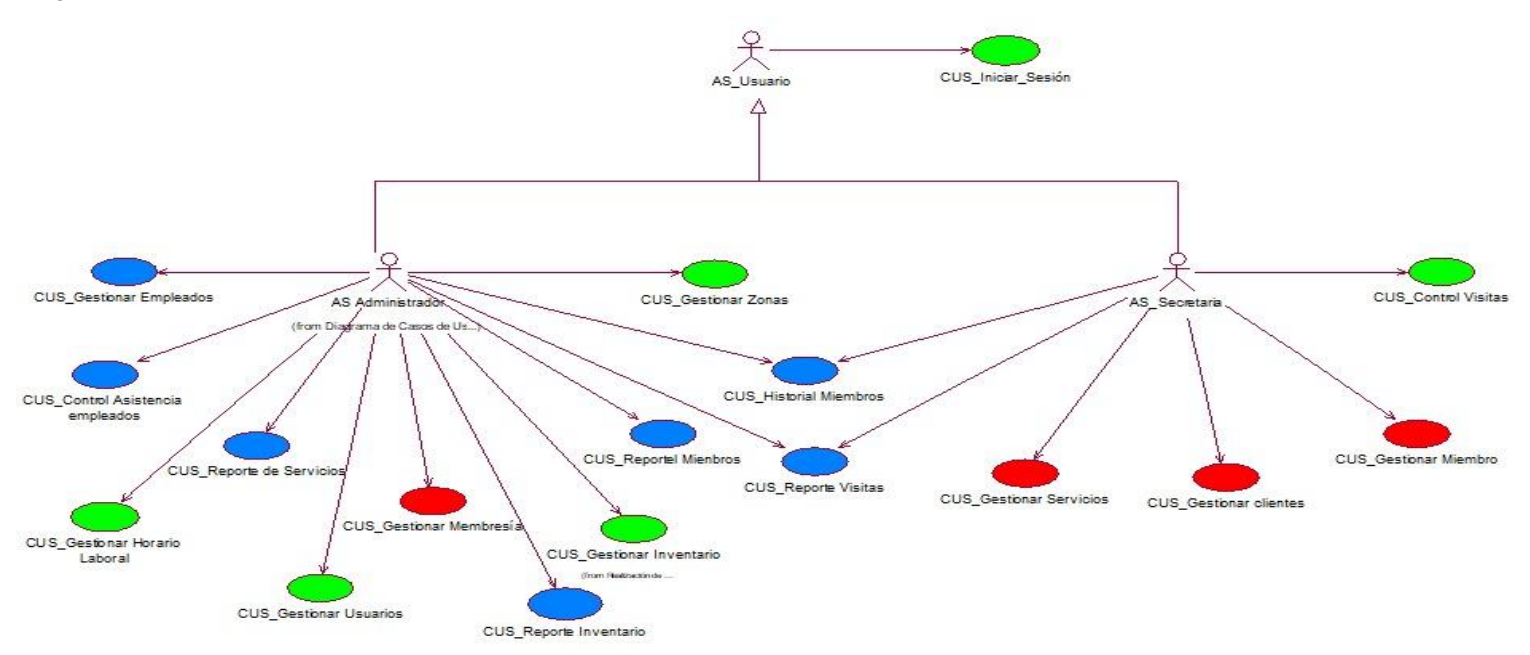

*Nota*. Elaboración propia

### *4.7.3. Vista lógica*

En la figura 59, se muestra el diagrama de paquetes. Se detallan los casos de uso por cada paquete del sistema.

# **Figura 59**

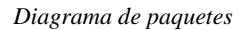

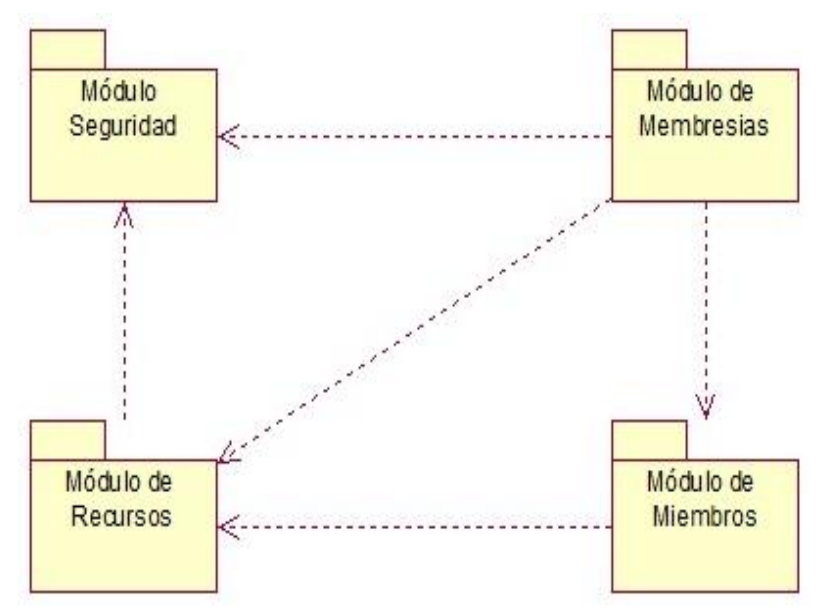

*Nota*. Elaboración propia

### *4.7.4. Vista de componentes*

En la figura 60, se muestra el diagrama de componentes. En este diagrama se detallan los componentes, módulos y la base de datos.

# **Figura 60**

*Diagrama de componentes* 

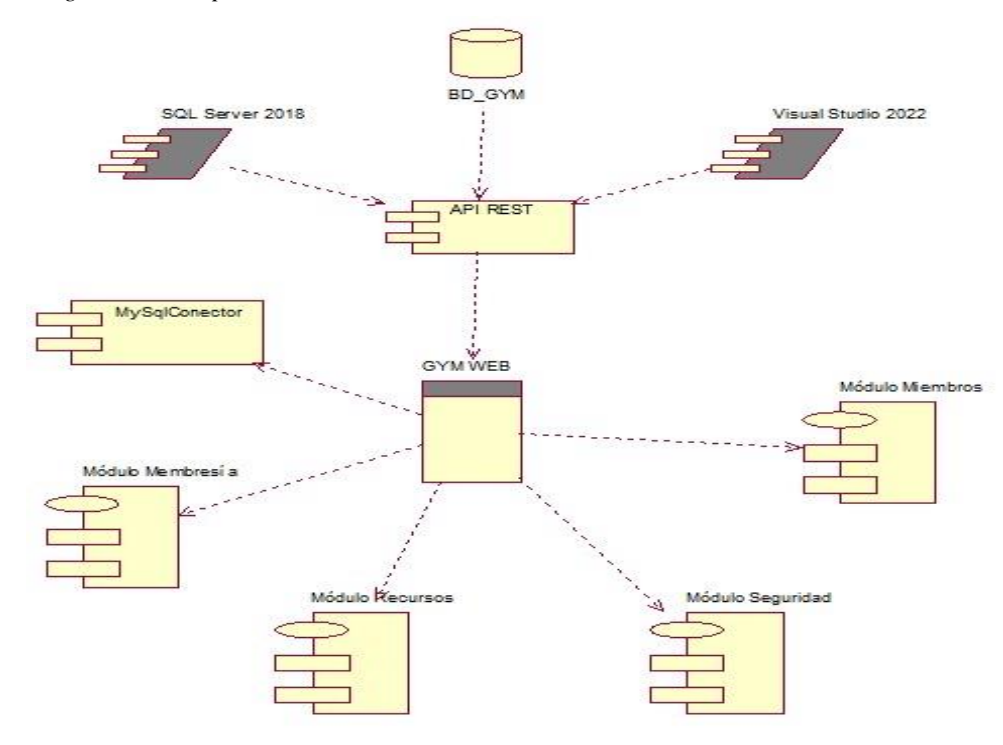

# *4.7.5. Vista de despliegue*

En la figura 61, se muestra el diagrama de despliegue. En este diagrama se muestra la interacción del cliente mediante la PC para poder acceder al sistema. El sistema recibe la información mediante TCP/IP. Además, se detallan las características mínimas para el despliegue del sistema y uso.

# **Figura 61**

*Diagrama de despliegue*

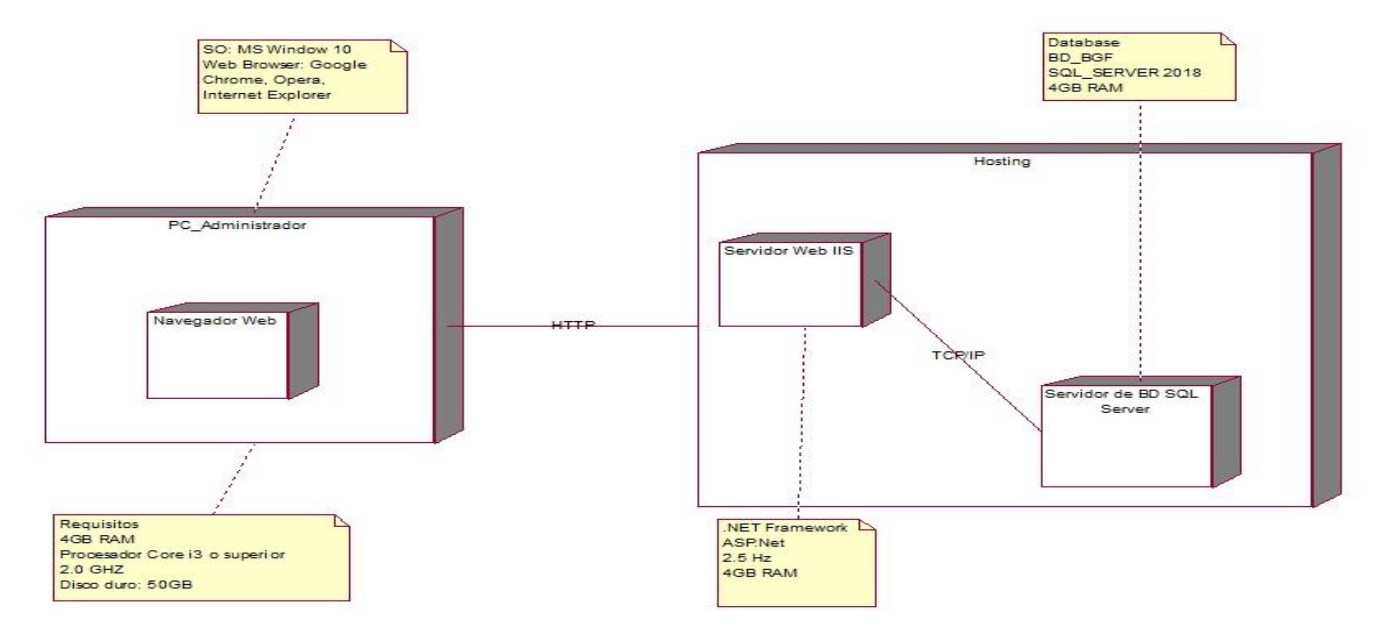

### *4.7.6. Vista de datos*

En la figura 62, se muestra el modelo físico de datos. En este diagrama se detallan cada tabla que corresponde a las entidades del sistema las cuales almacenarán la información recibida de cada controladora

# **Figura 62**

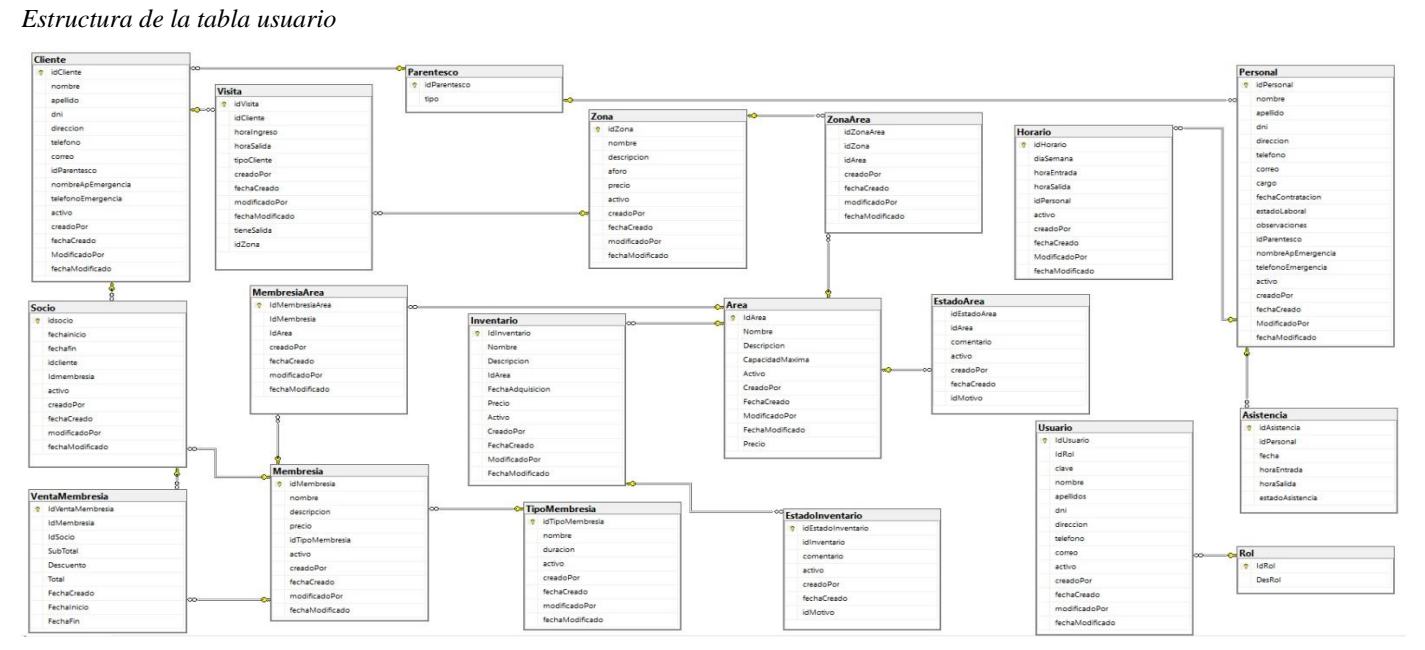

#### **4.8. Plan de pruebas**

#### *4.8.1. Introducción*

El propósito de este plan fue crear y documentar el plan de pruebas y definir los casos de prueba correspondientes que deben ejecutarse para verificar la correcta funcionalidad del sistema y la estrategia utilizada para su ejecución. Este documento fue presentado a todo el equipo involucrado en el desarrollo y gestión del proyecto.

### *4.8.2. Alcance*

El alcance de pruebas es a los casos de usos priorizados o más importantes para el negocio.

#### *4.8.3. Referencias*

El presente documento tomó como referencia los documentos obtenidos del curso de calidad y pruebas de software cursado en la universidad.

## *4.8.4. Requerimientos de pruebas*

En las siguientes secciones se identifican los requerimientos que fueron probados.

#### ● Pruebas funcionales

En base al análisis realizado se priorizaron los siguientes requerimientos a probar:

- o Gestionar Clientes
- o Gestionar Miembro
- o Gestionar Inventario
- o Gestionar Servicio
- Pruebas de seguridad

Las pruebas de seguridad requirieron validar controles de identidad exclusivos basados en privilegios de roles asignados para los usuarios registrados en el sistema.

#### *4.8.5. Tipos de pruebas*

A continuación, se detallan los tipos de pruebas utilizadas para validar la solución.

● Pruebas de caso de uso

Luego de realizar pruebas unitarias y de integración, se realizaron pruebas de casos de uso para verificar que los flujos básicos y alternativos para todos los casos de uso presentes en la solución estuvieran correctamente implementados. Luego de realizar estas pruebas, se procedió a las pruebas de aceptación.

#### ● Pruebas de aceptación

Pruebas realizadas por usuarios finales con el fin de verificar que un sistema cumple con el rendimiento esperado. Estas pruebas se ejecutan en último lugar y marcan el final de la fase de prueba del sistema.

### *4.8.6. Características por probar*

A continuación, se presentan las características generales que se buscaron probar:

- El sistema debe ser confiable. Es decir, no debes permitir la entrada o registro de datos que sean incompatibles con tu lógica de negocio.
- El sistema debe proporcionar claridad al usuario. Los mensajes de confirmación, error y éxito deben mostrarse según corresponda.
- El sistema debe restringir el uso de funciones según los privilegios y la función del usuario.
- El sistema debe realizar correctamente la funcionalidad descrita en el caso de uso.

### *4.8.7. Características que no se prueban*

A continuación, se presentan las características que no se pretendieron probar:

- Tiempos mínimos y máximos de respuesta de la aplicación. Se supone que las condiciones de la red son suficientes para que el tiempo de respuesta sea razonable.
- Performance del sistema durante periodos de sobrecarga de la red, ya sea por una gran cantidad de visitantes o por problemas en la red.

#### *4.8.8. Responsabilidades de casos de prueba*

El sistema fue aprobado por los usuarios administrador y secretaria. Las pruebas fueron realizadas independientemente por cada usuario.

#### *4.8.9. Secuencia de pruebas*

Se hizo en referencia al esquema elaborado tanto para la fase de pruebas como para el ciclo de desarrollo del producto, siguiente un esquema evolutivo.

# **4.9. Informe de pruebas**

# *4.9.1. Caso de prueba "Gestionar Clientes"*

En la figura 63, se muestra el caso de prueba "Gestionar cliente" con el flujo positivo.

# **Figura 63**

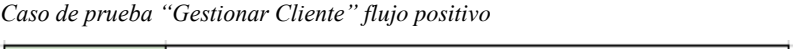

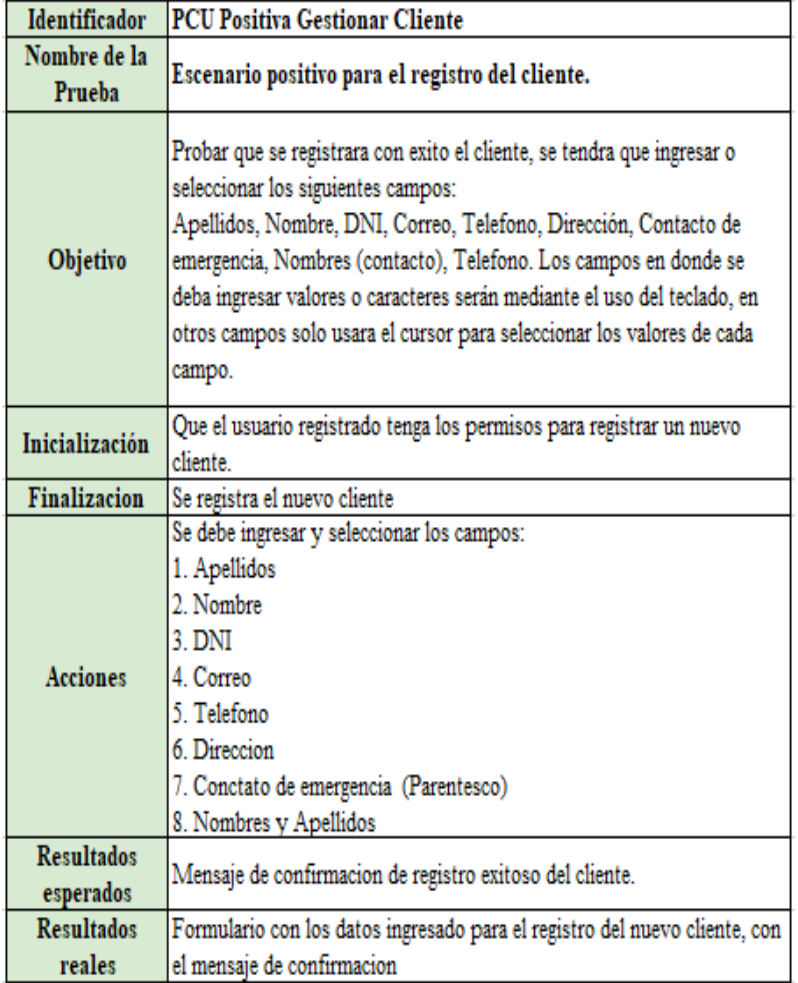

En la figura 64, se muestra el caso de prueba "Gestionar cliente" con el flujo negativo.

# **Figura 64**

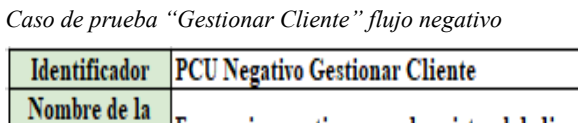

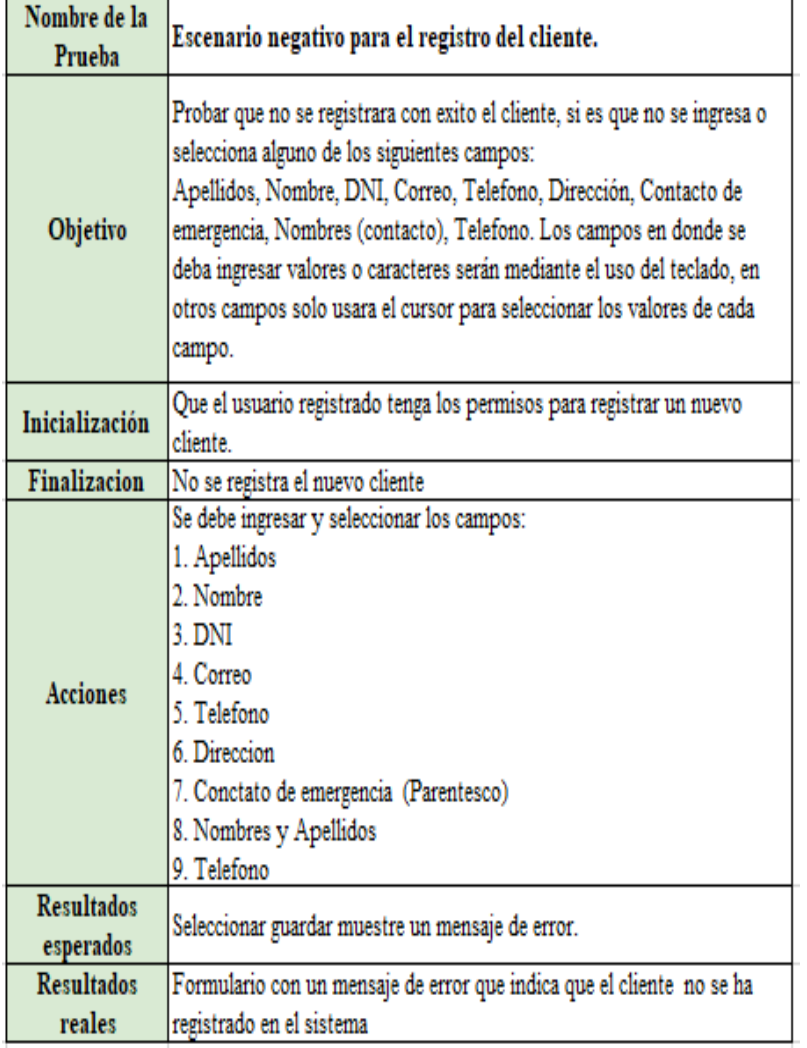

# *4.9.2. Caso de prueba "Gestionar Miembro"*

En la figura 65, se muestra el caso de prueba "Gestionar miembro" con el flujo positivo.

# **Figura 65**

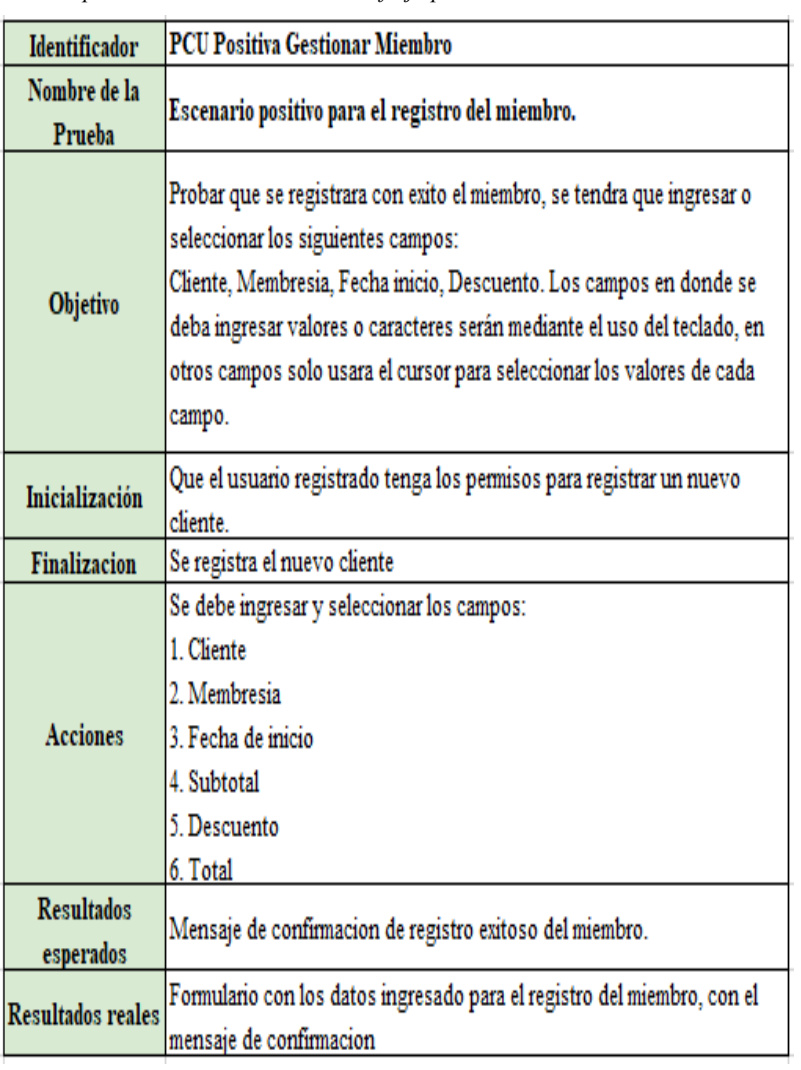

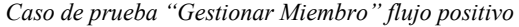

En la figura 66, se muestra el caso de prueba "Gestionar miembro" con el flujo negativo.

# **Figura 66**

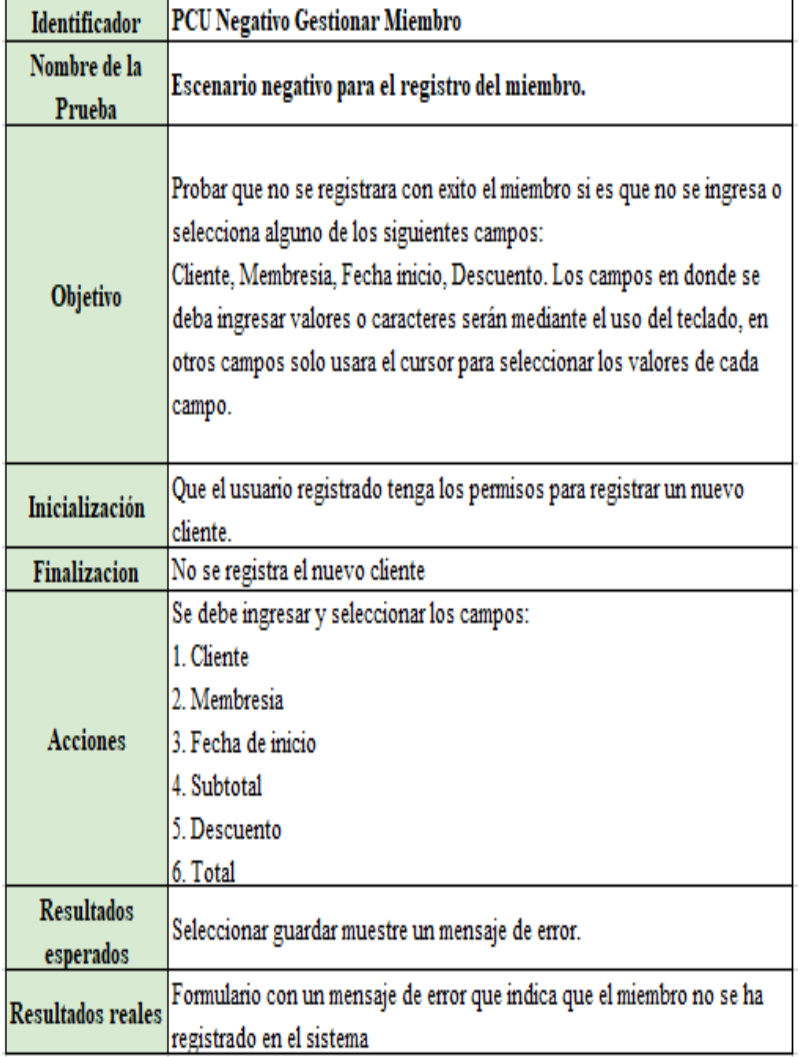

*Caso de prueba "Gestionar Miembro" flujo negativo*

# *4.9.3. Caso de prueba "Gestionar Inventario"*

En la figura 67, se muestra el caso de prueba "Gestionar inventario" con el flujo positivo.

# **Figura 67**

*Caso de prueba "Gestionar Inventario" flujo positivo*

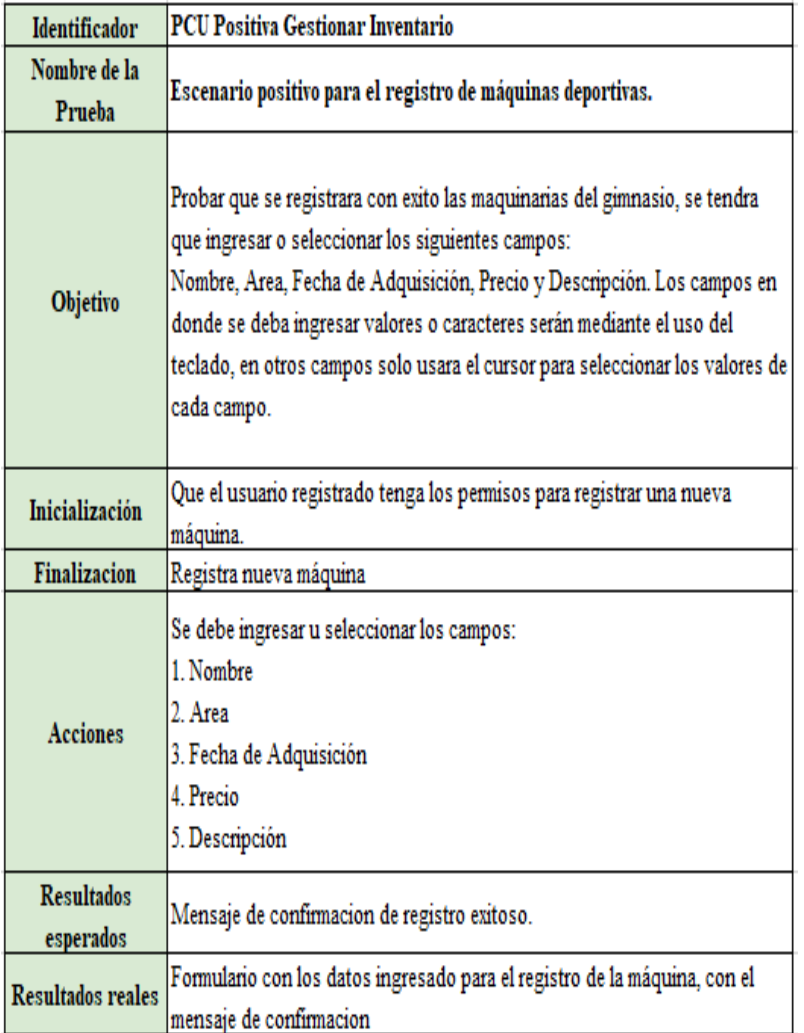

En la figura 68, se muestra el caso de prueba "Gestionar inventario" con el flujo negativo.

# **Figura 68**

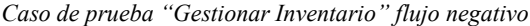

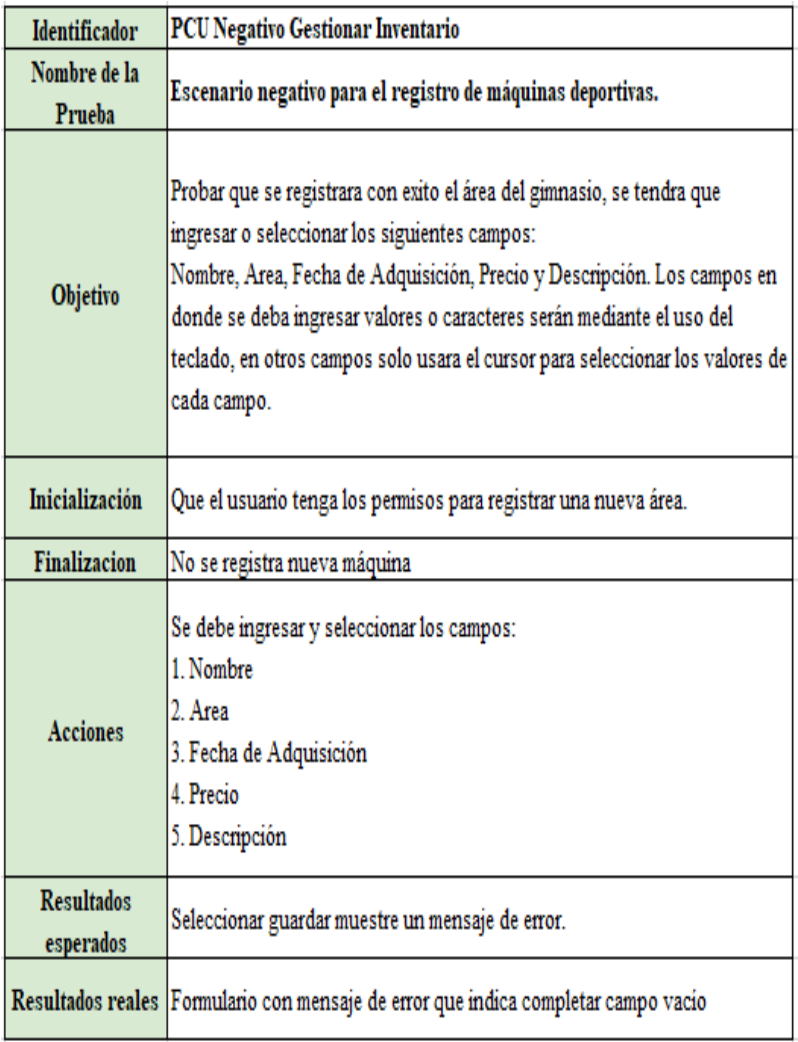

# *4.9.4. Caso de prueba "Gestionar Servicios"*

En la figura 69, se muestra el caso de prueba "Gestionar servicio" con el flujo positivo.

# **Figura 69**

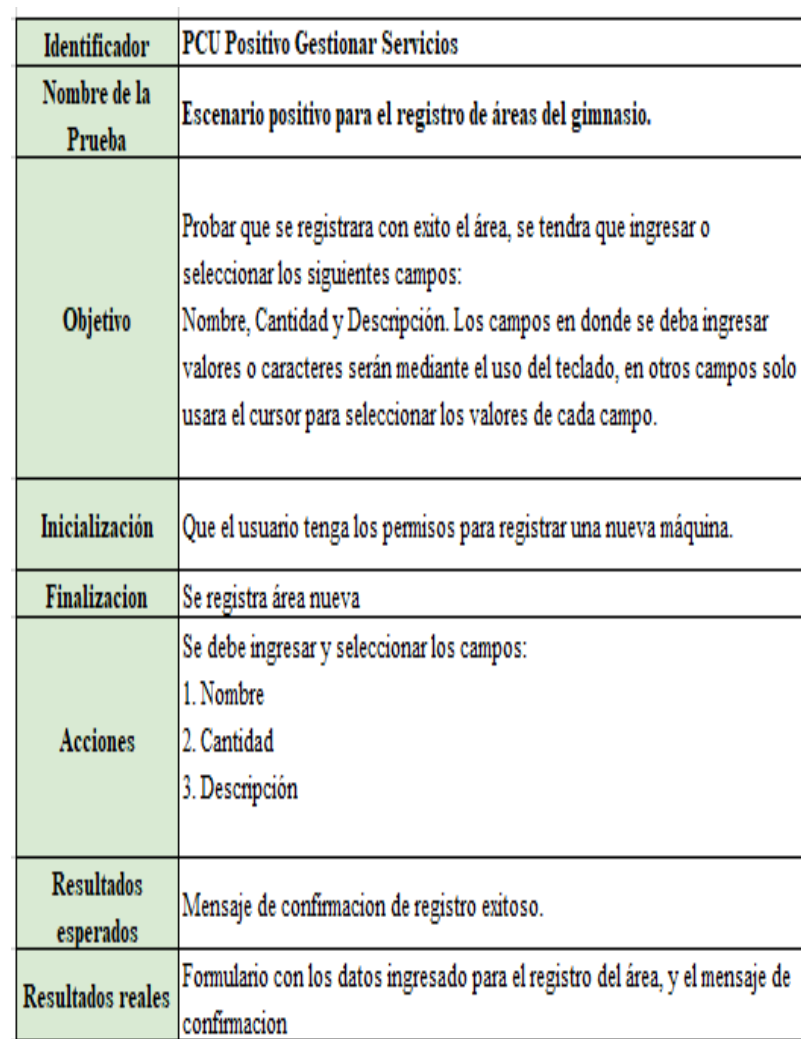

*Caso de prueba "Gestionar Servicio" flujo positivo*

En la figura 70, se muestra el caso de prueba "Gestionar servicio" con el flujo negativo.

# **Figura 70**

*Caso de prueba "Gestionar Servicio" flujo negativo*

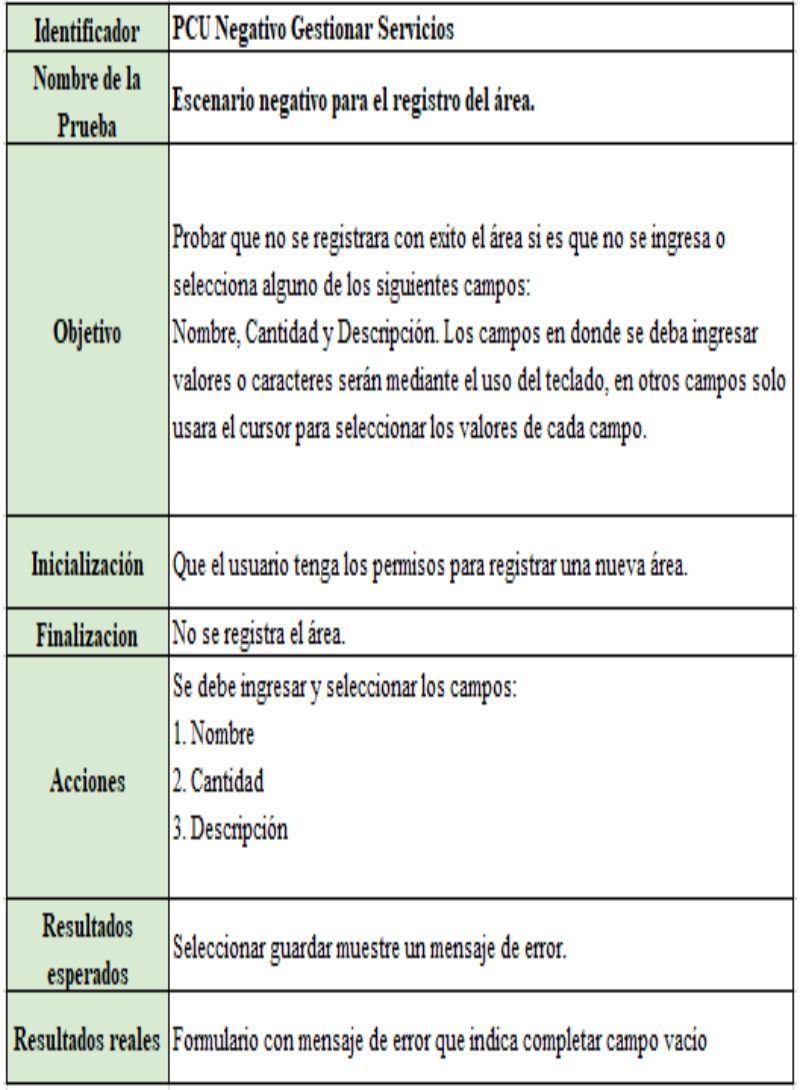

### *4.9.5. Pruebas de integración*

#### Primera prueba de integración

La primera integración tuvo como objetivo el desarrollar la mitad del módulo de miembros. En esta integración se implementaron los siguientes casos de uso:

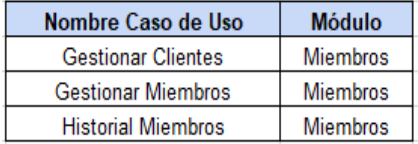

Segunda prueba de integración

La segunda integración tuvo como objetivo el desarrollar los casos de uso pendientes del módulo de membresía. En esta integración se implementaron los siguientes casos de uso:

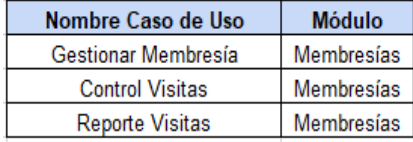

Tercera prueba de integración

La tercera integración tuvo como objetivo el desarrollar los casos de uso pendiente del módulo de recursos. En esta integración se implementaron los siguientes casos de uso:

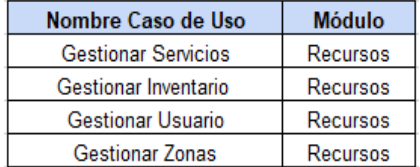

Cuarta prueba de integración

La cuarta integración tuvo como objetivo el desarrollar los casos de uso pendiente del módulo de seguridad y reportes. En esta integración se implementaron los siguientes casos de uso:

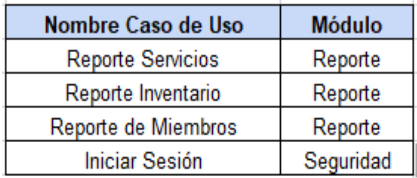

### *4.9.6. Pruebas de aceptación*

- Verificar que todas las pantallas del sistema tengan el mismo diseño.
- Verificar que el menú tenga las opciones de acuerdo con los permisos del rol.
- Verificar que en la parte izquierda contenga el menú de opciones.
- Verificar que en la parte superior está dividida horizontalmente en 2 secciones, con la sección primera contenido del menú, la segunda tenga el nombre del ECUS.
- Verificar que se muestre el logo SGSTT y TRANSLIVIK

### **CONCLUSIONES**

- 1. Se optimizó de los flujos para el registro de miembros, considerando los clientes y a su vez de las membresías; facilitando el control y orden de los datos a través del sistema.
- 2. Se ha logrado agilizar el seguimiento a los miembros y clientes que acuden al gimnasio, evitando las pérdidas de información y organizando el historial de cada membresía adquirida por los miembros.
- 3. El usuario logró organizar de manera adecuada el inventario de máquinas, así como los recursos y áreas que brinda el gimnasio.

### **RECOMENDACIONES**

- 1. Se recomienda posibilitar el acceso al sistema a los miembros y poder establecer sus horarios en base a la disponibilidad que lo requiere.
- 2. Se recomienda implementar un área personalizada que permita supervisar de manera proactiva y constante la información almacenada de los clientes y miembros.
- 3. Se recomienda automatizar el reporte de inventario y áreas, para obtener un volumen de datos certero y que permitan tomar mejores decisiones en base a los problemas e inconvenientes que se presenta.

#### **REFERENCIA**

Alex David Asimbaya y Betty Magdalena Luzon, (2020), Elaboro la tesis aplicación web y móvil para la gestión de información de gimnasios.

<http://repositorio.utc.edu.ec/bitstream/27000/6687/1/T-001490.pdf>

Andres David Saldaña (2021). DISEÑO E IMPLEMENTACIÓN DE UN SISTEMA DE INFORMACIÓN WEB RESPONSIVE ORIENTADO A LAS TAREAS ADMINISTRATIVAS PARA EL GIMNASIO JOSÉ SPORT GYM.

<https://repositorio.ucp.edu.co/bitstream/10785/8323/6/DDMIST98.pdf>

Antonio Miguel Ruiz Armenteros, José Luis García Balboa y José Luis Mesa Mingorance (2008), ERROR, INCERTIDUMBRE, PRECISIÓN Y EXACTITUD,

TÉRMINOS ASOCIADOS A LA CALIDAD ESPACIAL DEL DATO GEOGRÁFICO

> http://coello.ujaen.es/congresos/cicum/ponencias/Cicum2010.2.02\_Ruiz\_y \_otros\_Error\_incertidumbre\_precision.pdf

#### App ClassManager (s. f.).

<https://classmanager.com/us/features/>

Asimbaya García Alex David y Luzón Camacho Betty Magdalena (2020), "APLICACIÓN WEB Y MÓVIL PARA LA GESTIÓN DE INFORMACIÓN DEL GIMNASIO THE SPARTANS UBICADO EN LA CIUDAD DE MACHACHI

<http://repositorio.utc.edu.ec/bitstream/27000/6687/1/T-001490.pdf>

De Protección Al Salario, C. N. M. (s. f.). La rutina: negativa o positiva para nuestra productividad. gob.mx.

> https://www.gob.mx/conampros/articulos/la-rutina-negativa-o-positivapara-nuestra-

productividad?idiom=es#:~:text=La%20rutina%20se%20define%20como, necesidad%20de%20utilizar%20el%20razonamiento.

DECRETO 1075, Colombia (2015)

[https://cijuf.org.co/sites/cijuf.org.co/files/normatividad/2015/DECRETO%](https://cijuf.org.co/sites/cijuf.org.co/files/normatividad/2015/DECRETO%201075%25) [201075%2](https://cijuf.org.co/sites/cijuf.org.co/files/normatividad/2015/DECRETO%201075%25)0DEL%2026%20DE%20MAYO%20DE%202015\_0.pdf

Francisco José García Peñalvo (2018), FUNDAMENTOS DE LA VISTA DE CASOS DE USO

[https://repositorio.grial.eu/bitstream/grial/1155/1/UML%20-](https://repositorio.grial.eu/bitstream/grial/1155/1/UML%20-%20Casos%20de%20uso.pdf)

[%20Casos%20de%20uso.pdf](https://repositorio.grial.eu/bitstream/grial/1155/1/UML%20-%20Casos%20de%20uso.pdf)

GERMÁN ALONSO CABRA GARZÓN (2008), CREACIÓN DEL MACROPROCESO PARA LA GESTIÓN DE PROYECTOS EN EL ÁREA DE PROYECCIÓN SOCIAL DE LA FACULTAD DE ARQUITECTURA Y ARTES DE LA UNIVERSIDAD PILOTO DE COLOMBIA A TRAVÉS DEL P-PAUC

> http://repository.unipiloto.edu.co/bitstream/handle/20.500.12277/4846/000 05107.pdf?sequence=1&isAllowed=y

- Hacer fitness. (s. f.). www.mundodeportivo.com/uncomo. https://www.mundodeportivo.com/uncomo/deporte/hacer-fitness/
- Helena. (2020). Bases de datos relacional ¿Qué es y sus características? Ayuda Ley Protección Datos.

https://ayudaleyprotecciondatos.es/bases-de-datos/relacional/

Huamaccto Allcca Nilton Raúl (2021), Plan de acción para la mejora de la gestión administrativa en la unidad ejecutora de una entidad pública.

> https://repositorio.uwiener.edu.pe/bitstream/handle/20.500.13053/4902/T0 61\_70111491\_T.pdf?sequence=1

#### IBM- Modelo Rational Rose

[https://www.ibm.com/docs/es/rsas/7.5.0?topic=migration-rational-rose](https://www.ibm.com/docs/es/rsas/7.5.0?topic=migration-rational-rose-model)[model](https://www.ibm.com/docs/es/rsas/7.5.0?topic=migration-rational-rose-model)

### ISO (1947)

[https://www.eafit.edu.co/escuelas/administracion/publicaciones/panorama](https://www.eafit.edu.co/escuelas/administracion/publicaciones/panorama-contable/actualidad/Documents/Boletin-1-NORMAS-ISO-Y-SU-COBERTURA.pdf)[contable/actualidad/Documents/Boletin-1-NORMAS-ISO-Y-SU-](https://www.eafit.edu.co/escuelas/administracion/publicaciones/panorama-contable/actualidad/Documents/Boletin-1-NORMAS-ISO-Y-SU-COBERTURA.pdf)[COBERTURA.pdf](https://www.eafit.edu.co/escuelas/administracion/publicaciones/panorama-contable/actualidad/Documents/Boletin-1-NORMAS-ISO-Y-SU-COBERTURA.pdf)

- KARLA MILADY SALINAS JUAREZ (2016), GIMNASIO PARA MUJERES <https://ujcm.edu.pe/wp-content/uploads/2016/09/10.1.pdf>
- Kelly Fiorella López Huamán (2022), SISTEMA DE INFORMACION PARA LA GESTION ADMINISTRATIVA DEL GIMNASIO HEALTHY LIFESTYLE
http://repositorio.uigv.edu.pe/bitstream/handle/20.500.11818/6878/TESIS\_ Kelly%20Fiorella%20L%C3%B3pez%20Huam%C3%A1n.pdf?sequence= 1

- Kelly Fiorella López Huamán, (2022), Elaboro la tesis Sistema de información para la gestión administrativa del gimnasio Healthy Lifestyle. [http://repositorio.uigv.edu.pe/bitstream/handle/20.500.11818/6878/TESIS\\_](http://repositorio.uigv.edu.pe/bitstream/handle/20.500.11818/6878/TESIS_Kelly%20Fiorella%20L%C3%B3pez%20Huam%C3%A1n.pdf?sequence=1) [Kelly%20Fiorella%20L%C3%B3pez%20Huam%C3%A1n.pdf?sequence=](http://repositorio.uigv.edu.pe/bitstream/handle/20.500.11818/6878/TESIS_Kelly%20Fiorella%20L%C3%B3pez%20Huam%C3%A1n.pdf?sequence=1) [1](http://repositorio.uigv.edu.pe/bitstream/handle/20.500.11818/6878/TESIS_Kelly%20Fiorella%20L%C3%B3pez%20Huam%C3%A1n.pdf?sequence=1)
- Koontz, H., Cannice. M. & Weihrich, H (2012). Administración, una perspectiva global y empresarial.

[https://frh.cvg.utn.edu.ar/pluginfile.php/22766/mod\\_resource/content/1/Ad](https://frh.cvg.utn.edu.ar/pluginfile.php/22766/mod_resource/content/1/Administracion_una_perspectiva_global_y_empresarial_Koontz.pdf) [ministracion\\_una\\_perspectiva\\_global\\_y\\_empresarial\\_Koontz.pdf](https://frh.cvg.utn.edu.ar/pluginfile.php/22766/mod_resource/content/1/Administracion_una_perspectiva_global_y_empresarial_Koontz.pdf)

Lenin Andrés Carrasco Aponte y Victoria Milagros Fernández Sánchez (2019), Plan de Negocios para la implementación de un Gimnasio Inteligente que brinde un análisis predictivo acerca del desempeño físico a través del registro automático mediante Internet of Things.

[https://repositorio.esan.edu.pe/bitstream/handle/20.500.12640/1515/2019\\_](https://repositorio.esan.edu.pe/bitstream/handle/20.500.12640/1515/2019_MADTI_)

[MADTI\\_1](https://repositorio.esan.edu.pe/bitstream/handle/20.500.12640/1515/2019_MADTI_)3-1\_06\_T.pdf?sequence=1&isAllowed=y

- Miguel Cotaña, Análisis y Diseño de Sistemas de Información <http://cotana.informatica.edu.bo/downloads/casos%20de%20uso.pdf>
- Moncayo Díaz Mario Luis (2018), "DESARROLLO DE UNA APLICACIÓN WEB PARA LA GESTIÓN DEL GIMNASIO CON SERVICIO DE NUTRICIÓN DEL CANTÓN MILAGRO PROVINCIA DEL GUAYAS [https://repositorio.unemi.edu.ec/bitstream/123456789/4375/1/DESARROL](https://repositorio.unemi.edu.ec/bitstream/123456789/4375/1/DESARROLLO%20DE%20UNA%20APLICACIO%CC%81N%20WEB%20PARA%20LA%20GESTIO%CC%81N%20DEL%20GIMNASIO.pdf) [LO%20DE%20UNA%20APLICACIO%CC%81N%20WEB%20PARA%](https://repositorio.unemi.edu.ec/bitstream/123456789/4375/1/DESARROLLO%20DE%20UNA%20APLICACIO%CC%81N%20WEB%20PARA%20LA%20GESTIO%CC%81N%20DEL%20GIMNASIO.pdf) [20LA%20GESTIO%CC%81N%20DEL%20GIMNASIO.pdf](https://repositorio.unemi.edu.ec/bitstream/123456789/4375/1/DESARROLLO%20DE%20UNA%20APLICACIO%CC%81N%20WEB%20PARA%20LA%20GESTIO%CC%81N%20DEL%20GIMNASIO.pdf)
- Prado Lavandera, Yessica y Solano Zapata, Milenka (2013), Desarrollo de sistema de captación y asignación de cartera de clientes para un gimnasio https://repositorioacademico.upc.edu.pe/bitstream/handle/10757/302432/pr ado\_ly-pub-

delfos.pdf;jsessionid=1EEAD7A097CA2E905FA7086F6166116D?sequen  $ce=1$ 

- Spark Membership Alternative GymDesk. (s. f.-c). Gymdesk. <https://gymdesk.com/alternative/spark>
- Tresb, & Tresb. (2022, 12 agosto). CrossFit para principiantes: todo lo que tienes que saber antes de empezar. ELMUNDO. https://www.elmundo.es/yodona/vidasaludable/2022/08/12/62f25e7721efa 0862d8b45e3.html
- Urrutia, D. (2023). Qué es membresía | Definición y para qué sirve la membresía. Arimetrics. https://www.arimetrics.com/glosariodigital/membresia#:~:text=Una%20membres%C3%ADa%20es%20una%2 0forma,con%20contenido%20restringido%20a%20miembros.
- ¿Qué es una aplicación web? Base de conocimientos ICTEA. (s. f.). [https://www.ictea.com/cs/index.php?rp=/knowledgebase/4205/iQue-es](https://www.ictea.com/cs/index.php?rp=/knowledgebase/4205/iQue-es-una-aplicacion-web.html)[una-aplicacion-web.html](https://www.ictea.com/cs/index.php?rp=/knowledgebase/4205/iQue-es-una-aplicacion-web.html)

#### **ANEXOS**

Anexo A: Manual de Usuario

Introducción

El presente manual presenta información relevante para el adecuado uso del Sistema Web para la gestión administrativa del gimnasio "Bull Gym Fitness", en el cual se mostrará todas las ventanas e interfaces de diálogo para cada uno de los usuarios y una breve explicación de uso de cada uno de ellos. Este manual de usuario explicará muy claramente el sistema que manejan los usuarios.

Interfaces del sistema

Inicio de sesión

El usuario deberá iniciar sesión para poder ingresar al sistema, ingresando el usuario y la contraseña correspondiente, para luego pulsar el botón "Ingresar" como se muestra en la Figura 1.

### **Figura 1**

*Interfaz de Iniciar Sesión*

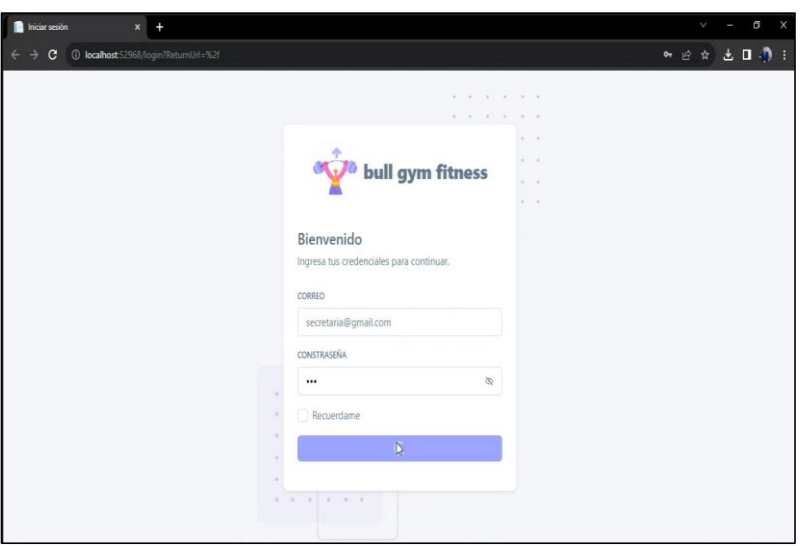

#### Página Principal

Una vez que logre acceder al sistema, dependiendo del rol, el usuario podrá visualizar e ingresar al módulo correspondiente (asignado), en este caso "secretaria", al ingresar correctamente los datos previos, podrá ingresar al menú principal como se puede ver en la Figura 2.

### **Figura 2**

*Interfaz de módulos de inicio*

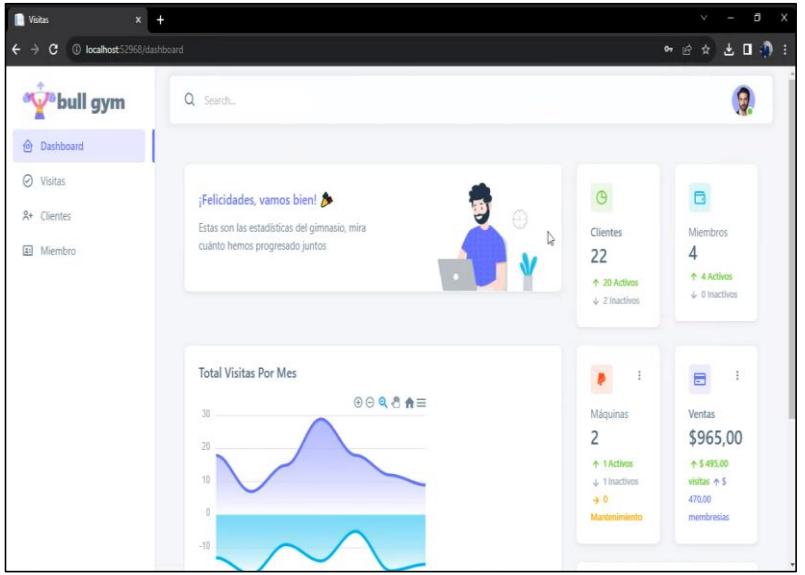

### Gestionar Clientes

Para acceder a gestionar cliente, se debe seleccionar el módulo "Clientes" tal y como se indica en la Figura 3, dentro del módulo "Clientes" se podrá realizar la visualización del listado de clientes, con los sus datos personales correspondientes, con la opción de realizar búsquedas por categorías (N° de documento, apellidos, nombres).

Para agregar un nuevo cliente se deberá ingresar a la pestaña "Agregar cliente" que se encuentra en la parte superior derecha. Figura 3.

*Interfaz de listado de clientes*

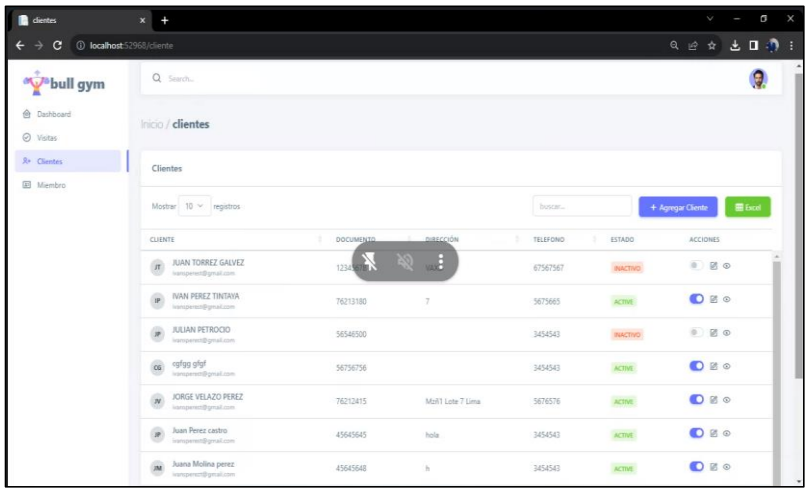

En la interfaz de "Agregar Cliente", se registrará los datos personales como los datos de caso de emergencia.

Una vez ingresados los datos se debe proceder a pulsar el botón "Registrar". Figura 4.

# **Figura 4**

*Interfaz de registro de nuevo cliente*

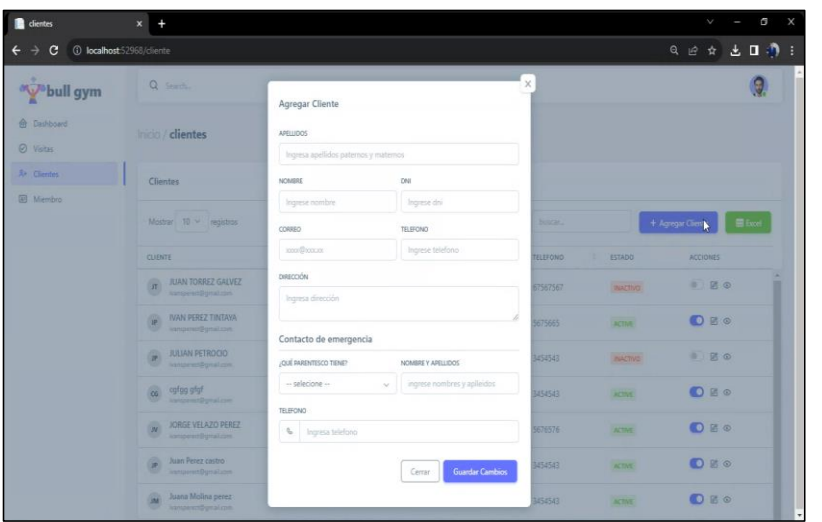

#### Gestionar Miembros

Para acceder a gestionar miembro, se debe seleccionar el módulo "Miembro" tal y como se indica en la Figura 5, dentro del módulo "Miembro" se podrá realizar la visualización del listado de miembros, con los sus datos correspondientes, con la opción de realizar búsquedas por categorías (N° de documento, apellidos, nombres).

Para agregar un nuevo miembro se deberá ingresar a la pestaña "Agregar miembro" que se encuentra en la parte superior derecha. Figura 5.

### **Figura 5**

*Interfaz de listado de miembros*

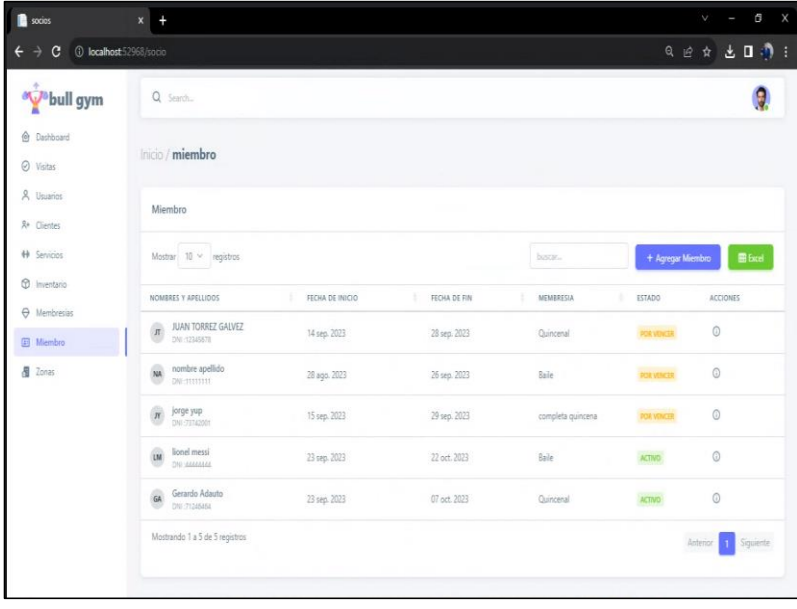

En la interfaz de "Agregar Miembro", se selecciona el cliente que desea adquirir la membresía y que tipo de membresía.

Una vez seleccionado los datos proceder a pulsar el botón "Registrar". Figura 6.

*Interfaz de registro de nuevo miembro*

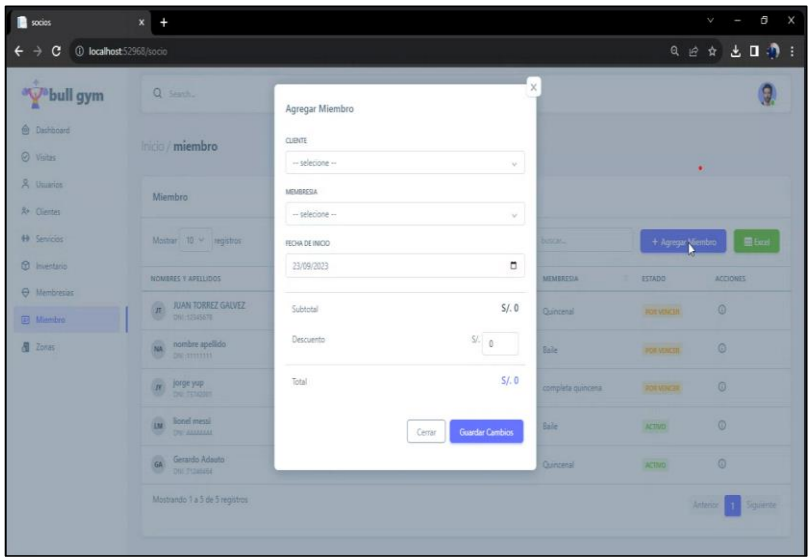

# Control de visitas

Para acceder a control de visitas, se debe seleccionar el módulo "Visitas" tal y como se indica en la Figura 7, dentro del módulo "Visitas" se podrá visualizar el listado de las personas que ingresan al gimnasio durante el día, con los sus datos personales correspondientes, con la opción de realizar búsquedas por categorías (N° de documento, apellidos, nombres).

Para agregar un nuevo cliente se deberá ingresar a la pestaña "Agregar cliente" que se encuentra en la parte superior derecha. Figura 7.

*Interfaz de listado de visitas*

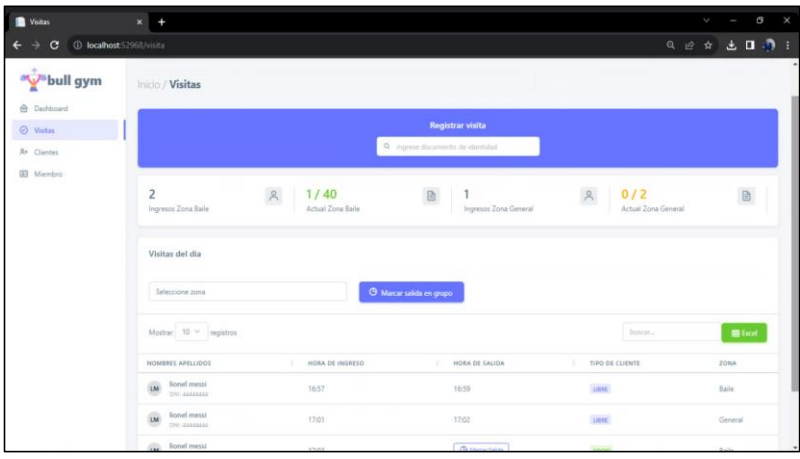

En la interfaz de "Agregar Visita", se registrará ingresar el DNI de la persona que desea ingresar y de acuerdo si es cliente o miembro se mostrará la información.

Una vez ingresados los datos se debe proceder a pulsar el botón "Registrar". Figura 8.

# **Figura 8**

*Interfaz de agregar visita*

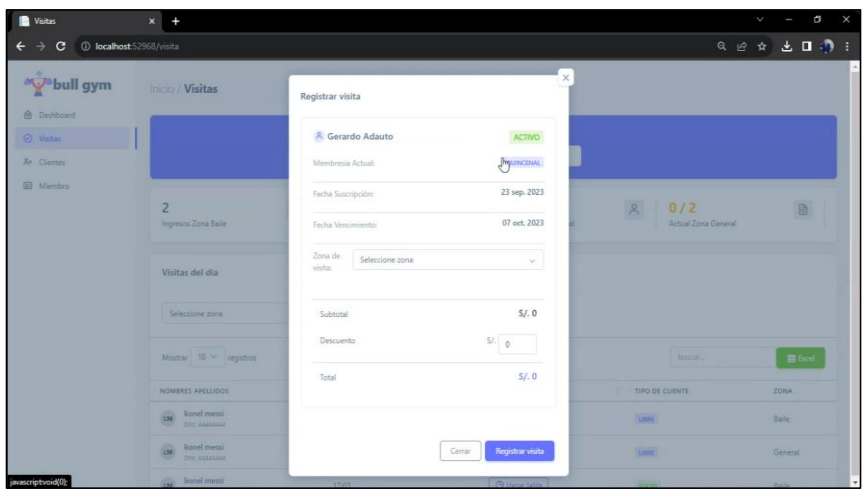

100

#### Gestionar Inventario

Para acceder a gestionar inventario, se debe seleccionar el módulo "Inventario" tal y como se indica en la Figura 9, dentro del módulo "Inventario" se podrá visualizar el listado de las máquinas del gimnasio, con la opción de realizar búsquedas por categorías.

Para agregar una nueva máquina se deberá ingresar a la pestaña "Agregar máquina" que se encuentra en la parte superior derecha. Figura 9.

#### **Figura 9**

*Interfaz de listado de máquinas*

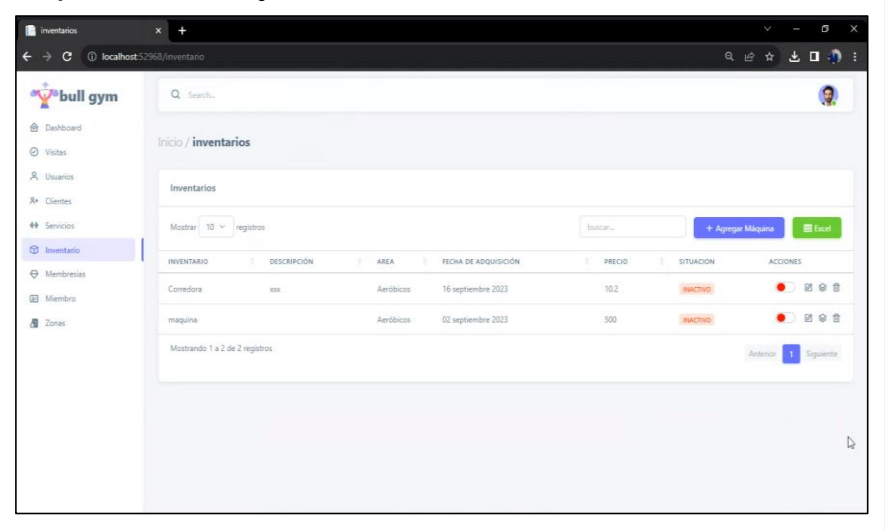

En la interfaz de "Agregar maquina", se registrará los campos a rellenar.

Una vez ingresados los datos se debe proceder a pulsar el botón "Registrar". Figura 10.

*Interfaz de registro de nueva máquina*

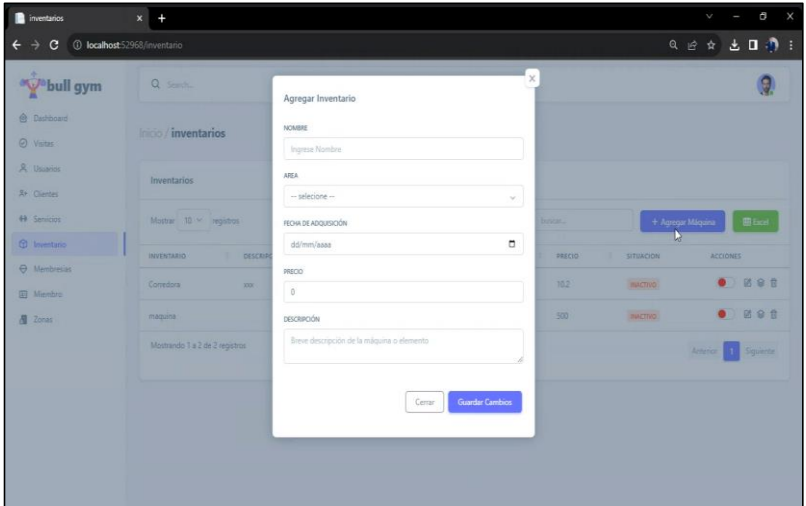

En la interfaz de "Historial Estado", se podrá visualizar la información de la máquina del motivo de que se realizó el cambio de estado. Figura 11.

# **Figura 11**

*Interfaz de historia de máquina*

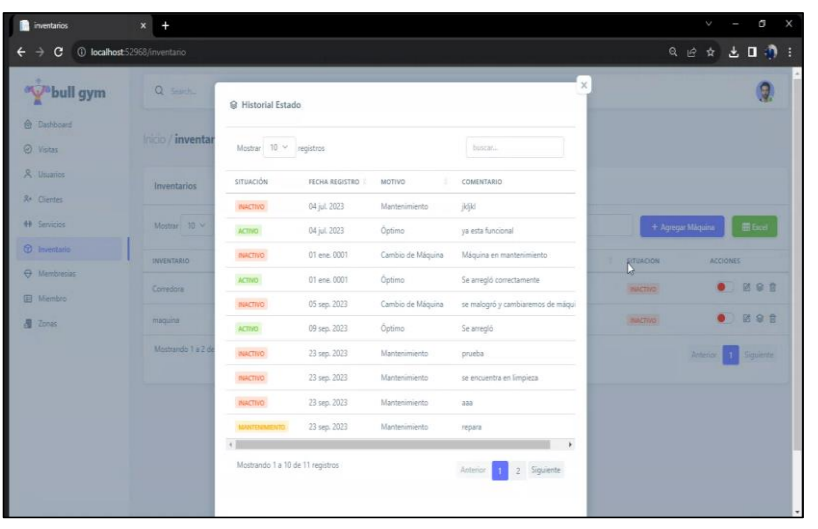

#### Gestionar Servicios

Para acceder a gestionar servicio, se debe seleccionar el módulo "Servicio" tal y como se indica en la Figura 12, dentro del módulo "Servicio" se podrá visualizar el listado de los servicios que brindan el gimnasio, con la opción de realizar búsquedas por categorías. Para agregar un nuevo servicio se deberá ingresar a la pestaña "Agregar Servicio" que se encuentra en la parte superior derecha. Figura 12.

#### **Figura 12**

*Interfaz de listado de servicios*

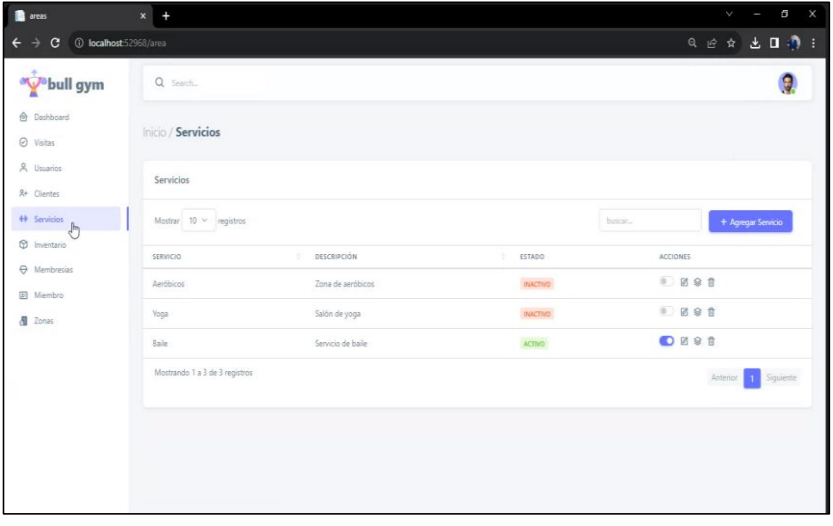

En la interfaz de "Agregar servicio", se registrará los campos a rellenar.

Una vez ingresados los datos se debe proceder a pulsar el botón "Registrar". Figura 13.

*Interfaz de registro nuevo servicio*

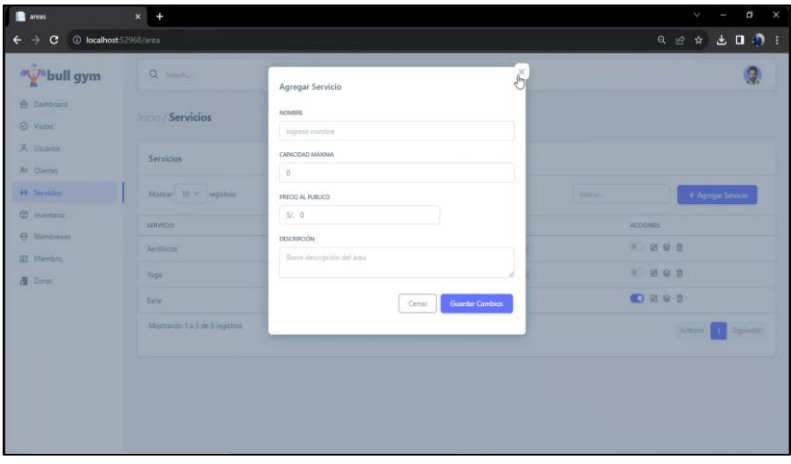

En la interfaz de "Historia de servicio", se podrá visualizar la información del servicio del motivo de que se realizó el cambio de estado. Figura 14.

# **Figura 14**

*Interfaz de historia de servicio*

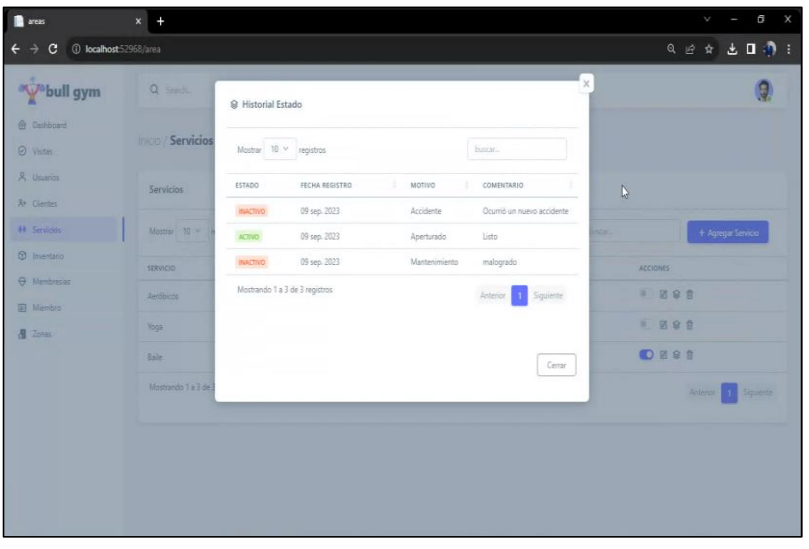

Gestionar Zonas

Para acceder a gestionar zonas, se debe seleccionar el módulo "Zonas" tal y como se indica en la Figura 2, dentro del módulo "Zonas" se podrá visualizar el listado de las zonas del gimnasio, con la opción de realizar búsquedas por categorías.

Para agregar una nueva zona se deberá ingresar a la pestaña "Agregar zona" que se encuentra en la parte superior derecha. Figura 15.

### **Figura 15**

*Interfaz de listado de zonas*

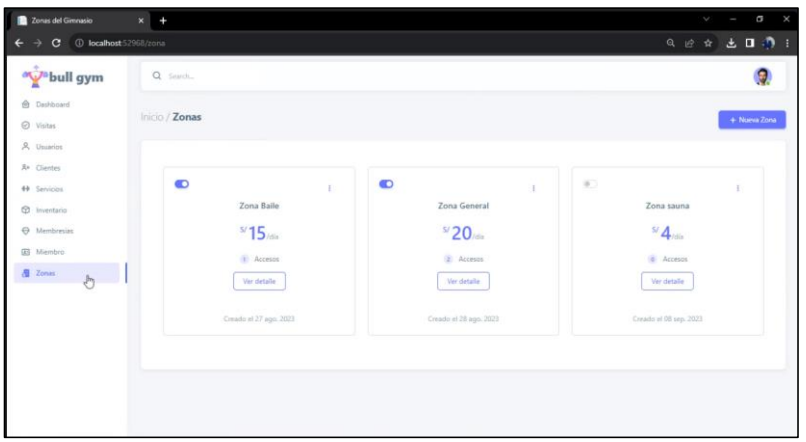

En la interfaz de "Agregar zonas", se registrará los campos a rellenar.

Una vez ingresados los datos se debe proceder a pulsar el botón "Registrar".

# **Figura 16**

*Interfaz de Agregar Zona*

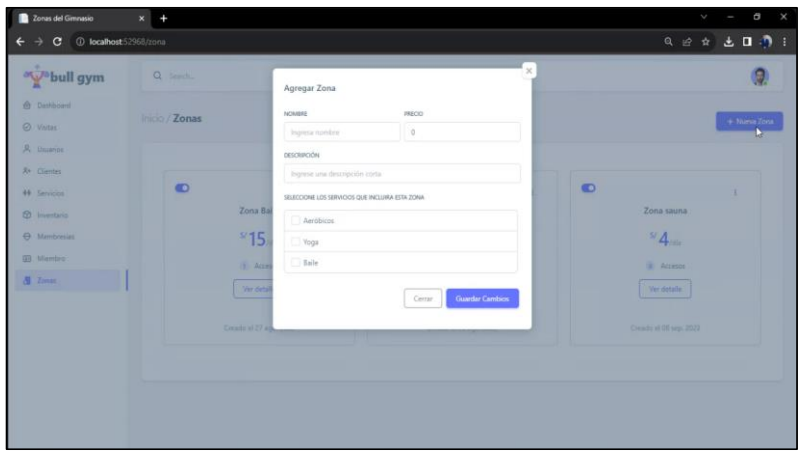

Anexo B: Manual de Instalación

Introducción

El documento presenta información relevante para el correcto uso del Sistema Web para la gestión administrativa del gimnasio "Bull Gym Fitness". Se mostrará los pasos para la instalación de los programas que se necesitan para ejecutar el sistema.

Descarga e instalación del software

### **SQL SERVER 2019:**

Se ingresa a la página de Microsoft y vamos a la sección de "Productos", seguido de esto ingresamos a la opción "SQL Server 2019" y Descargas.

Link:<https://www.microsoft.com/es-es/sql-server/sql-server-downloads>

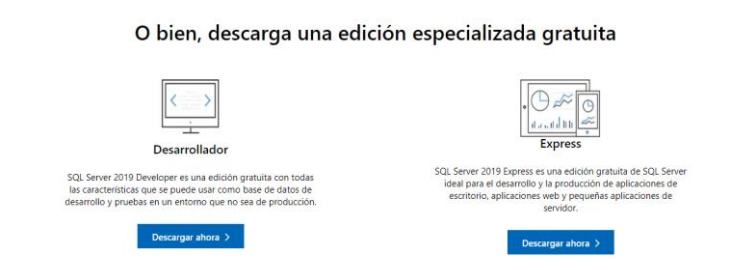

Se selecciona la opción deseada y la descarga iniciará automáticamente.

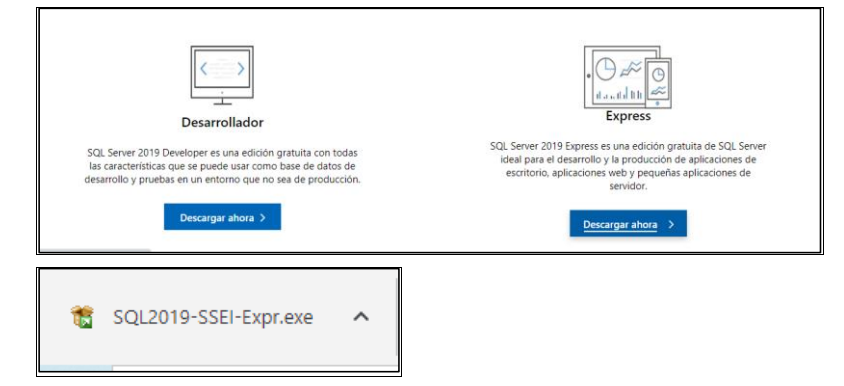

**Código de campo cambiado**

Una vez ejecutado el instalador, se selecciona el tipo de instalación deseado, en este caso, Básica.

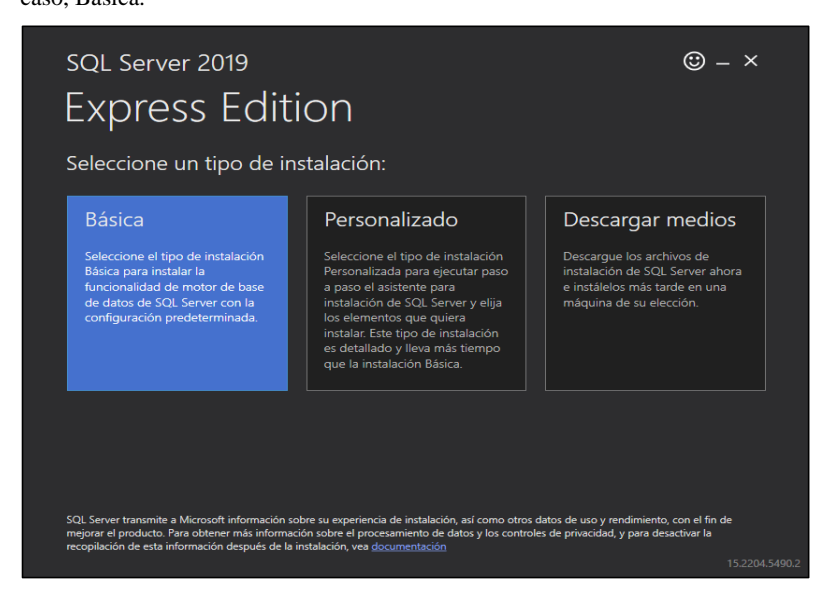

Se establece la ruta donde se desea instalar el software y selecciona la opción "Instalar".

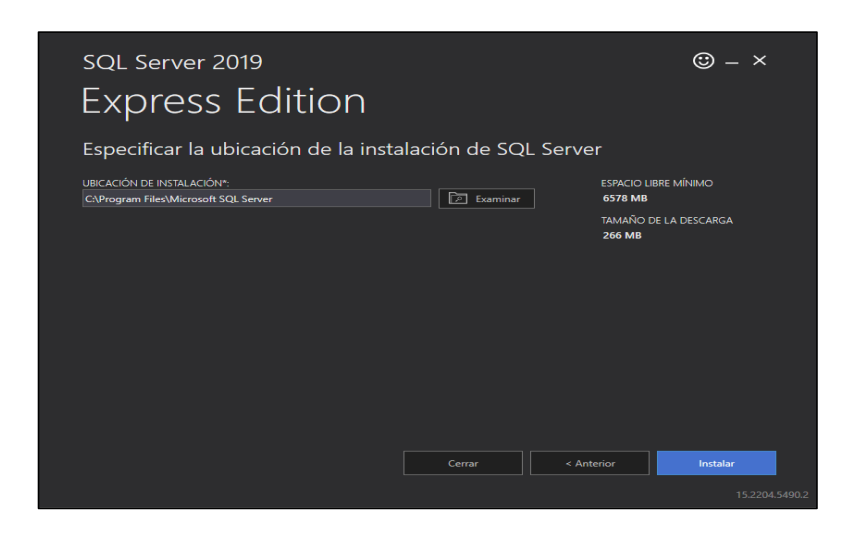

Acto seguido, comenzará la descarga de los componentes necesarios.

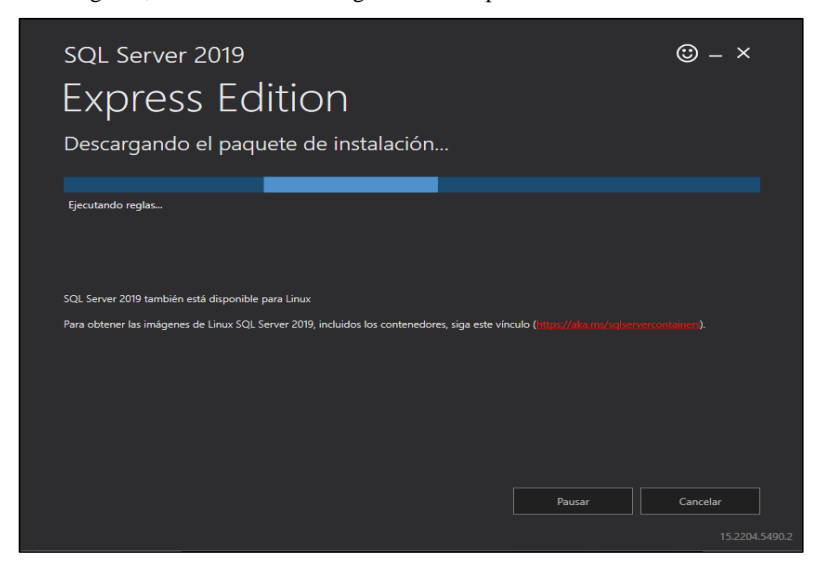

Al finalizar la instalación, aparecerá una ventana para continuar con la instalación de "SQL Server Management Studio", se selecciona la opción "Instalar SSMS".

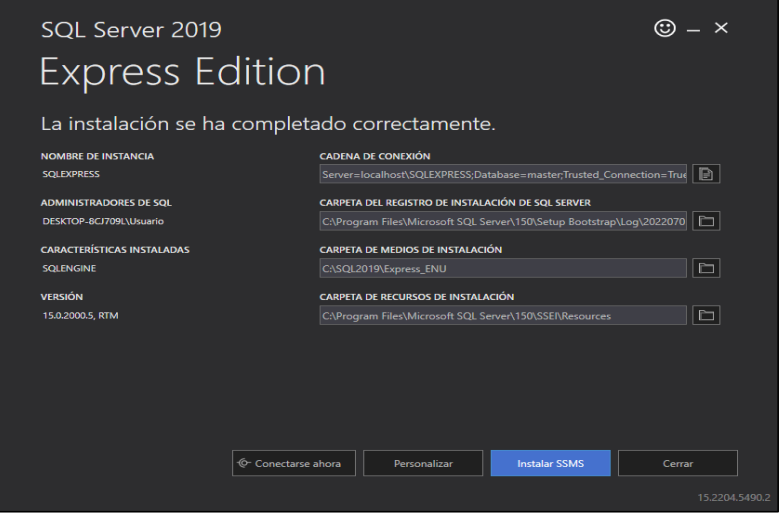

Una vez seleccionada la opción, será redirigido a la página web para descargar "SQL Server Management Studio", se procede a descargar el software seleccionando la opción "Descargar SQL Server Management Studio (SSMS)".

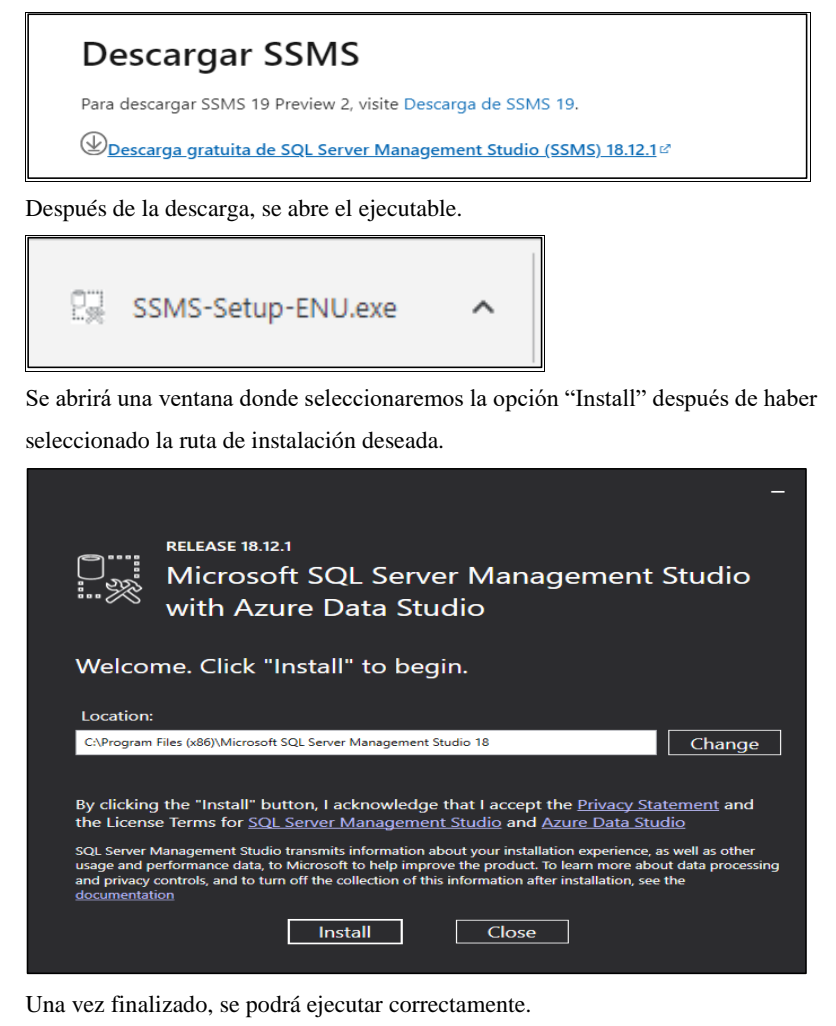

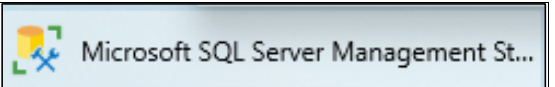

### **Visual Studio 2022**

Se ingresa a la página de Microsoft, selecciona la opción "Todo Microsoft" y Visual Studio

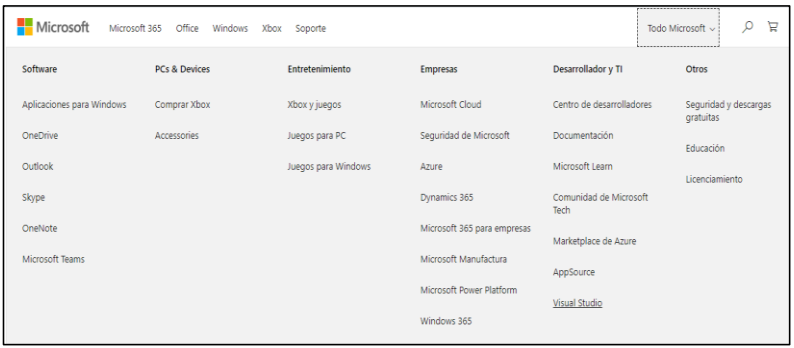

Selecciona la opción "Descargar Visual Studio".

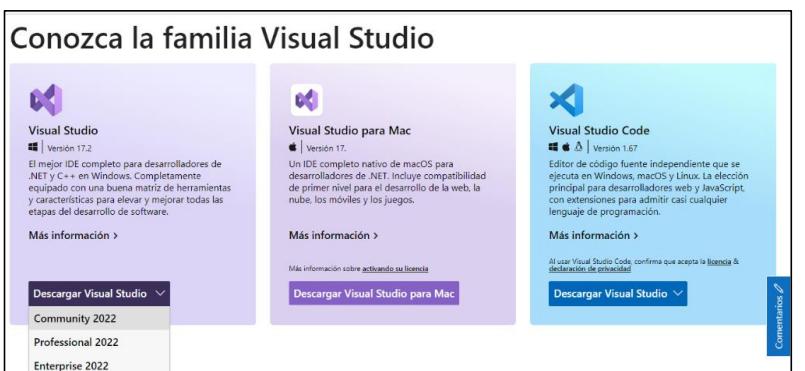

Se abre el instalador y comenzará la instalación del software.

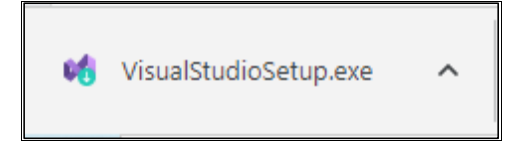

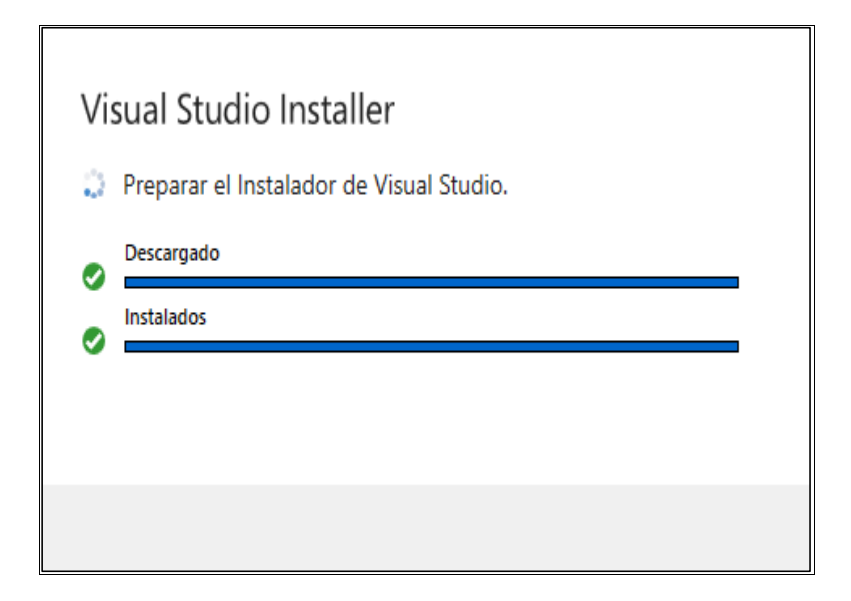

Una vez terminado, se abrirá una ventana donde se seleccionará los componentes y herramientas deseadas, después se selecciona la opción "Instalar".

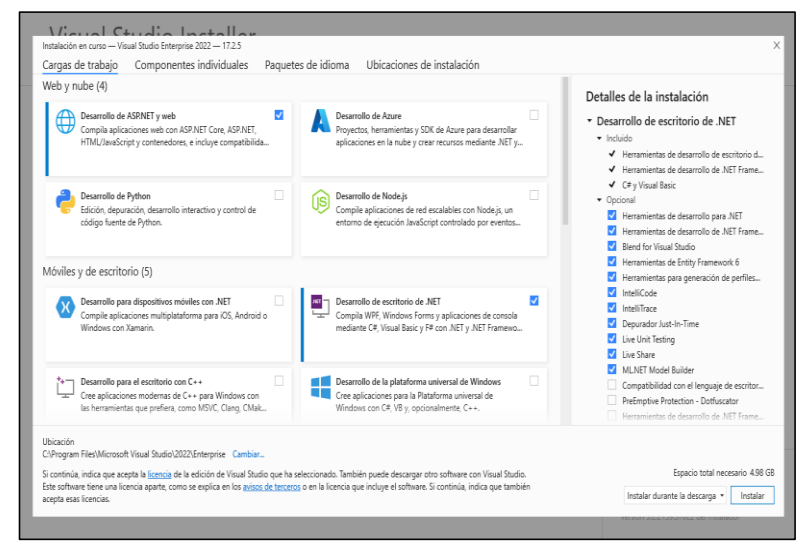

Se espera que acabe la instalación.

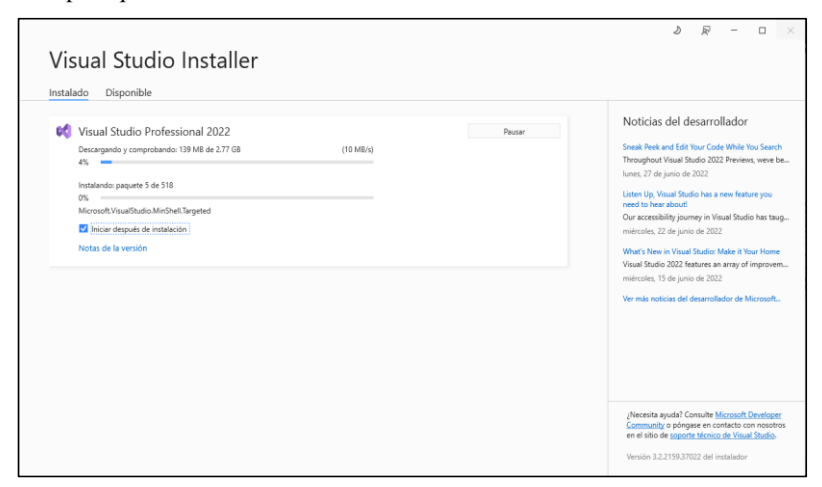

Al finalizar la instalación se debe reiniciar la computadora para poder ejecutar el software.

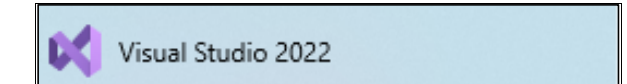

Anexo C: Documento de Autorización

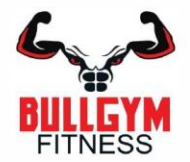

#### **CARTA AUTORIZACIÓN**

Señores<br>UNIVERSIDAD RICARDO PALMA

Presente.-

ASUNTO: AUTORIZACIÓN DE USO DE INFORMACIÓN

Por medio de la presente yo, MIGUEL LÓPEZ NAFARRATE, Gerente General de la empresa BULL GYM FITNESS S.A.C, autorizo a los señores GERARDO PIERO ADAUTO ALVARADO Y LUIS ALFREDO TORRE ALVAREZ, el uso de la información de la empresa que sea necesaria para la elaboración de su tesis. ŷС

Lima, 30 de Octubre de 2023

BULL GYM FOTHESS S.A.C MIGUELLONE TACARH

Sector 1, Grupo 4, Mz. P, Lote 1 - Villa El Salvador<br>Av. Central (Paradero Parroquia)